# UNIVERSITE SIDI MOHAMED BEN ABDELLAH FACULTE DES SCIENCES ET TECHNIQUES FES DÉPARTEMENT D'INFORMATIQUE

\_\_\_\_\_\_\_\_\_\_\_\_\_\_\_\_\_\_\_\_\_\_\_\_\_\_\_\_\_\_\_\_\_\_\_\_\_\_\_\_\_\_\_\_\_\_\_\_\_\_\_\_\_\_\_\_\_\_\_\_\_\_\_\_\_\_\_\_\_\_\_\_\_\_\_

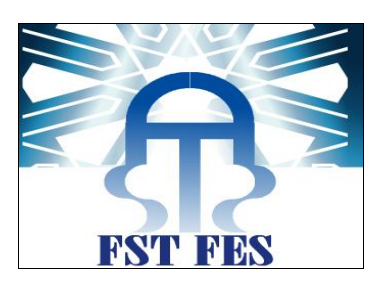

# **Projet de Fin d'Etudes Licence Sciences et Techniques Génie Informatique**

# **Application WEB : Gestion des stagiaires**

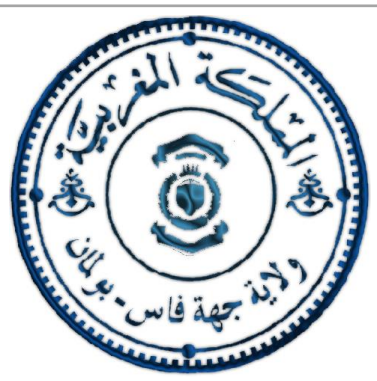

**Lieu de stage : Wilaya Fès-Boulemane.**

**Réalisé par : Encadré par : Soufiane HOURRI**

**Pr. Abderrahim BENABBOU Pr. Mohamed Chaouki ABOUNAIMA Pr. Mohammed SEMLALI**

# **Soutenu le 14/06/2013 devant le jury composé de :**

**Pr. Abderrahim BENABBOU Pr. Khalid ZENKOUAR Pr. Mohammed OUZARF**

**Année Universitaire 2012-2013**

# Remerciements

\_\_\_\_\_\_\_\_\_\_\_\_\_\_\_\_\_\_\_\_\_\_\_\_\_\_\_\_\_\_\_\_\_\_\_\_\_\_\_\_\_\_\_\_\_\_\_\_\_\_\_\_\_\_\_\_\_\_\_\_\_\_\_\_\_\_\_\_\_\_\_\_\_\_\_

Avant toute chose, je tiens à remercier Monsieur Semlali Mohammed, superviseur de mon stage à la Division des Systèmes d'informations et Communication, pour l'attention particulière qu'il m'a accordée au long des jours que j'ai passé à laWilaya ainsi que mademoiselle Souad El Fouassi, chef de la DSIC, sans oublier tout le personnel pour son accueil si chaleureux.

Mes remerciements et ma gratitude vont également à mon encadrant Monsieur Abderrahim Benabbou, pour son encadrement et son soutien.

Egalement, je souhaite que toute personne, qui a contribué de près ou de loin au bon déroulement de mon stage de fin d'études, puisse trouver ici l'expression de ma reconnaissance et ma gratitude.

Merci

# Table des matières

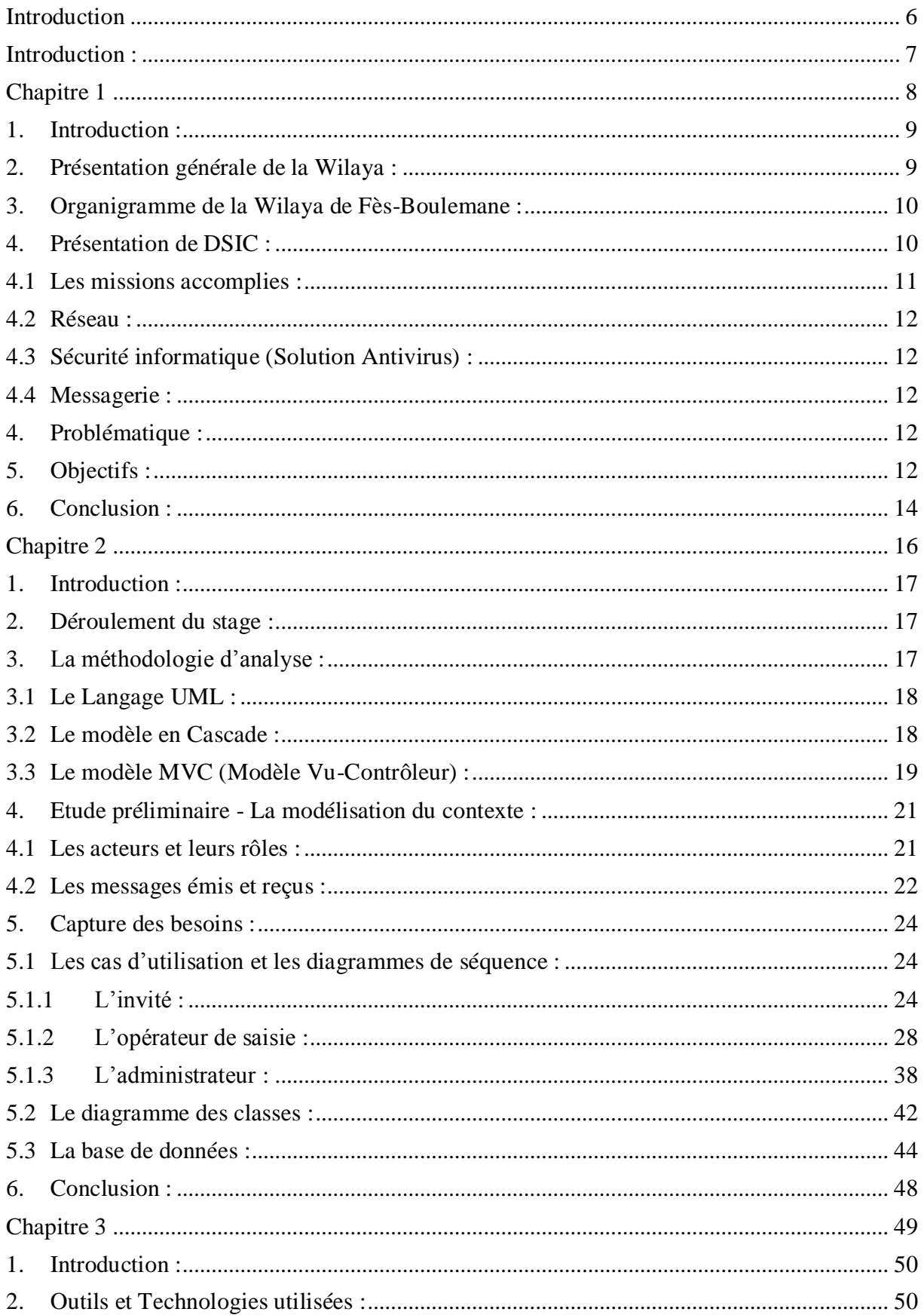

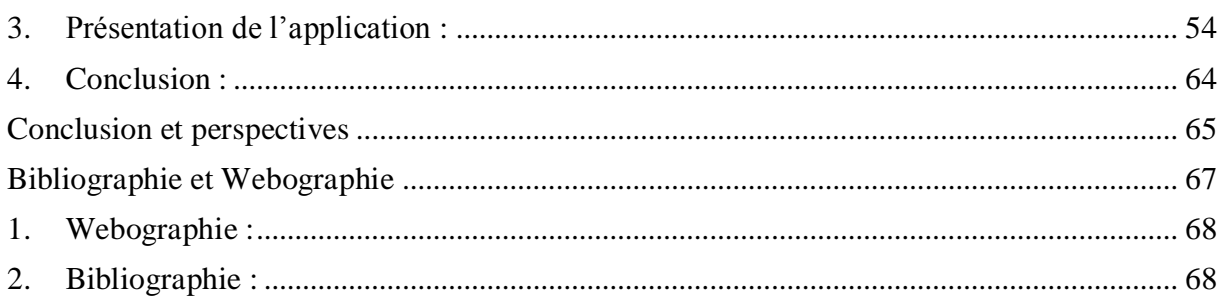

# Liste des figures

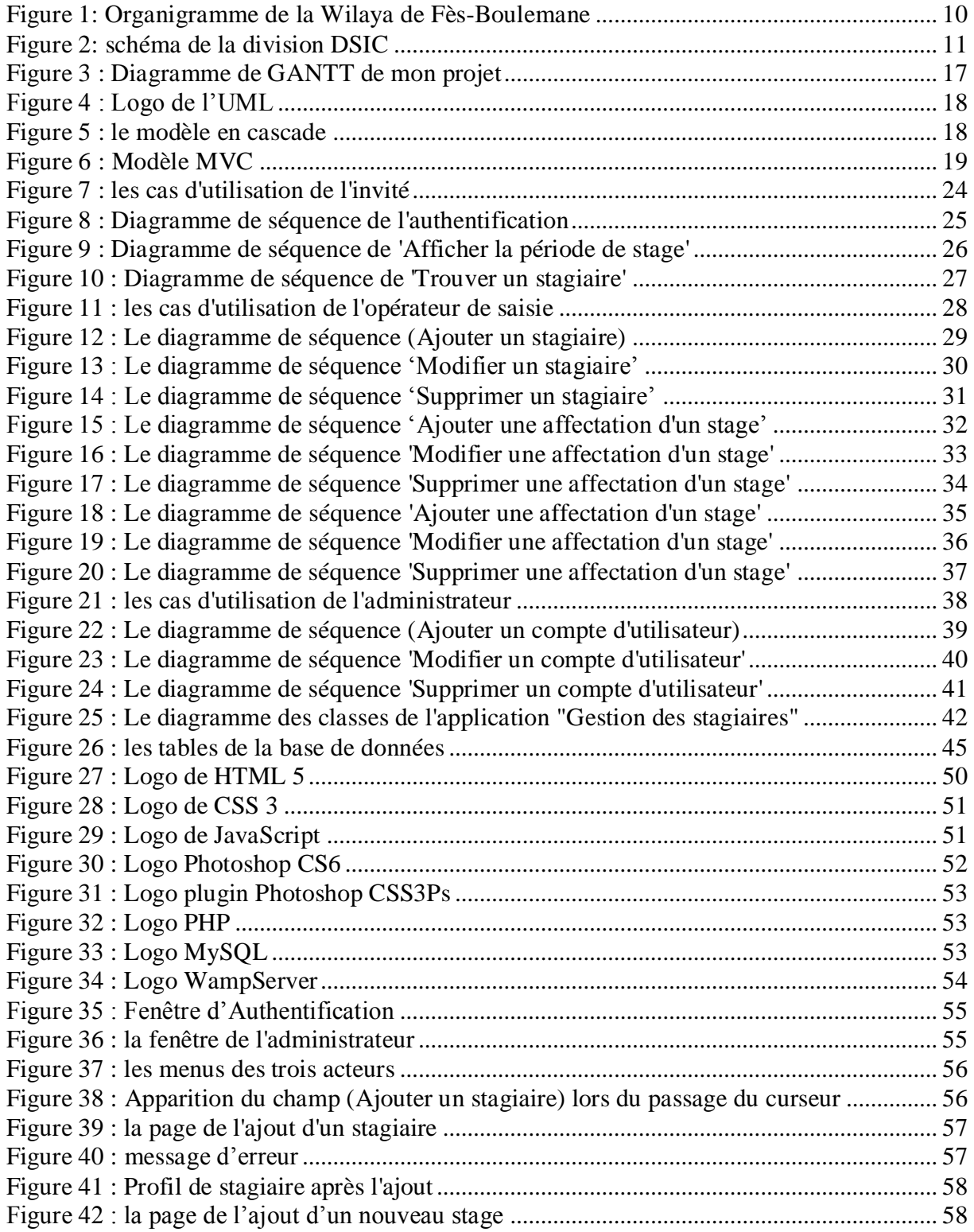

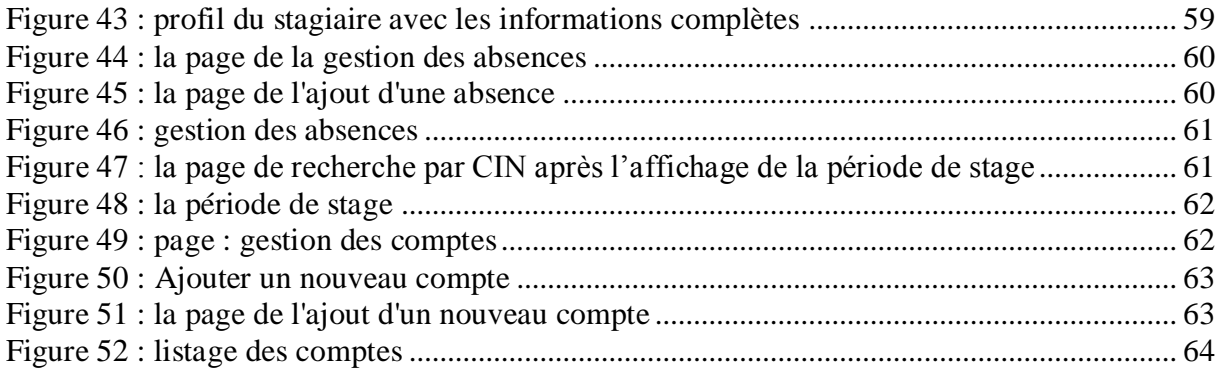

# <span id="page-6-0"></span>**Introduction**

# <span id="page-7-0"></span>**Introduction :**

La Faculté Des Sciences et Techniques de Fès intègre dans le cursus de la formation de ses étudiants un stage de fin d'études effectué au sein de l'entreprise. Ce qui permet aux étudiants de mettre en pratique leurs connaissances théoriques et pratiques sur le terrain, et facilite leur intégration dans le monde professionnel après obtention de leurs diplômes. Dans ce cadre, j'ai été accueilli par la Division des Système d'Informations et de Communication (DSIC) au sein de la Wilaya de Fès pour un stage de deux mois pour y mettre en place une solution informatisée.

\_\_\_\_\_\_\_\_\_\_\_\_\_\_\_\_\_\_\_\_\_\_\_\_\_\_\_\_\_\_\_\_\_\_\_\_\_\_\_\_\_\_\_\_\_\_\_\_\_\_\_\_\_\_\_\_\_\_\_\_\_\_\_\_\_\_\_\_\_\_\_\_\_\_\_

La Wilaya, comme autres établissements publics ou privés, reçoit plusieurs stagiaires au cours de l'année, ce qui entraîne une grande difficulté dans la gestion des stagiaires. La DSIC a décidé d'informatiser la tâche en vue de remédier le problème.

Le présent rapport se décline en trois parties principales :

- La première partie permet de donner une vision générale sur l'organigramme de la Wilaya, une présentation de la Wilaya, la Division d'accueil, une présentation du projet, la problématique, les objectifs, l'apport du projet et les contraintes.
- La deuxième partie décrit le contexte global du projet ainsi que la méthodologie d'analyse que j'ai suivie dans mon projet, et aussi l'analyse et la conception UML.
- La troisième partie est consacrée aux outils et les technologies utilisées dans la réalisation du projet.

# **Chapitre 1**

\_\_\_\_\_\_\_\_\_\_\_\_\_\_\_\_\_\_\_\_\_\_\_\_\_\_\_\_\_\_\_\_\_\_\_\_\_\_\_\_\_\_\_\_\_\_\_\_\_\_\_\_\_\_\_\_\_\_\_\_\_\_\_\_\_\_\_\_\_\_\_\_\_\_\_

<span id="page-8-0"></span>Le lieu du stage, la problématique et les objectifs

# <span id="page-9-0"></span>**1. Introduction :**

Ce chapitre donne une présentation générale de la structure d'accueil de le Wilaya de Fès-Boulemane ainsi qu'une description de la division des systèmes d'informations et de communication où j'ai effectué mon stage et une présentation du projet, la problématique et les objectifs.

\_\_\_\_\_\_\_\_\_\_\_\_\_\_\_\_\_\_\_\_\_\_\_\_\_\_\_\_\_\_\_\_\_\_\_\_\_\_\_\_\_\_\_\_\_\_\_\_\_\_\_\_\_\_\_\_\_\_\_\_\_\_\_\_\_\_\_\_\_\_\_\_\_\_\_

# <span id="page-9-1"></span>**2. Présentation générale de la Wilaya :**

**Wali** : M. DERDOURI Mohamed

Wilaya de Fès

## **Tél** : (0535) 62 26 53

Constituée d'une préfecture, à savoir la préfecture de Fès- Dar-Dbibagh, et de trois provinces : Boulemane, Sefrou et Moulay Yacoub, la Wilaya est consciente des enjeux d'un système d'information moderne et efficace d'où son engagement dans une stratégie d'informatisation de ses procès de travail.

# <span id="page-10-0"></span>**3. Organigramme de la Wilaya de Fès-Boulemane :**

La Wilaya de Fès-Boulemane est composée de plusieurs divisions et cellules. Ci-dessous un schéma représentant l'organigramme de la Wilaya de Fès-Boulemane :

\_\_\_\_\_\_\_\_\_\_\_\_\_\_\_\_\_\_\_\_\_\_\_\_\_\_\_\_\_\_\_\_\_\_\_\_\_\_\_\_\_\_\_\_\_\_\_\_\_\_\_\_\_\_\_\_\_\_\_\_\_\_\_\_\_\_\_\_\_\_\_\_\_\_\_

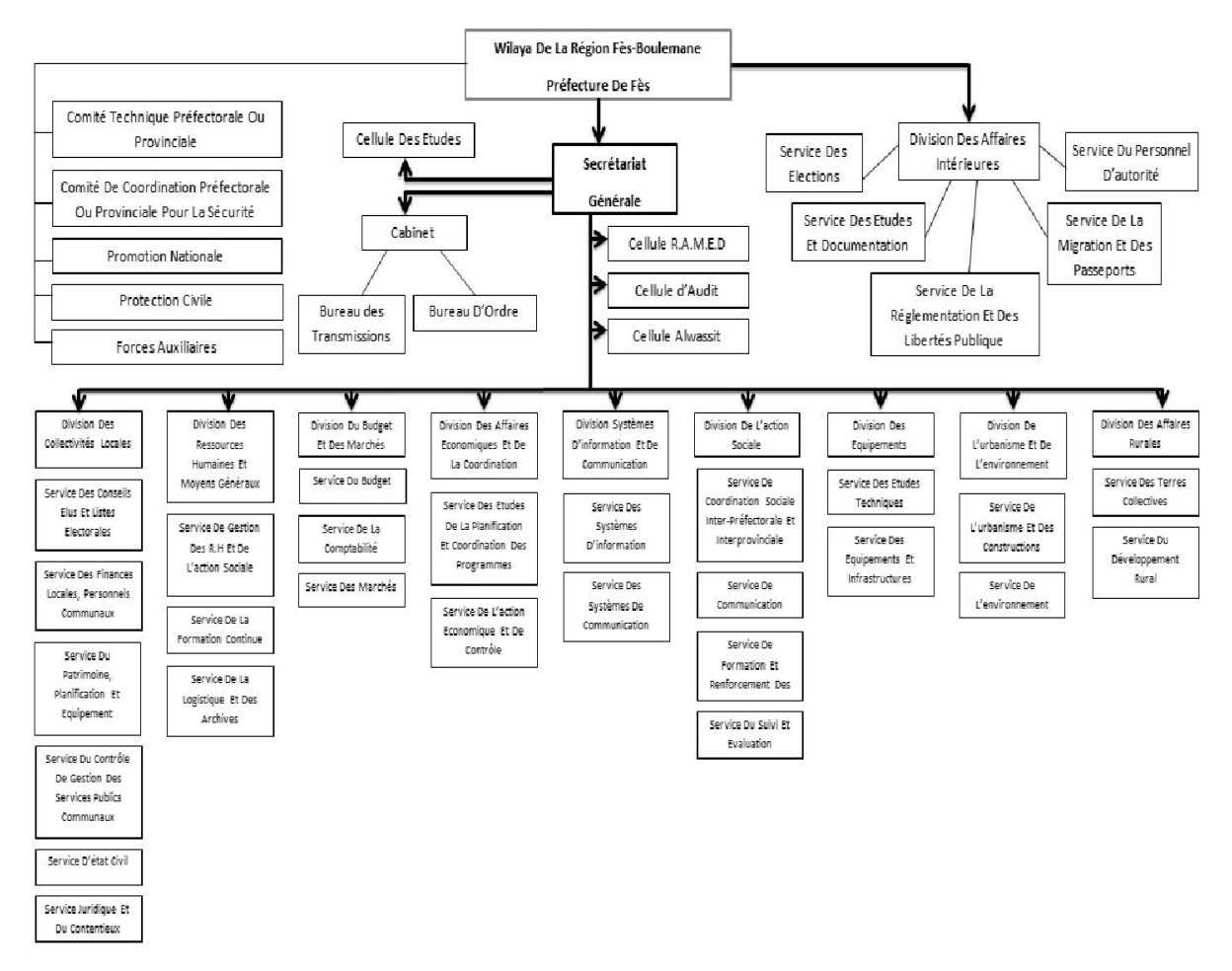

**Figure 1: Organigramme de la Wilaya de Fès-Boulemane**

# <span id="page-10-2"></span><span id="page-10-1"></span>**4. Présentation de DSIC :**

DSIC (La Division des Systèmes d'Informations et de Communication) est une entité qui représente le moyen de coordination informatique des différentes divisions. Elle permet la communication entre le siège du Ministère de l'Intérieur et la Préfecture de Fès d'une part, et entre les divisions de la préfecture d'une autre part.

Cette division représente un réseau complexe de relations structurées des ressources humaines, matérielles et logicielles. Elle fait appel également aux ressources des autres divisions de la préfecture.

DSIC est composée de deux services : service des systèmes d'information, et service des systèmes de communication. Ils assurent toutes les activités de la division, la maintenance du matériel informatique, soit au niveau logiciel ou au niveau matériel, et c'est l'équipe qui s'occupe aussi de l'administration du système et la sécurité du réseau.

\_\_\_\_\_\_\_\_\_\_\_\_\_\_\_\_\_\_\_\_\_\_\_\_\_\_\_\_\_\_\_\_\_\_\_\_\_\_\_\_\_\_\_\_\_\_\_\_\_\_\_\_\_\_\_\_\_\_\_\_\_\_\_\_\_\_\_\_\_\_\_\_\_\_\_

D'une autre manière, la division peut être représentée comme suit :

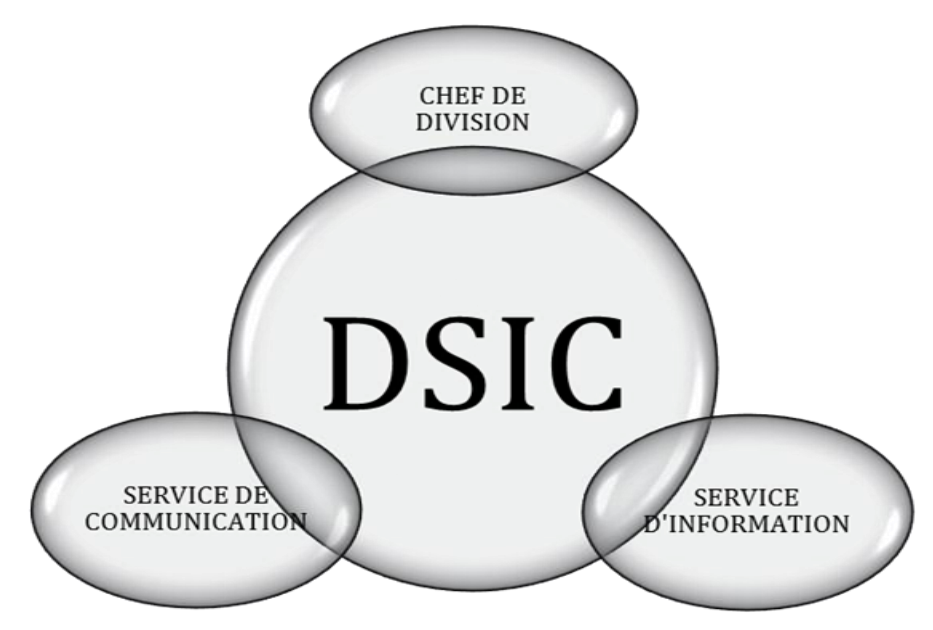

Figure 2: schéma de la division DSIC

# <span id="page-11-1"></span><span id="page-11-0"></span>**4.1Les missions accomplies :**

DSIC assure aux utilisateurs de la division plusieurs prestations :

- Les présentations de formation sur les produits informatiques, déploiement, conception, architecture, solution bureautique, applications de gestion, sécurisation du réseau, utilisation de la messagerie électronique…
- Le développement des applications informatiques.

# **4.2Réseau :**

La majorité des ordinateurs sont reliés au réseau informatique de la préfecture. La connexion au réseau offre la possibilité de partage des ressources, de fichiers et dossiers.

<span id="page-12-0"></span>\_\_\_\_\_\_\_\_\_\_\_\_\_\_\_\_\_\_\_\_\_\_\_\_\_\_\_\_\_\_\_\_\_\_\_\_\_\_\_\_\_\_\_\_\_\_\_\_\_\_\_\_\_\_\_\_\_\_\_\_\_\_\_\_\_\_\_\_\_\_\_\_\_\_\_

# **4.3Sécurité informatique (Solution Antivirus) :**

<span id="page-12-1"></span>Pour maintenir le bon fonctionnement du parc informatique (risque de perte de données ou défaillance du matériel par des attaques de genre de virus), il est bien utile d'installer un moyen approprié de sécurité informatique*.*

# **4.4Messagerie :**

<span id="page-12-2"></span>La messagerie est un outil de communication qui rend le flux d'information rapide, facile et fiable. Ainsi, il permet de réaliser des économies sur le plan financier, en convergeant vers la stratégie du 0 Papier.

# <span id="page-12-3"></span>**4. Problématique :**

La gestion des stagiaires se fait actuellement de manière manuelle. En d'autres termes, les inscriptions des stagiaires sont enregistrées dans des registres qui seront archivés dès que les stagiaires terminent leurs stages. Le responsable des stagiaires doit noter les absences, les visites de l'encadrant de l'établissement d'un stagiaire et aussi des commentaires sur le déroulement du rapport et du stage. Ce qui est difficile à gérer lorsque le nombre des stagiaires est important.

Pour faciliter ces tâches, les responsables de ce département ont opté pour les informatiser et d'ajouter d'autres fonctionnalités. D'où la proposition de ce stage pour la réalisation de l'application « Gestion des stagiaires » qui doit être une application intranet facile et efficace.

# <span id="page-12-4"></span>**5. Objectifs :**

Lors d'une réunion avec les responsables de la division DSIC, ils ont exprimé leurs besoins et leurs souhaits concernant la nouvelle application. Cette dernière était axée autour de deux questions :

- Quelles informations doit gérer l'application ?

- Quelles fonctionnalités désirent-ils voir apparaitre ?

Ces questions m'ont permis d'identifier les différents objectifs auxquels doit répondre l'application, en rédigeant le cahier des charges suivant :

\_\_\_\_\_\_\_\_\_\_\_\_\_\_\_\_\_\_\_\_\_\_\_\_\_\_\_\_\_\_\_\_\_\_\_\_\_\_\_\_\_\_\_\_\_\_\_\_\_\_\_\_\_\_\_\_\_\_\_\_\_\_\_\_\_\_\_\_\_\_\_\_\_\_\_

« Gestion des stagiaires » est une application qui doit être utilisable par plusieurs et différents utilisateurs avec précision du droit d'accès de chacun en fonction de son poste.

Les acteurs de l'application sont : l'invité (secrétaire), l'opérateur de saisie et l'administrateur (l'administrateur des ressources humaines). Chacun de ces acteurs doit s'authentifier (Nom d'utilisateur et mot de passe) pour avoir le droit de jouer ses rôles. Le mot de passe peut être enregistré.

Les inscriptions des stagiaires se font chez l'opérateur de saisie dans les ressources humaines. Ce dernier leur demande des informations personnelles (prénom, nom, CIN, établissement, filière, adresse, e-mail, téléphone et date de naissance). Ces informations sont enregistrées dans la base de données. Après l'inscription, l'opérateur de saisie peut ajouter un stage au stagiaire après l'inscription directement ou bien ultérieurement. Les informations qui doivent être enregistrées dans le fichier de stage d'un stagiaire sont : le sujet de stage, le prénom et le nom de l'encadrant, la date de début et de fin du stage, la division, le type de stage. Il faut garder trace pour les stages déjà effectués à la Wilaya. L'opérateur de saisie doit avoir le droit de modifier ou supprimer les informations du stagiaire et du stage.

Le compte de chaque stagiaire doit contenir trois tableaux :

Dans le premier tableau, il sera noté la date de l'absence accompagnée d'un commentaire qui explique la cause.

Dans le deuxième tableau, il sera indiqué les visites effectuées par l'encadrant de l'établissement, avec un commentaire si nécessaire, et la date de la visite.

Le troisième tableau englobe l'ensemble des remarques faites par l'encadrant de la Wilaya concernant le déroulement des travaux (Rapport et Sujet).

\_\_\_\_\_\_\_\_\_\_\_\_\_\_\_\_\_\_\_\_\_\_\_\_\_\_\_\_\_\_\_\_\_\_\_\_\_\_\_\_\_\_\_\_\_\_\_\_\_\_\_\_\_\_\_\_\_\_\_\_\_\_\_\_\_\_\_\_\_\_\_\_\_\_\_

L'opérateur de saisie doit avoir le droit de modifier ou supprimer les informations entrées dans ces trois tableaux.

L'invité est un compte pour les secrétaires dans les ressources humaines, chaque invité peut identifier un stagiaire, soit par son nom et son prénom, soit par son CIN. Il peut aussi afficher les statistiques des divisions : le nombre actuel des stagiaires dans chaque division, les projets terminés et les projets qui sont en cours de réalisation par les stagiaires.

L'invité a aussi le droit de générer le document de la période de stage et l'imprimer.

Cette tâche peut être effectuée à l'aide du numéro CIN. Ce document comprend la période du stage qui contient les informations suivantes : le nom complet du stagiaire, la division où il a effectué son stage.

L'opérateur de saisie pourra bénéficier aussi des fonctionnalités de l'invité.

L'administrateur est un compte dédié au responsable des ressources humaines. L'administrateur est le super utilisateur qui peut ajouter, supprimer et modifier les comptes d'utilisateurs. Il a le droit d'accéder aux différentes fonctionnalités qu'elles soient de l'invité ou bien de l'opérateur de saisie. Chaque compte est caractérisé par un nom d'utilisateur unique, un mot de passe et un type (invité, opérateur de saisie, administrateur). Il a aussi la possibilité d'afficher l'archive par date ou non .Cet archive est une page dans laquelle les projets des stagiaires seront listés par établissement, ou bien par division.

# <span id="page-14-0"></span>**6. Conclusion :**

Dans ce premier chapitre, j'ai donné une présentation de la Wilaya ainsi que sa Division des Systèmes d'Information et de Communication. Ensuite, j'ai défini la problématique

existante, les objectifs du projet. Alors quelles sont les opérations effectuées ? Quelles sont les technologies qui peuvent répondre aux besoins de l'application ?

# **Chapitre 2**

\_\_\_\_\_\_\_\_\_\_\_\_\_\_\_\_\_\_\_\_\_\_\_\_\_\_\_\_\_\_\_\_\_\_\_\_\_\_\_\_\_\_\_\_\_\_\_\_\_\_\_\_\_\_\_\_\_\_\_\_\_\_\_\_\_\_\_\_\_\_\_\_\_\_\_

# <span id="page-16-0"></span>La méthodologie d'analyse, analyse et conception UML.

# <span id="page-17-0"></span>**1. Introduction :**

Ce chapitre présente un diagramme de GANTT sur le déroulement du projet ,de même il décrit la méthodologie d'analyse suivie ainsi que la spécification des besoins, l'analyse et la conception UML.

\_\_\_\_\_\_\_\_\_\_\_\_\_\_\_\_\_\_\_\_\_\_\_\_\_\_\_\_\_\_\_\_\_\_\_\_\_\_\_\_\_\_\_\_\_\_\_\_\_\_\_\_\_\_\_\_\_\_\_\_\_\_\_\_\_\_\_\_\_\_\_\_\_\_\_

# <span id="page-17-1"></span>**2. Déroulement du stage :**

Mon projet de fin d'études est effectué au sein de la division des systèmes d'informations et de communication, son sujet est la gestion des stagiaires et il a suivi le planing suivant :

| project                  |            |             | 2013                  |                        |                        |                        |                        |                        |                        |                        |                        |                        |
|--------------------------|------------|-------------|-----------------------|------------------------|------------------------|------------------------|------------------------|------------------------|------------------------|------------------------|------------------------|------------------------|
| Nom                      | Date de dé | Date de fin | Semaine 16<br>5/04/13 | Semaine 17<br>22/04/13 | Semaine 18<br>29/04/13 | Semaine 19<br>06/05/13 | Semaine 20<br>13/05/13 | Semaine 21<br>20/05/13 | Semaine 22<br>27/05/13 | Semaine 23<br>03/06/13 | Semaine 24<br>10/06/13 | Semaine 25<br>17/06/13 |
| Etude prealable<br>9.    | 15/04/13   | 19/04/13    |                       |                        |                        |                        |                        |                        |                        |                        |                        |                        |
| Analyse et Spécification | 22/04/13   | 26/04/13    |                       |                        |                        |                        |                        |                        |                        |                        |                        |                        |
| Conception               | 29/04/13   | 10/05/13    |                       |                        |                        |                        |                        |                        |                        |                        |                        |                        |
| · Codage                 | 13/05/13   | 01/06/13    |                       |                        |                        |                        |                        |                        |                        |                        |                        |                        |
| · Rapport                | 03/06/13   | 07/06/13    |                       |                        |                        |                        |                        |                        |                        |                        |                        |                        |

**Figure 3 : Diagramme de GANTT de mon projet**

<span id="page-17-3"></span>Ce planning est établi en utilisant le logiciel GANTTPROJECT qui est un logiciel permettant de créer des diagrammes et des réseaux PERT.

Ce diagramme représente la durée de chaque tâche effectué dans mon projet.

# <span id="page-17-2"></span>**3. La méthodologie d'analyse :**

L'application « gestion des stagiaires » nécessite une méthodologie de travail, alors j'ai choisi de travailler avec UML comme langage de modélisation, et le modèle en cascade comme modèle de cycle de vie, car c'est un modèle qui reste valable pour les petites applications.

# **3.1Le Langage UML :**

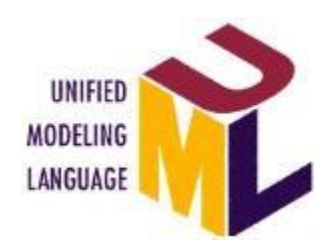

<span id="page-18-0"></span>\_\_\_\_\_\_\_\_\_\_\_\_\_\_\_\_\_\_\_\_\_\_\_\_\_\_\_\_\_\_\_\_\_\_\_\_\_\_\_\_\_\_\_\_\_\_\_\_\_\_\_\_\_\_\_\_\_\_\_\_\_\_\_\_\_\_\_\_\_\_\_\_\_\_\_

**Figure 4 : Logo de l'UML**

<span id="page-18-2"></span>**[5]** UML (sigle désignant l'Unified Modeling Language ou « langage de modélisation unifié ») est un langage de modélisation graphique à base de pictogrammes. Il est apparu dans le monde du génie logiciel, dans le cadre de la « conception orientée objet ». UML est couramment utilisé dans les projets logiciels.

UML est l'accomplissement de la fusion de précédents langages de modélisation objet : Booch, OMT, ROOSE. Principalement issu des travaux de Grady Booch, James Rumbaugh et Ivar Jacobson, UML est à présent un standard défini par l'Object Management Group (OMG). La dernière version diffusée par l'OMG est UML 2.4.1 depuis août 2011.

<span id="page-18-1"></span>**3.2Le modèle en Cascade :**

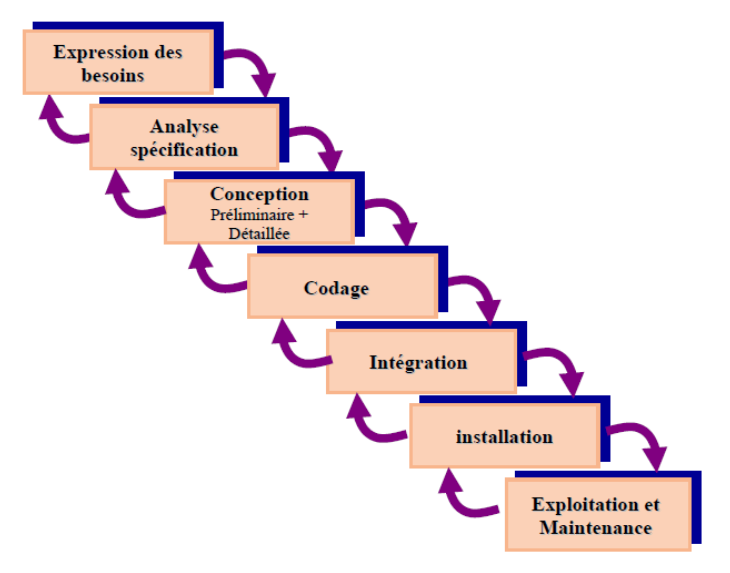

**Figure 5 : le modèle en cascade**

<span id="page-18-3"></span>**[9]** Le modèle en cascade est le premier modèle proposé pour répondre à la crise (1970), c'est un modèle linéaire qui possède les caractéristiques suivantes :

Le projet est décomposé en phases, où chaque phase correspond à une activité bien précise qui produit un produit livrable (document ou code).

\_\_\_\_\_\_\_\_\_\_\_\_\_\_\_\_\_\_\_\_\_\_\_\_\_\_\_\_\_\_\_\_\_\_\_\_\_\_\_\_\_\_\_\_\_\_\_\_\_\_\_\_\_\_\_\_\_\_\_\_\_\_\_\_\_\_\_\_\_\_\_\_\_\_\_

- Les phases sont exécutées successivement selon un ordre bien déterminé (Figure 4), le résultat d'une phase est utilisé par la phase qui la suit.
- Le passage à la phase suivante se fait lorsque la phase en cours aboutit à son objectif et le produit livrable est jugé satisfaisant.
- Une phase ne peut remettre en cause que les résultats de la phase qui la précède et non ceux de toutes les phases antérieurs.

Le dernier point constitue la faiblesse principale de ce modèle. En effet, les erreurs commises durant les premières phases, besoins mal exprimés par exemple, ne sont détectées qu'au moment des tests voire au moment de la livraison. La correction de ces erreurs requiert la reprise de toutes les phases. Ainsi, le modèle en cascade est mieux adapté aux petits projets où les besoins sont clairement définis.

<span id="page-19-0"></span>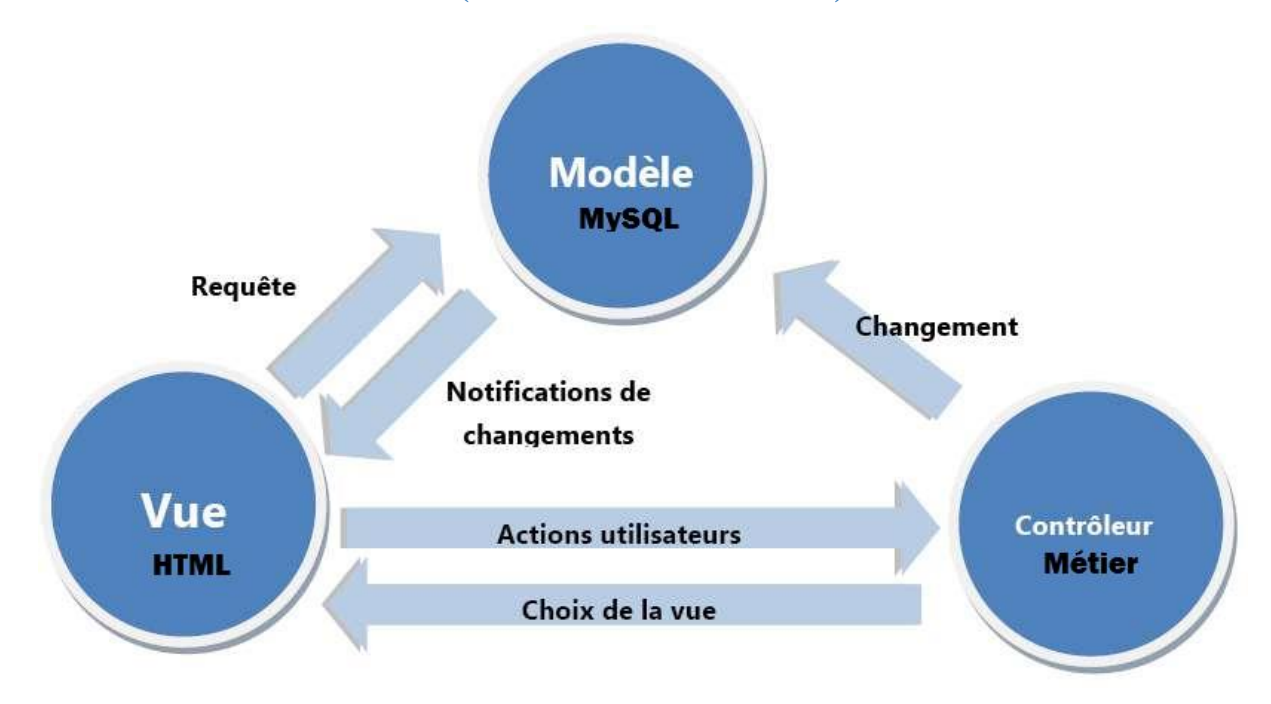

# **3.3Le modèle MVC (Modèle Vu-Contrôleur) :**

<span id="page-19-1"></span>**Figure 6 : Modèle MVC**

Le patron Modèle-vue-contrôleur est un modèle destiné à répondre aux besoins des applications interactives en séparant les problématiques liées aux différents composants au sein de leur architecture respective.

\_\_\_\_\_\_\_\_\_\_\_\_\_\_\_\_\_\_\_\_\_\_\_\_\_\_\_\_\_\_\_\_\_\_\_\_\_\_\_\_\_\_\_\_\_\_\_\_\_\_\_\_\_\_\_\_\_\_\_\_\_\_\_\_\_\_\_\_\_\_\_\_\_\_\_

## **Modèle :**

Le modèle représente le cœur (algorithmique) de l'application : traitements des données, interactions avec la base de données, etc. Il décrit les données manipulées par l'application. Il regroupe la gestion de ces données et est responsable de leur intégrité. La base de données sera l'un de ses composants. Le modèle comporte des méthodes standards pour mettre à jour ces données (insertion, suppression, changement de valeur). Il offre aussi des méthodes pour récupérer ces données. Les résultats renvoyés par le modèle ne s'occupent pas de la présentation. Le modèle ne contient aucun lien direct vers le contrôleur ou la vue. Sa communication avec la vue s'effectue au travers du patron Observateur.

#### **Vue :**

C'est avec quoi l'utilisateur interagit se nomme précisément la vue. Sa première tâche est de présenter les résultats renvoyés par le modèle. Sa seconde tâche est de recevoir toute action de l'utilisateur (hover, clic de souris, sélection d'un bouton radio, coche d'une case, entrée de texte, de mouvements, de voix, etc.). Ces différents événements sont envoyés au contrôleur. La vue n'effectue pas de traitement, elle se contente d'afficher les résultats des traitements effectués par le modèle et d'interagir avec l'utilisateur.

#### **Contrôleur :**

Le contrôleur prend en charge la gestion des événements de synchronisation pour mettre à jour la vue ou le modèle et les synchroniser. Il reçoit tous les événements de l'utilisateur et enclenche les actions à effectuer. Si une action nécessite un changement des données, le contrôleur demande la modification des données au modèle, et ce dernier notifie la vue que les données ont changée pour qu'elle se mette à jour. D'après le patron de conception observateur/observable, la vue est un « observateur » du modèle qui est lui « observable. »

Certains événements de l'utilisateur ne concernent pas les données mais la vue. Dans ce cas, le contrôleur demande à la vue de se modifier. Le contrôleur n'effectue aucun traitement, ne modifie aucune donnée. Il analyse la requête du client et se contente d'appeler le modèle adéquat et de renvoyer la vue correspondant à la demande.

\_\_\_\_\_\_\_\_\_\_\_\_\_\_\_\_\_\_\_\_\_\_\_\_\_\_\_\_\_\_\_\_\_\_\_\_\_\_\_\_\_\_\_\_\_\_\_\_\_\_\_\_\_\_\_\_\_\_\_\_\_\_\_\_\_\_\_\_\_\_\_\_\_\_\_

# <span id="page-21-0"></span>**4. Etude préliminaire - La modélisation du contexte :**

# **4.1Les acteurs et leurs rôles :**

<span id="page-21-1"></span>- **Acteur 1 : l'invité :**

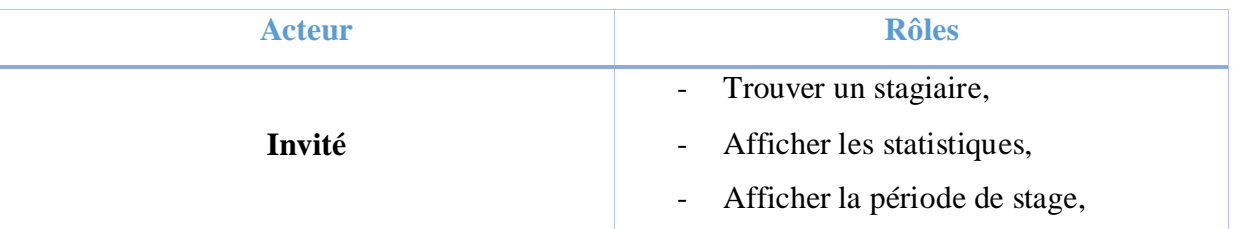

# - **Acteur 2 : l'Opérateur de saisie :**

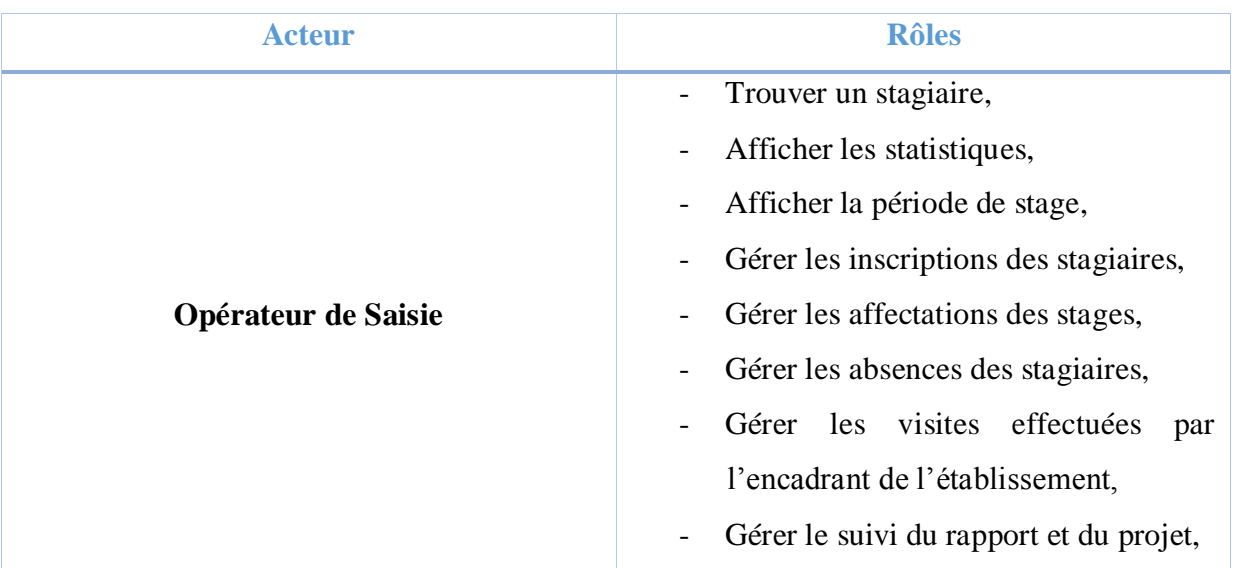

- **Acteur 3 : l'Administrateur :**

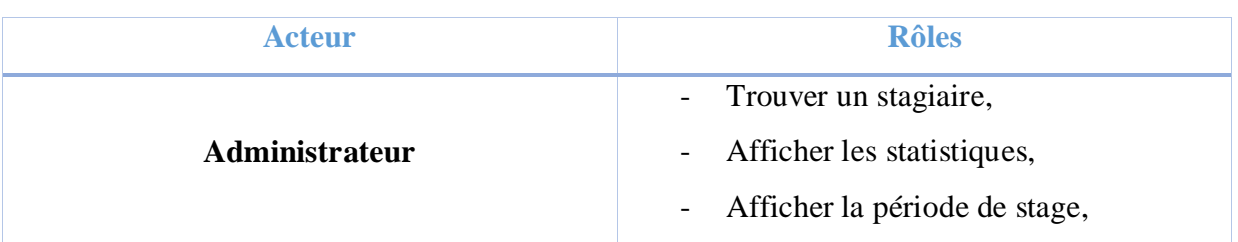

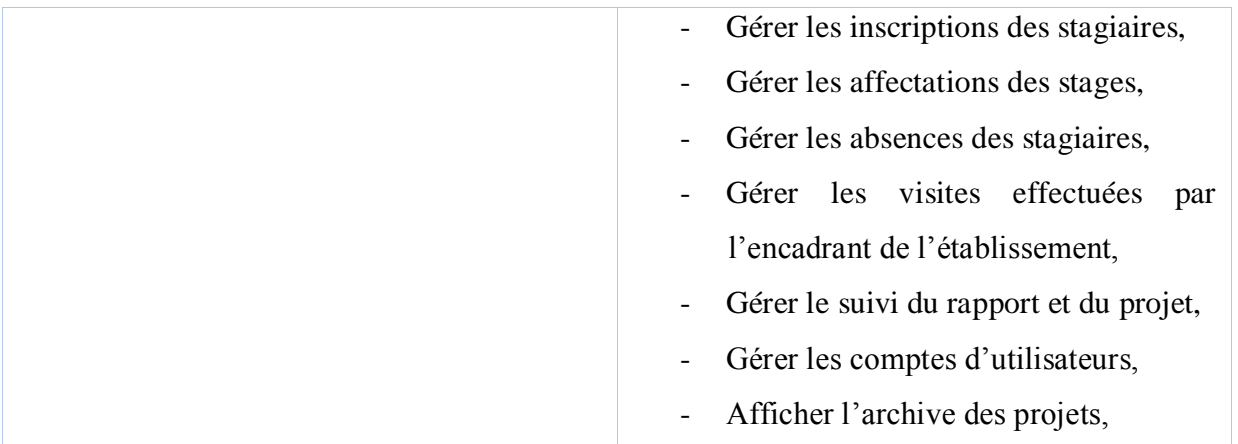

# **4.2Les messages émis et reçus :**

# <span id="page-22-0"></span>- **Acteur 1 : l'invité :**

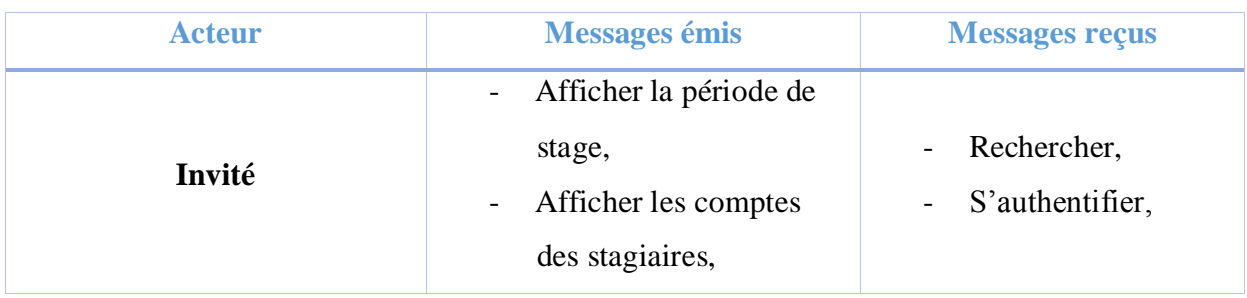

# - **Acteur 2 : l'Opérateur de saisie :**

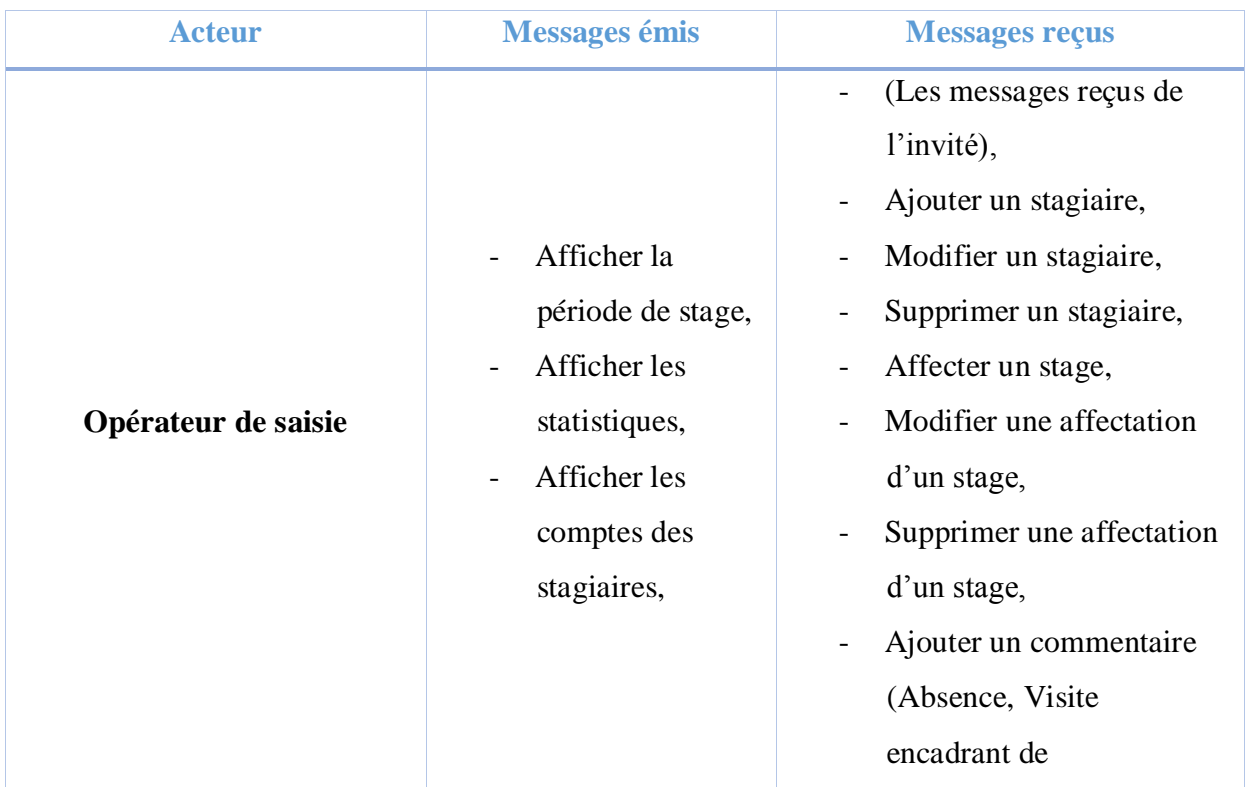

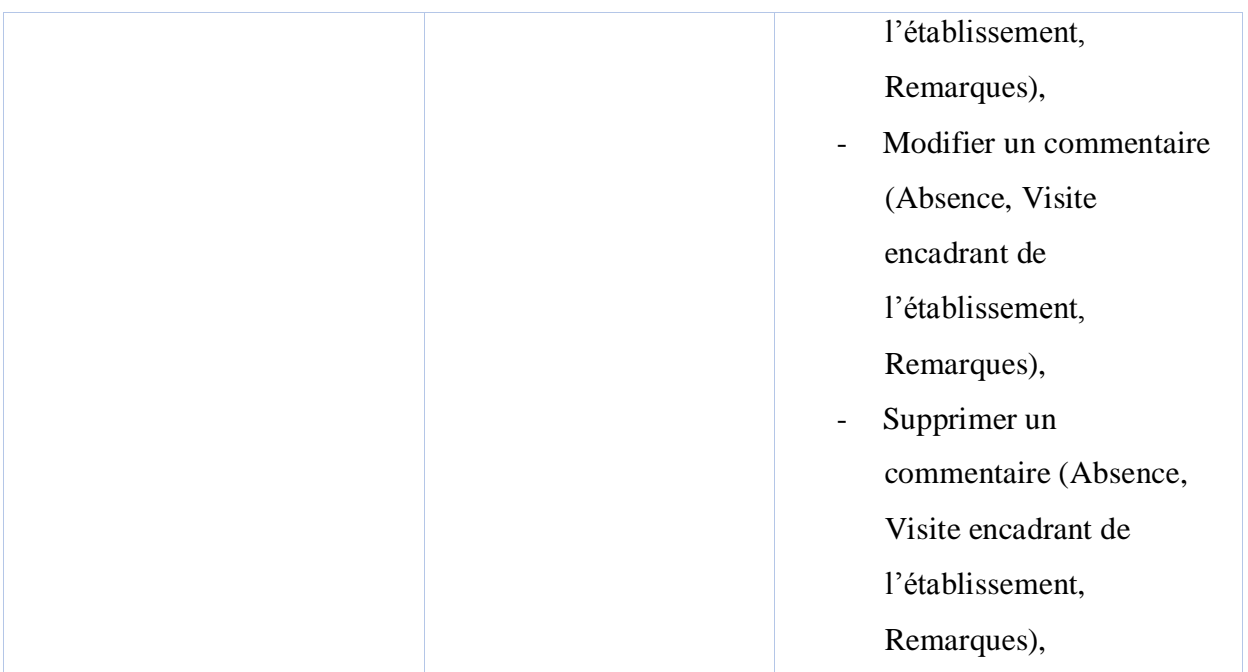

# - **Acteur 3 : l'Administrateur :**

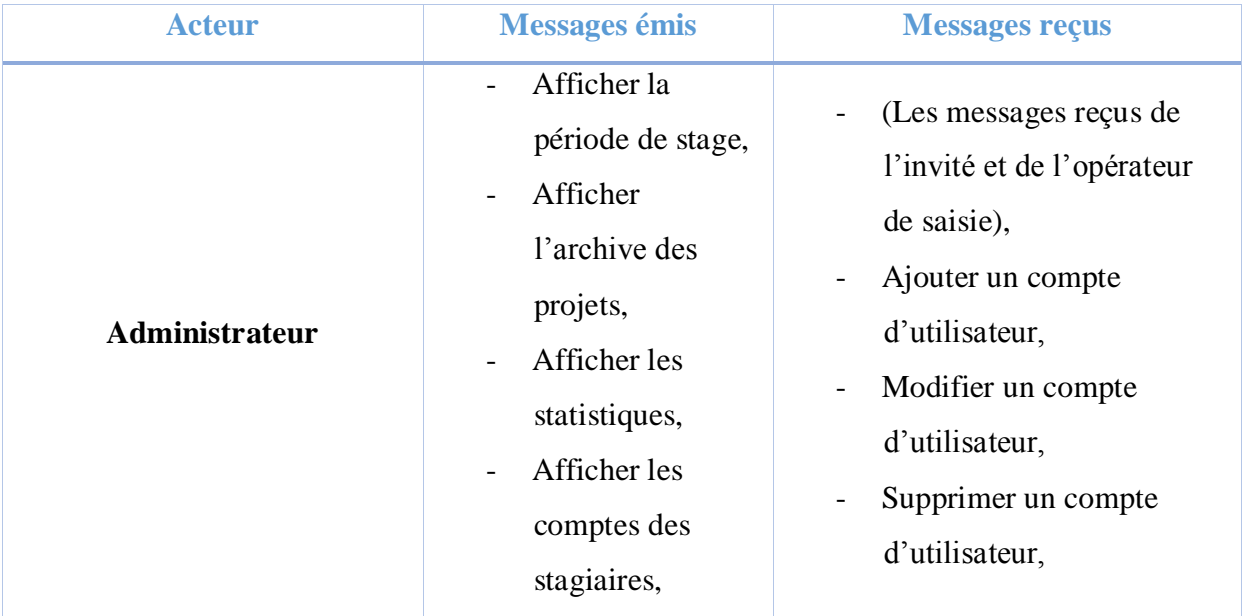

# <span id="page-24-1"></span><span id="page-24-0"></span>**5. Capture des besoins :**

# **5.1Les cas d'utilisation et les diagrammes de séquence :**

\_\_\_\_\_\_\_\_\_\_\_\_\_\_\_\_\_\_\_\_\_\_\_\_\_\_\_\_\_\_\_\_\_\_\_\_\_\_\_\_\_\_\_\_\_\_\_\_\_\_\_\_\_\_\_\_\_\_\_\_\_\_\_\_\_\_\_\_\_\_\_\_\_\_\_

<span id="page-24-2"></span>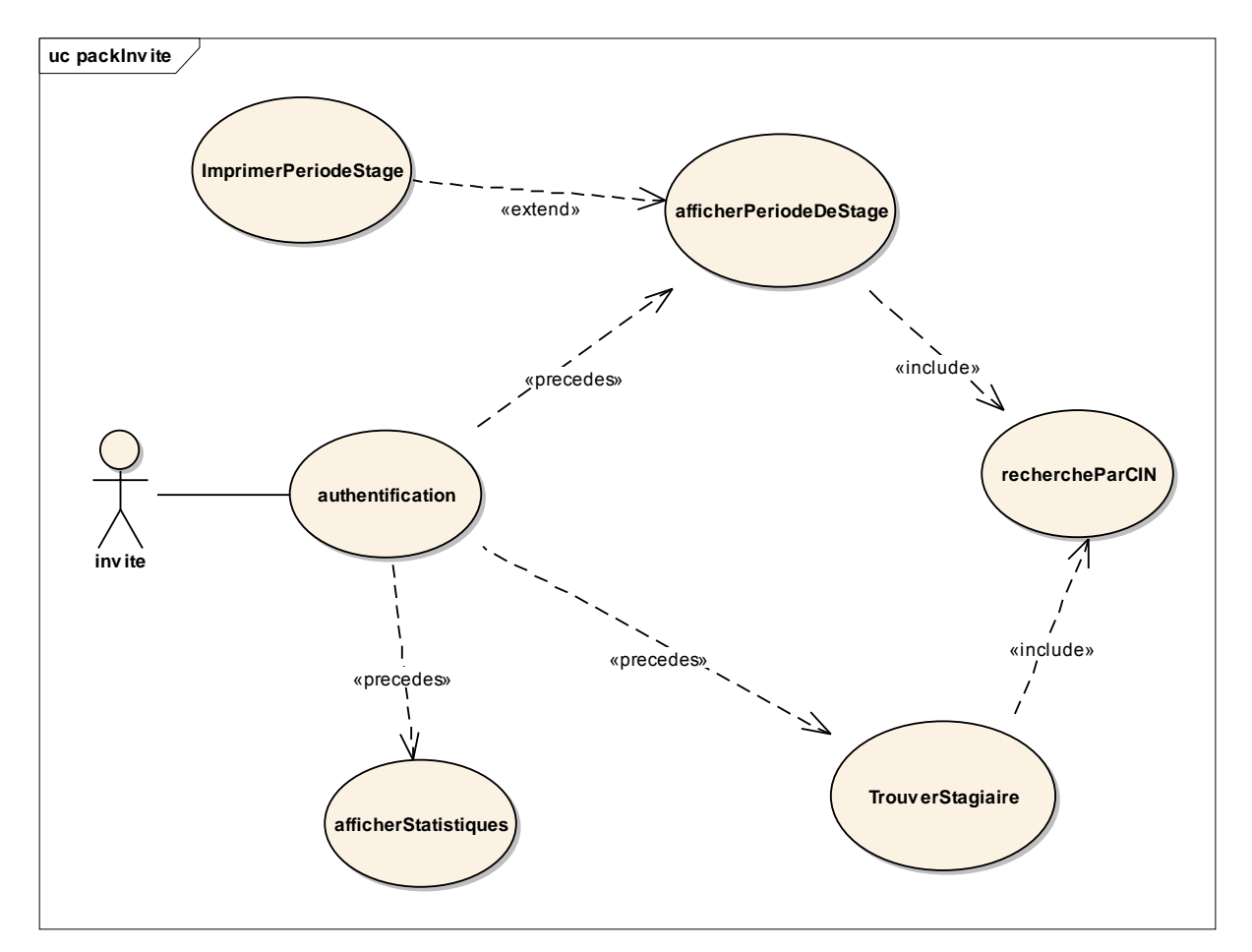

## **5.1.1 L'invité :**

<span id="page-24-3"></span>**Figure 7 : les cas d'utilisation de l'invité**

# $\triangleright$  La description des cas d'utilisation (Invité) :

\_\_\_\_\_\_\_\_\_\_\_\_\_\_\_\_\_\_\_\_\_\_\_\_\_\_\_\_\_\_\_\_\_\_\_\_\_\_\_\_\_\_\_\_\_\_\_\_\_\_\_\_\_\_\_\_\_\_\_\_\_\_\_\_\_\_\_\_\_\_\_\_\_\_\_

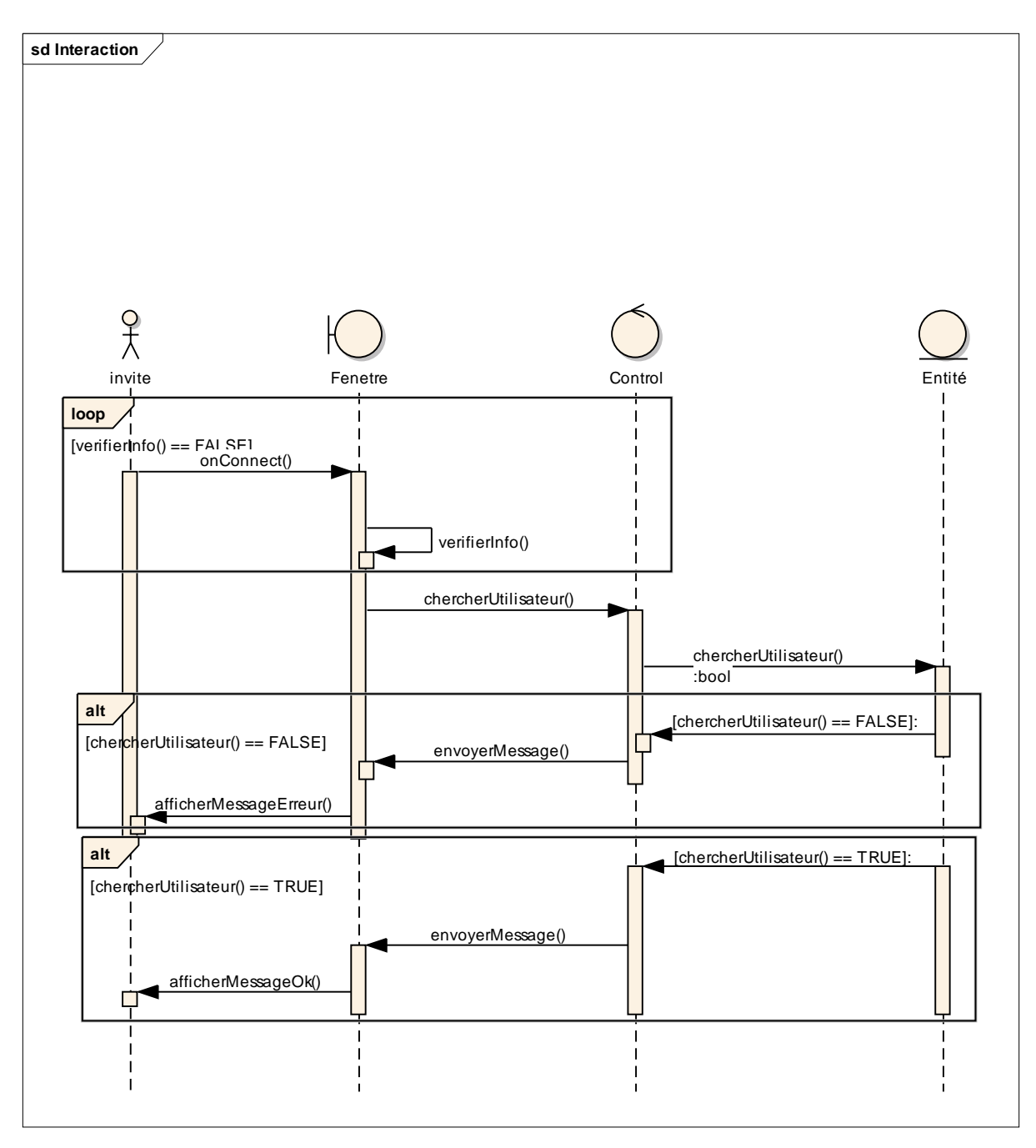

# **Authentification :**

**Figure 8 : Diagramme de séquence de l'authentification**

<span id="page-25-0"></span>L'authentification permet à une personne d'accéder à l'application, elle se fait par la saisie de nom d'utilisateur et de mot de passe, si les informations saisies sont identiques aux celles enregistrées dans la base de données, le système affiche la page d'index, sinon le système recharge une autre fois la page de l'authentification.

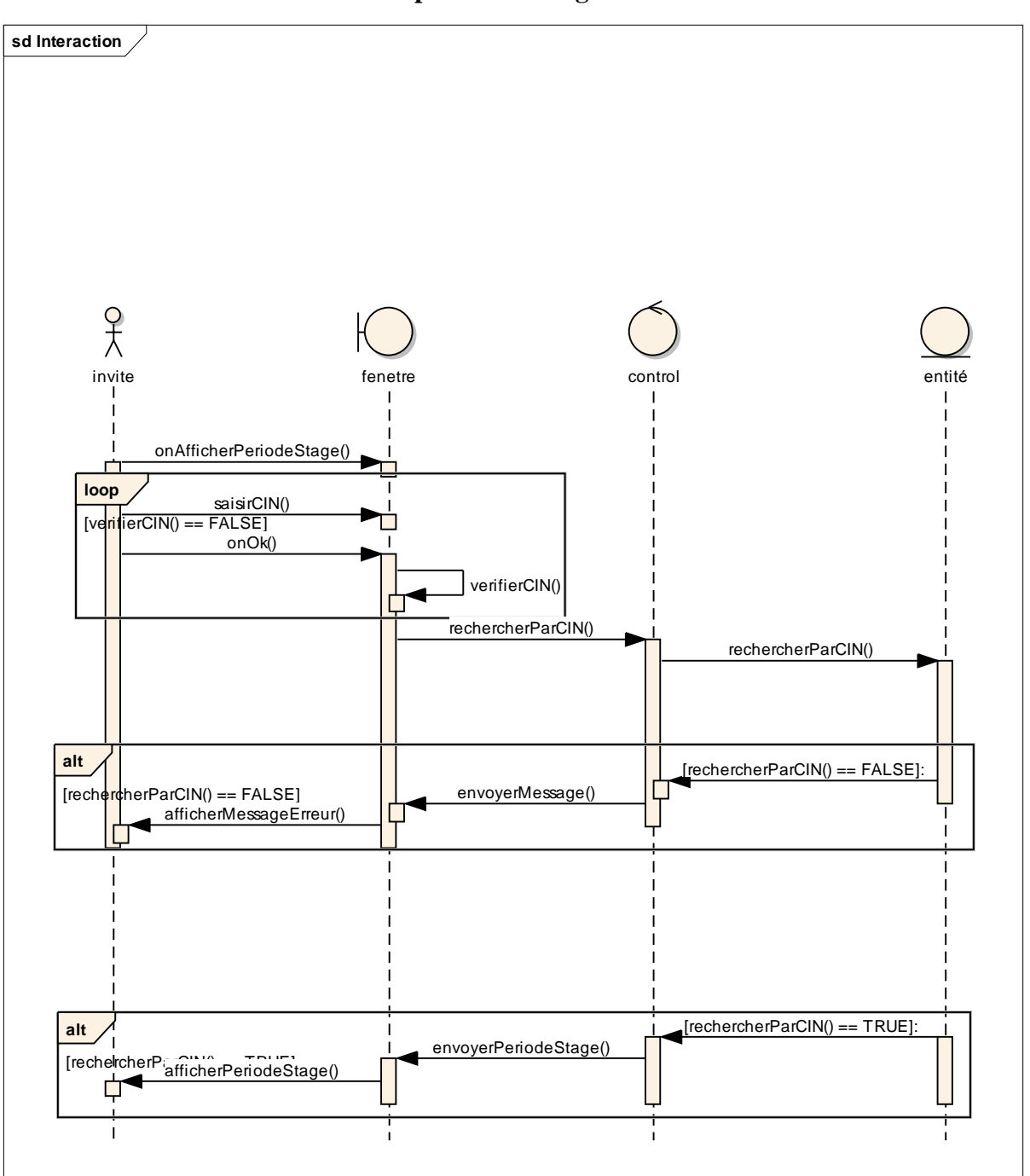

**Afficher la période de stage :**

\_\_\_\_\_\_\_\_\_\_\_\_\_\_\_\_\_\_\_\_\_\_\_\_\_\_\_\_\_\_\_\_\_\_\_\_\_\_\_\_\_\_\_\_\_\_\_\_\_\_\_\_\_\_\_\_\_\_\_\_\_\_\_\_\_\_\_\_\_\_\_\_\_\_\_

**Figure 9 : Diagramme de séquence de 'Afficher la période de stage'**

<span id="page-26-0"></span>Pour afficher la période de stage il faut connaitre le numéro CIN du stagiaire voulu, si le numéro CIN est correct le système affiche la période de stage et l'utilisateur a le choix de l'imprimer ou non, sinon un message d'erreur s'affiche.

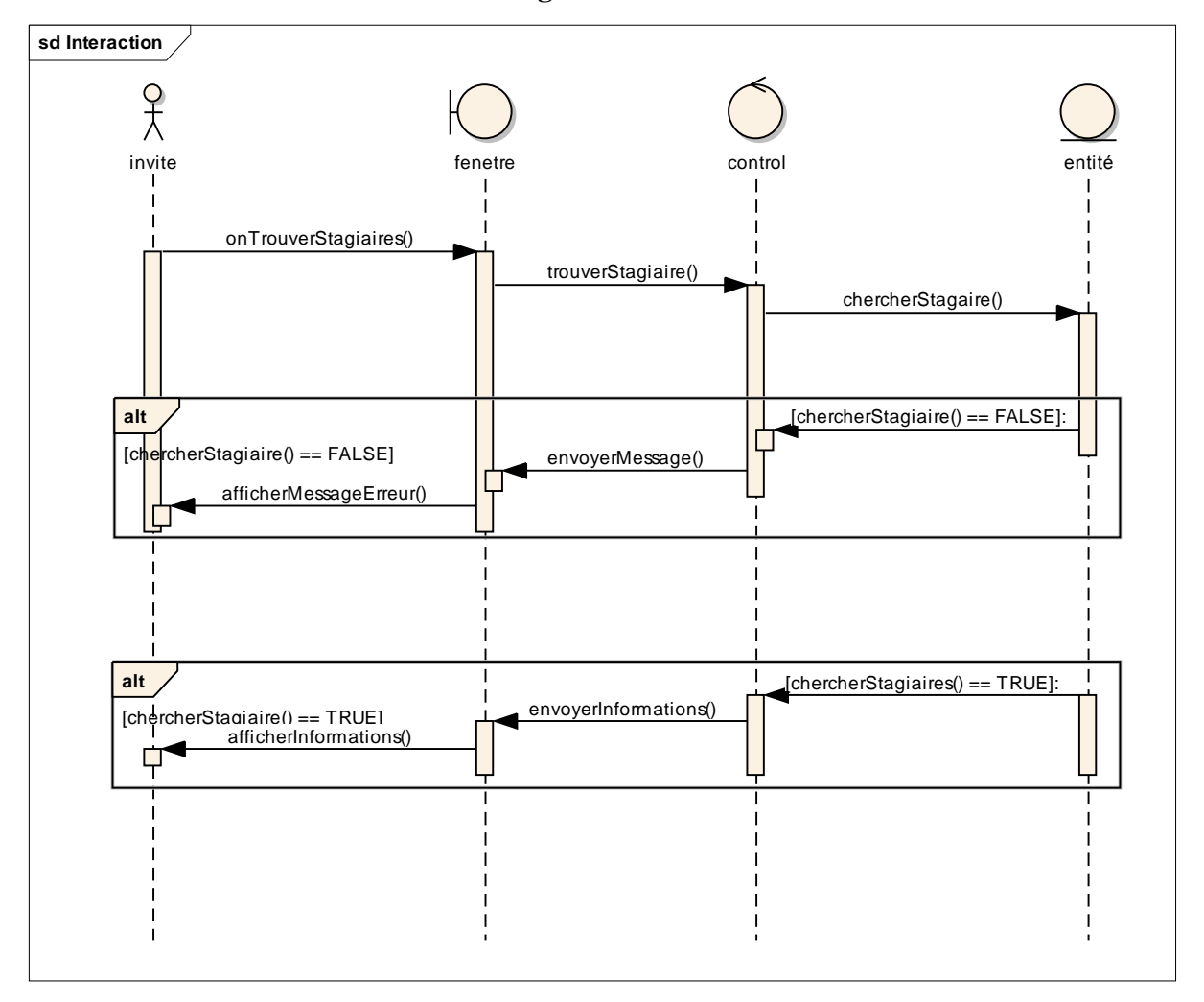

**Trouver un stagiaire :**

**Figure 10 : Diagramme de séquence de 'Trouver un stagiaire'**

<span id="page-27-0"></span>Pour trouver un stagiaire, il faut connaitre son numéro CIN ou bien son nom et prénom, si le stagiaire existe, il va s'afficher avec un lien vers son compte, sinon un message s'affiche indique que les informations ne sont pas identiques aux celles dans la base de données.

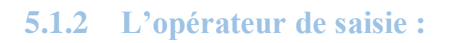

<span id="page-28-0"></span>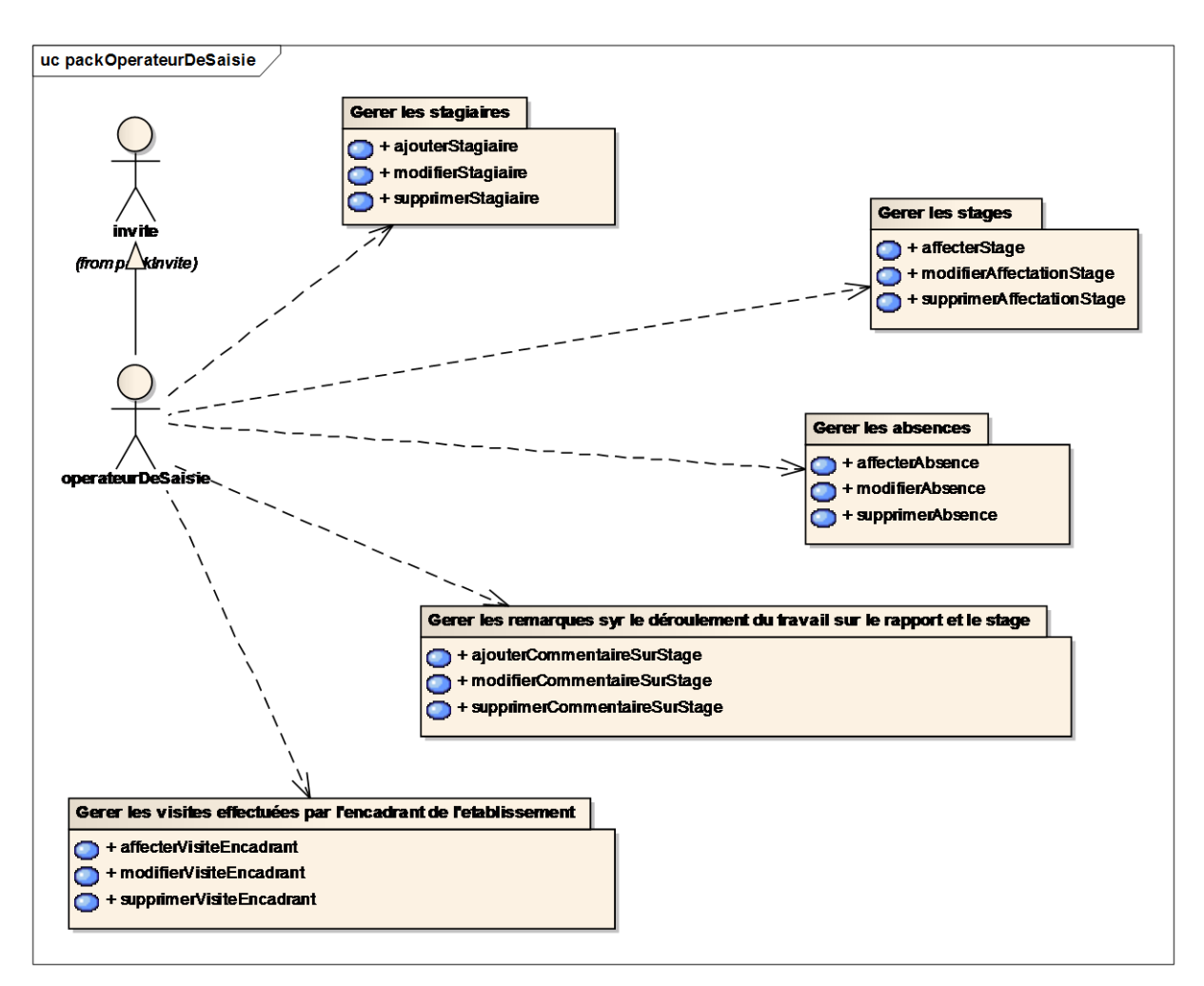

<span id="page-28-1"></span>**Figure 11 : les cas d'utilisation de l'opérateur de saisie**

La description des cas d'utilisation (Opérateur de saisie) :

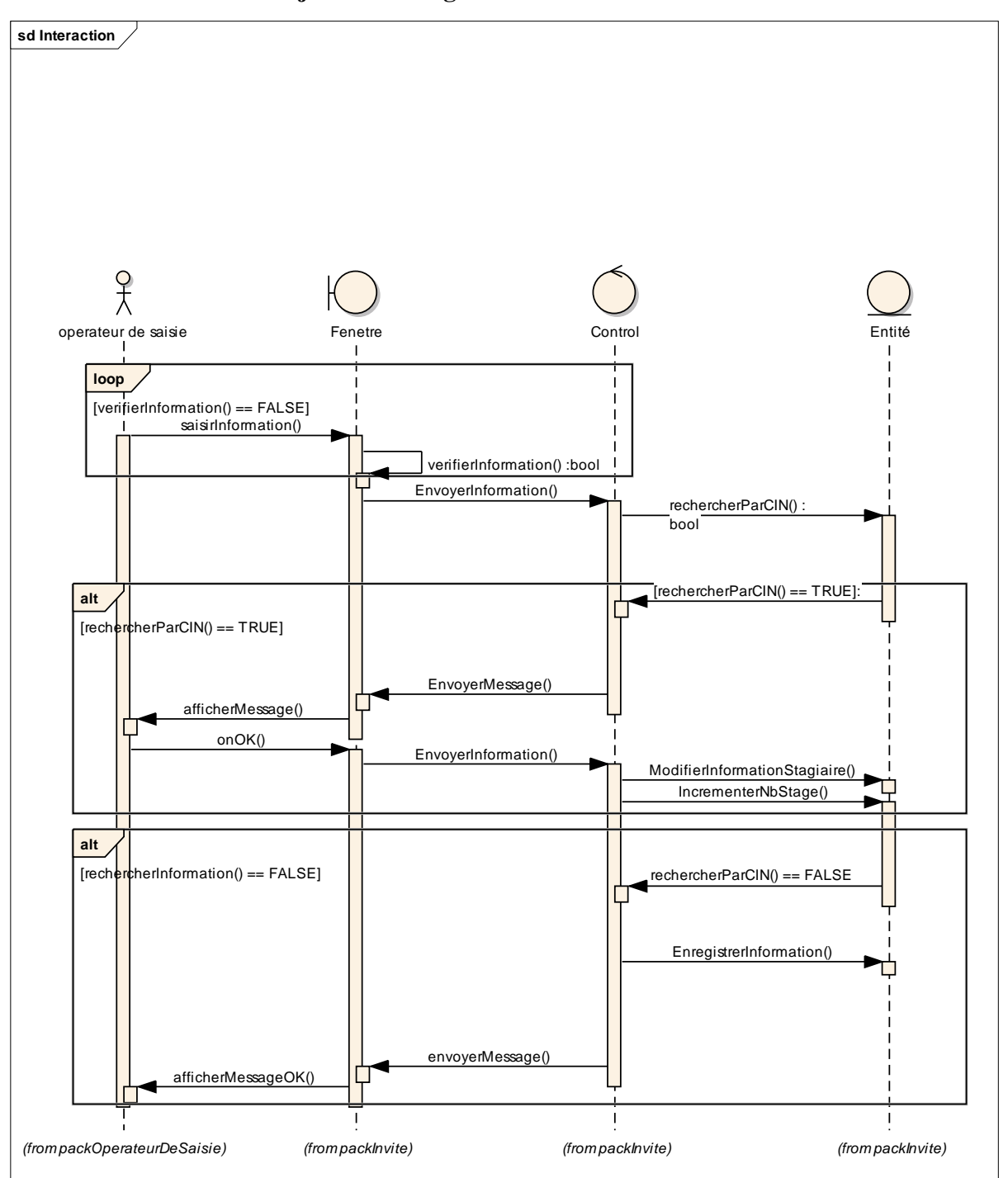

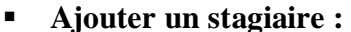

**Figure 12 : Le diagramme de séquence (Ajouter un stagiaire)**

<span id="page-29-0"></span>Dans l'ajout d'un stagiaire, il faut saisir les informations suivantes : prénom, nom, CIN, établissement, filière, date de naissance, adresse, téléphone et e-mail, et appuyer sur 'Ajouter', si le numéro CIN n'existe pas dans la base de données le système affiche un message indique que l'opération est terminée avec succès, sinon le système affiche un message indique que ce numéro CIN existe déjà dans la base de données.

\_\_\_\_\_\_\_\_\_\_\_\_\_\_\_\_\_\_\_\_\_\_\_\_\_\_\_\_\_\_\_\_\_\_\_\_\_\_\_\_\_\_\_\_\_\_\_\_\_\_\_\_\_\_\_\_\_\_\_\_\_\_\_\_\_\_\_\_\_\_\_\_\_\_\_

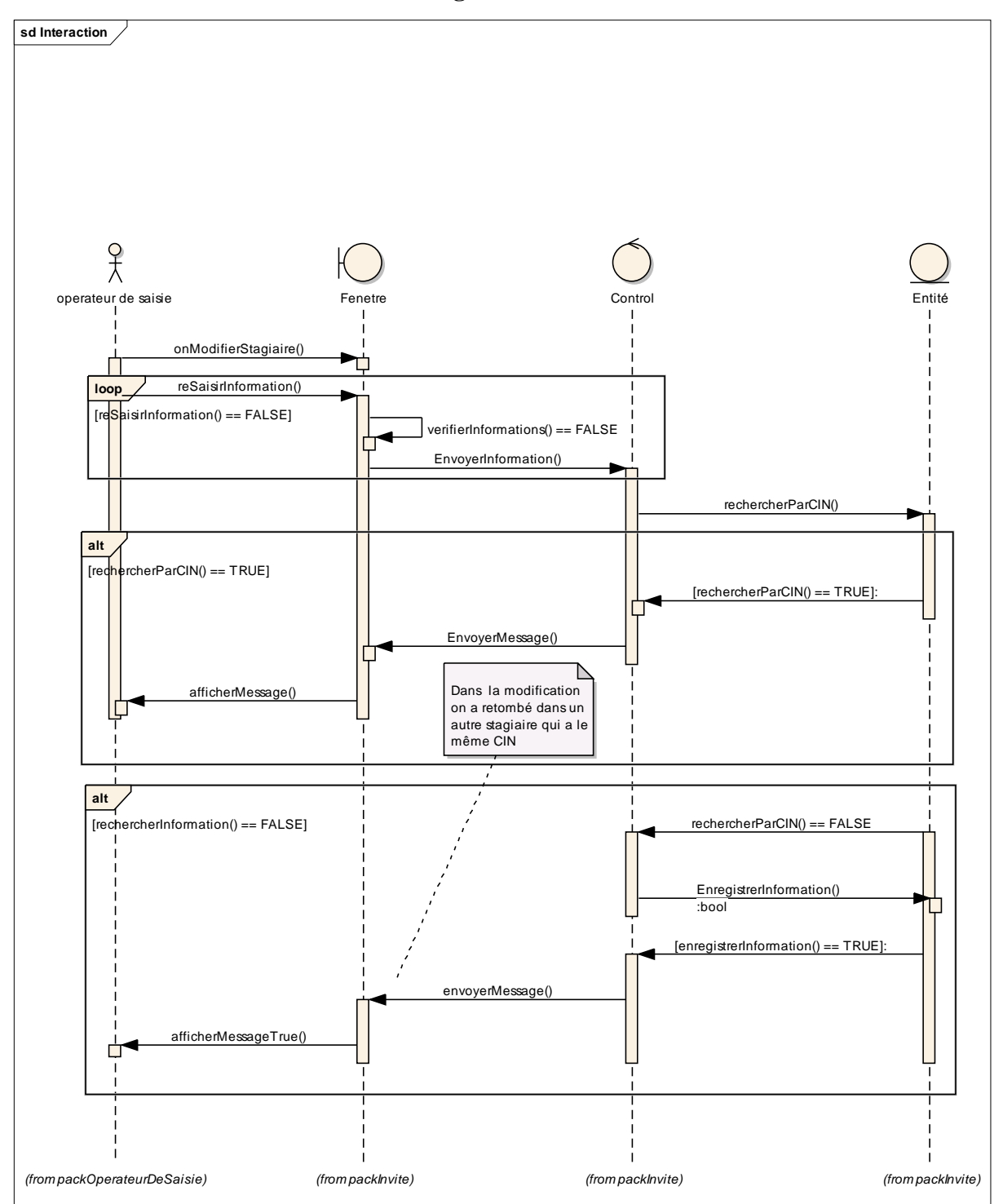

## **Modifier un stagiaire :**

<span id="page-30-0"></span>**Figure 13 : Le diagramme de séquence 'Modifier un stagiaire'**

La modification des stagiaires c'est presque la même chose que l'ajout des stagiaires, sauf que les cases sont remplies par les informations du stagiaire, et les mêmes messages d'erreurs s'affichent.

\_\_\_\_\_\_\_\_\_\_\_\_\_\_\_\_\_\_\_\_\_\_\_\_\_\_\_\_\_\_\_\_\_\_\_\_\_\_\_\_\_\_\_\_\_\_\_\_\_\_\_\_\_\_\_\_\_\_\_\_\_\_\_\_\_\_\_\_\_\_\_\_\_\_\_

# **Supprimer un stagiaire :**

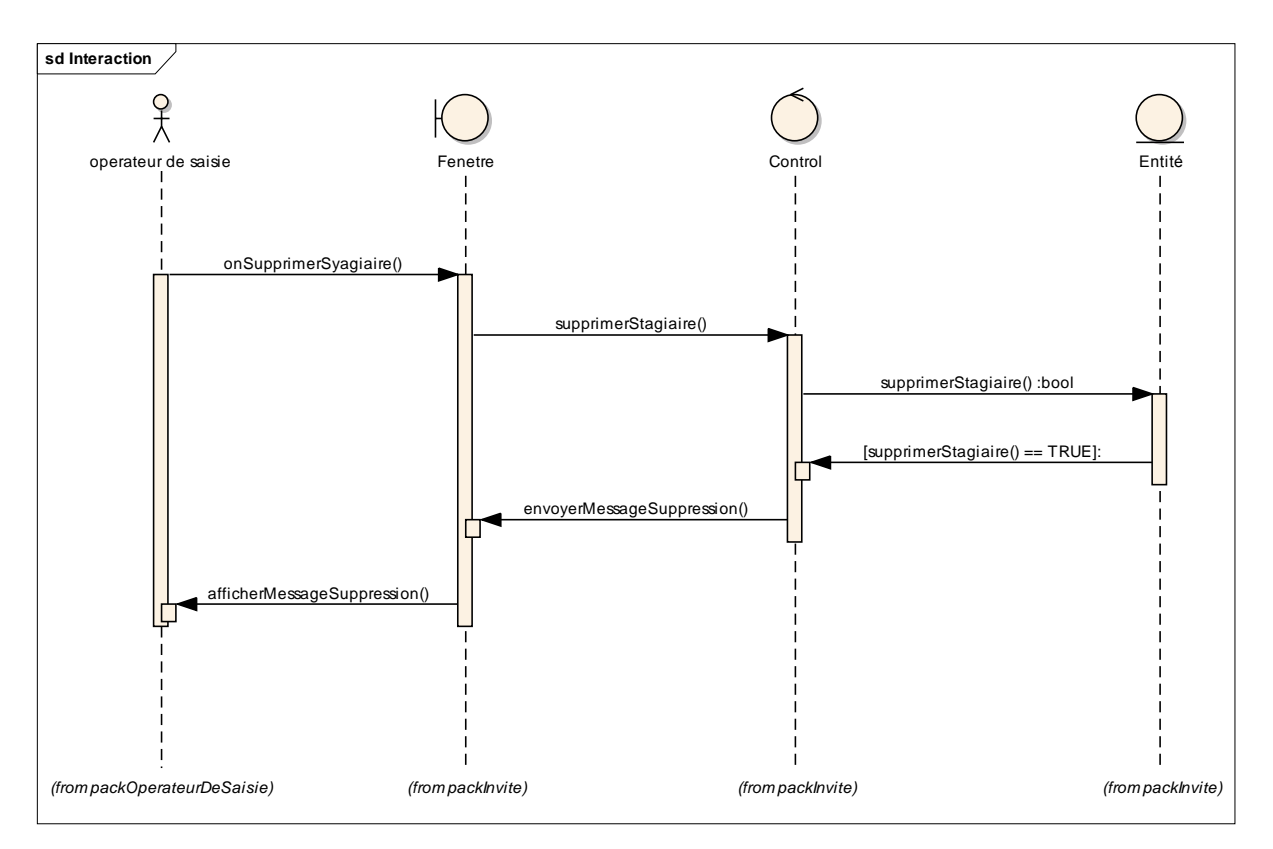

**Figure 14 : Le diagramme de séquence 'Supprimer un stagiaire'**

<span id="page-31-0"></span>Pour supprimer un stagiaire, il faut cliquer sur supprimer, ainsi un message s'affiche indiquant que l'opération est faite avec succès.

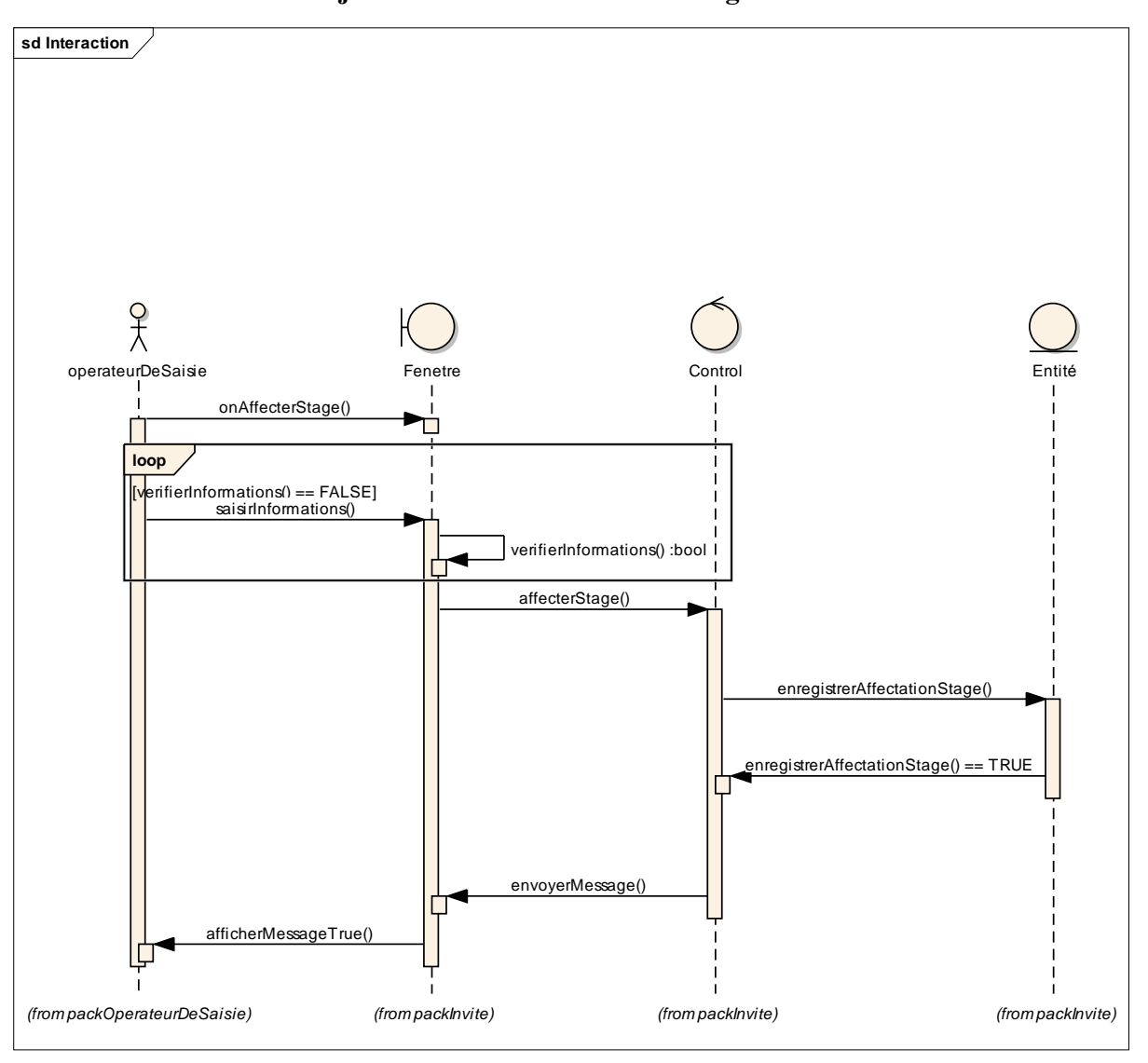

**Ajouter une affectation d'un stage :**

\_\_\_\_\_\_\_\_\_\_\_\_\_\_\_\_\_\_\_\_\_\_\_\_\_\_\_\_\_\_\_\_\_\_\_\_\_\_\_\_\_\_\_\_\_\_\_\_\_\_\_\_\_\_\_\_\_\_\_\_\_\_\_\_\_\_\_\_\_\_\_\_\_\_\_

**Figure 15 : Le diagramme de séquence 'Ajouter une affectation d'un stage'**

<span id="page-32-0"></span>Pour ajouter un stage à un stagiaire, il faut cliquer sur ajouter stage. Les informations qu'il faut saisir sont : le sujet de stage, la date de début et la date de fin du stage, le prénom et le nom de l'encadrant, la division et le type de stage.

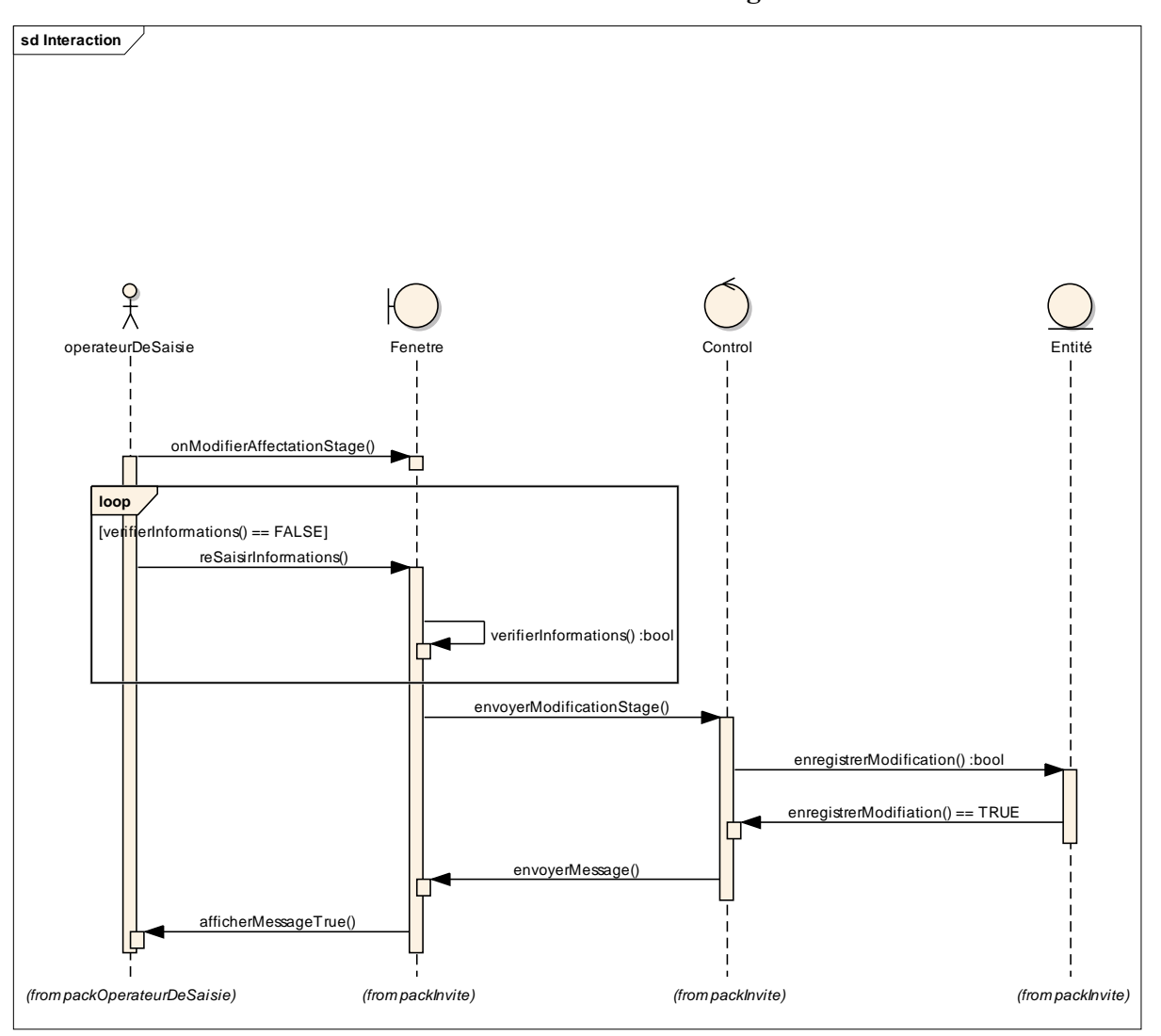

**Modifier une affectation d'un stage :**

**Figure 16 : Le diagramme de séquence 'Modifier une affectation d'un stage'**

<span id="page-33-0"></span>Pour modifier un stage il faut cliquer sur modifier stage. Une page similaire à la page d'ajout d'un stage va s'afficher avec des cases remplies par les informations du stage.

Un clique sur valider suffit pour l'enregistrement des informations nouvelles, et un retour vers la page du stagiaire est permis.

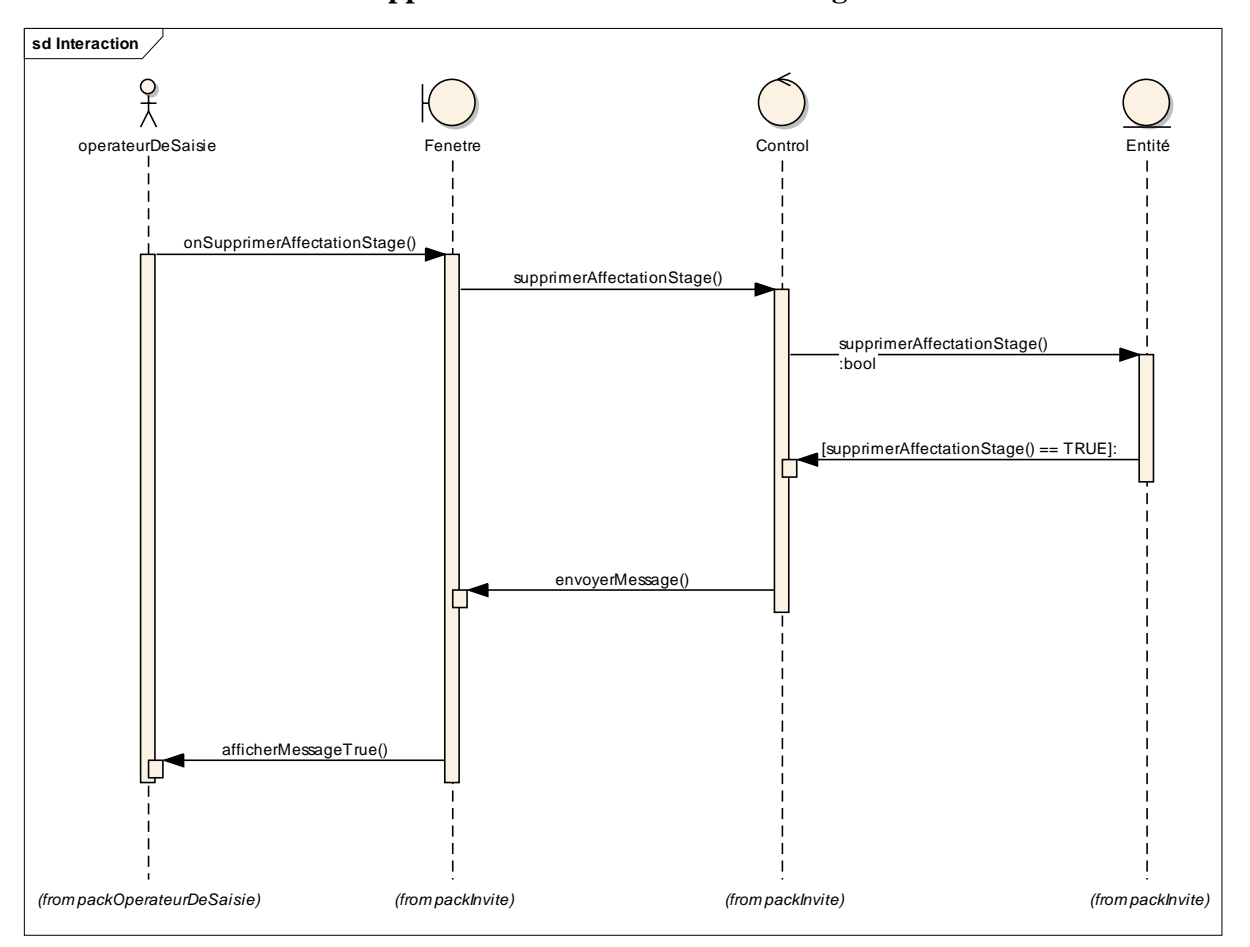

**Supprimer une affectation d'un stage :**

**Figure 17 : Le diagramme de séquence 'Supprimer une affectation d'un stage'**

<span id="page-34-0"></span>Pour supprimer un stage il faut cliquer sur supprimer le stagiaire. Un clique sur supprimer suffit pour la suppression du stagiaire.

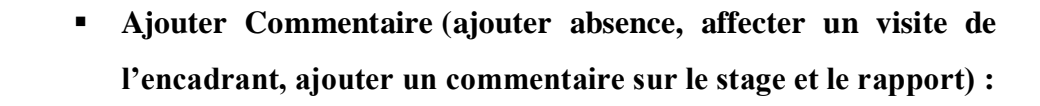

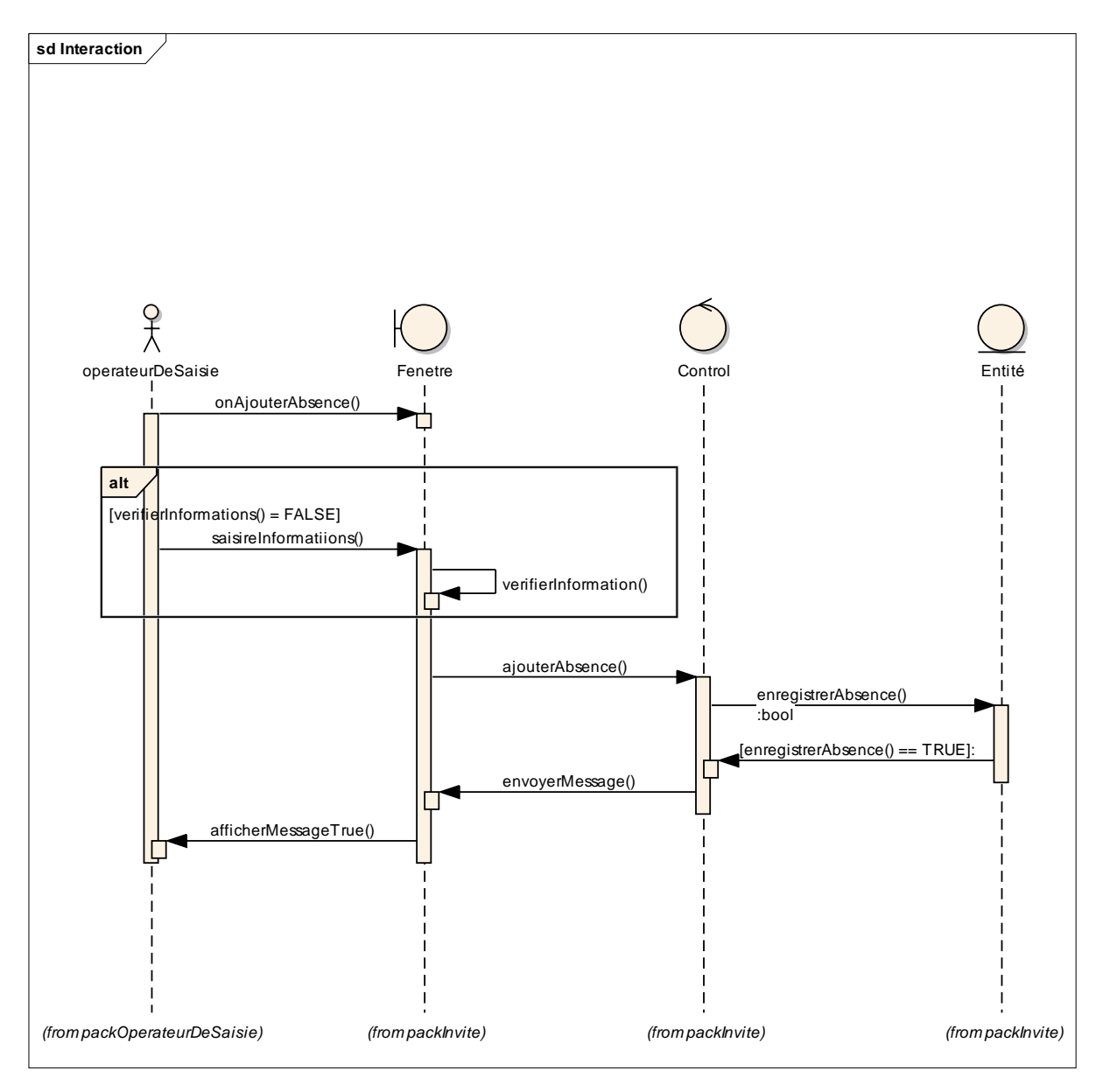

**Figure 18 : Le diagramme de séquence 'Ajouter une affectation d'un stage'**

<span id="page-35-0"></span>Cliquer sur ajouter, une page va s'afficher avec 3 cases, CIN (grisé), date (avec la date du système par défaut), et une zone de texte. Un clique sur ajouter suffit d'ajouter le commentaire.

 **Modifier Commentaire (modifier absence, modifier un visite de l'encadrant, modifier un commentaire sur le stage et le rapport) :**

\_\_\_\_\_\_\_\_\_\_\_\_\_\_\_\_\_\_\_\_\_\_\_\_\_\_\_\_\_\_\_\_\_\_\_\_\_\_\_\_\_\_\_\_\_\_\_\_\_\_\_\_\_\_\_\_\_\_\_\_\_\_\_\_\_\_\_\_\_\_\_\_\_\_\_

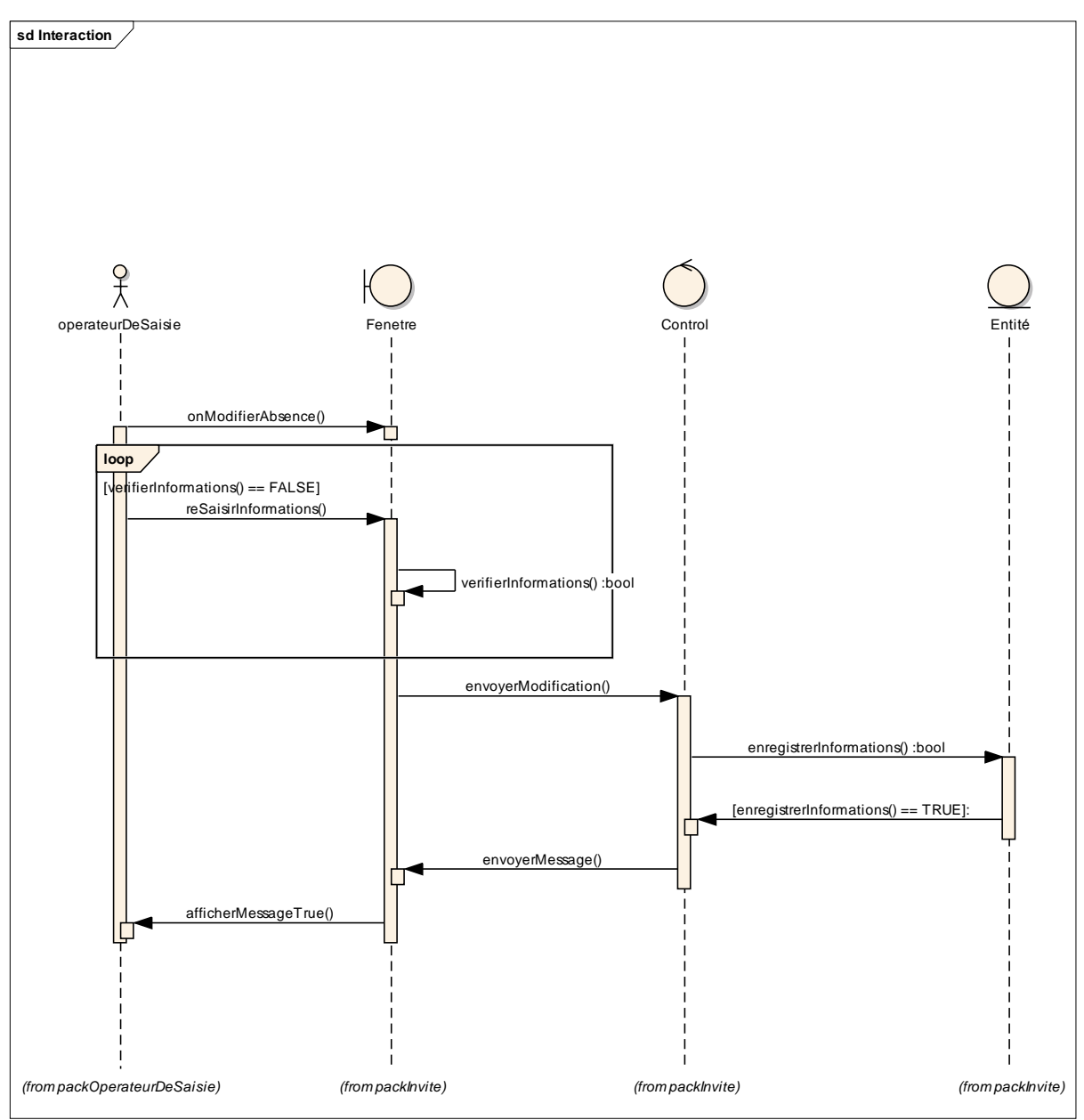

**Figure 19 : Le diagramme de séquence 'Modifier une affectation d'un stage'**

<span id="page-36-0"></span>Un clique sur modifier va diriger l'utilisateur vers une page identique à la page de l'ajout d'un commentaire, avec les cases remplies par les informations du commentaire, une fois l'utilisateur clique sur valider, les informations seront changées.

 **Supprimer Commentaire (supprimer absence, supprimer un visite de l'encadrant, supprimer un commentaire sur le stage et le rapport) :**

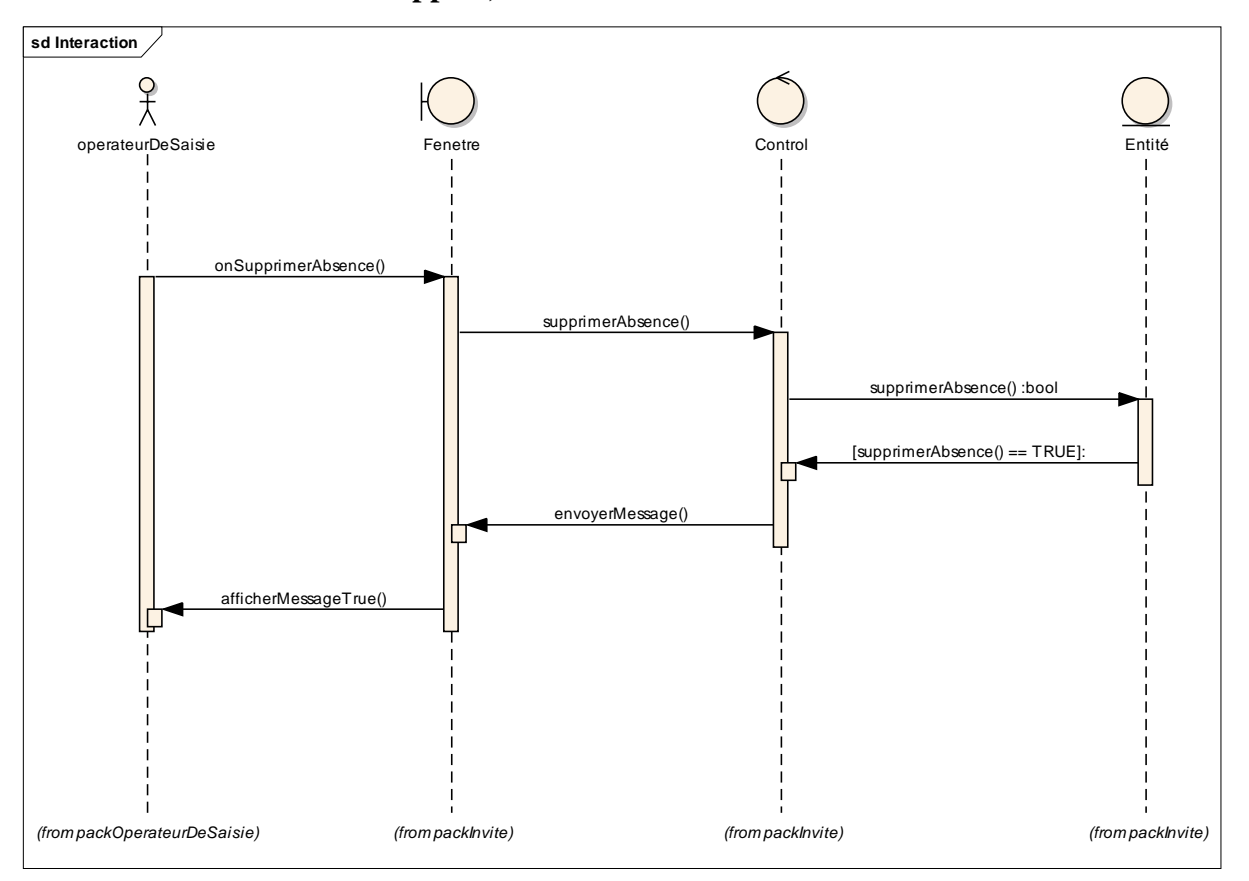

\_\_\_\_\_\_\_\_\_\_\_\_\_\_\_\_\_\_\_\_\_\_\_\_\_\_\_\_\_\_\_\_\_\_\_\_\_\_\_\_\_\_\_\_\_\_\_\_\_\_\_\_\_\_\_\_\_\_\_\_\_\_\_\_\_\_\_\_\_\_\_\_\_\_\_

**Figure 20 : Le diagramme de séquence 'Supprimer une affectation d'un stage'**

<span id="page-37-0"></span>Le clique sur supprimer va afficher un message indiquant que le commentaire a été supprimé.

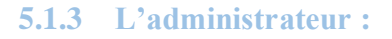

<span id="page-38-0"></span>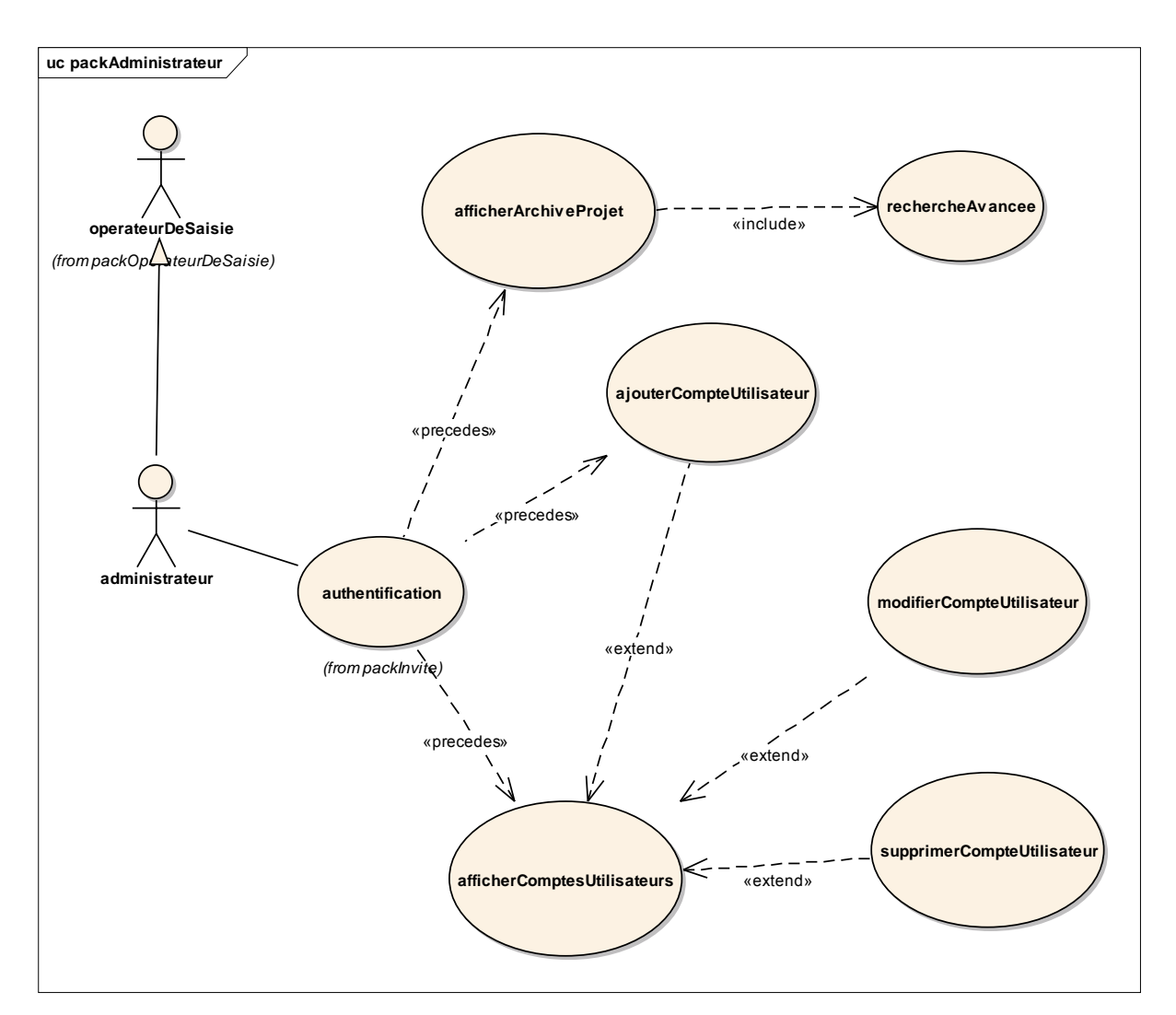

<span id="page-38-1"></span>**Figure 21 : les cas d'utilisation de l'administrateur**

 $\triangleright$  La description des cas d'utilisation (Administrateur) :

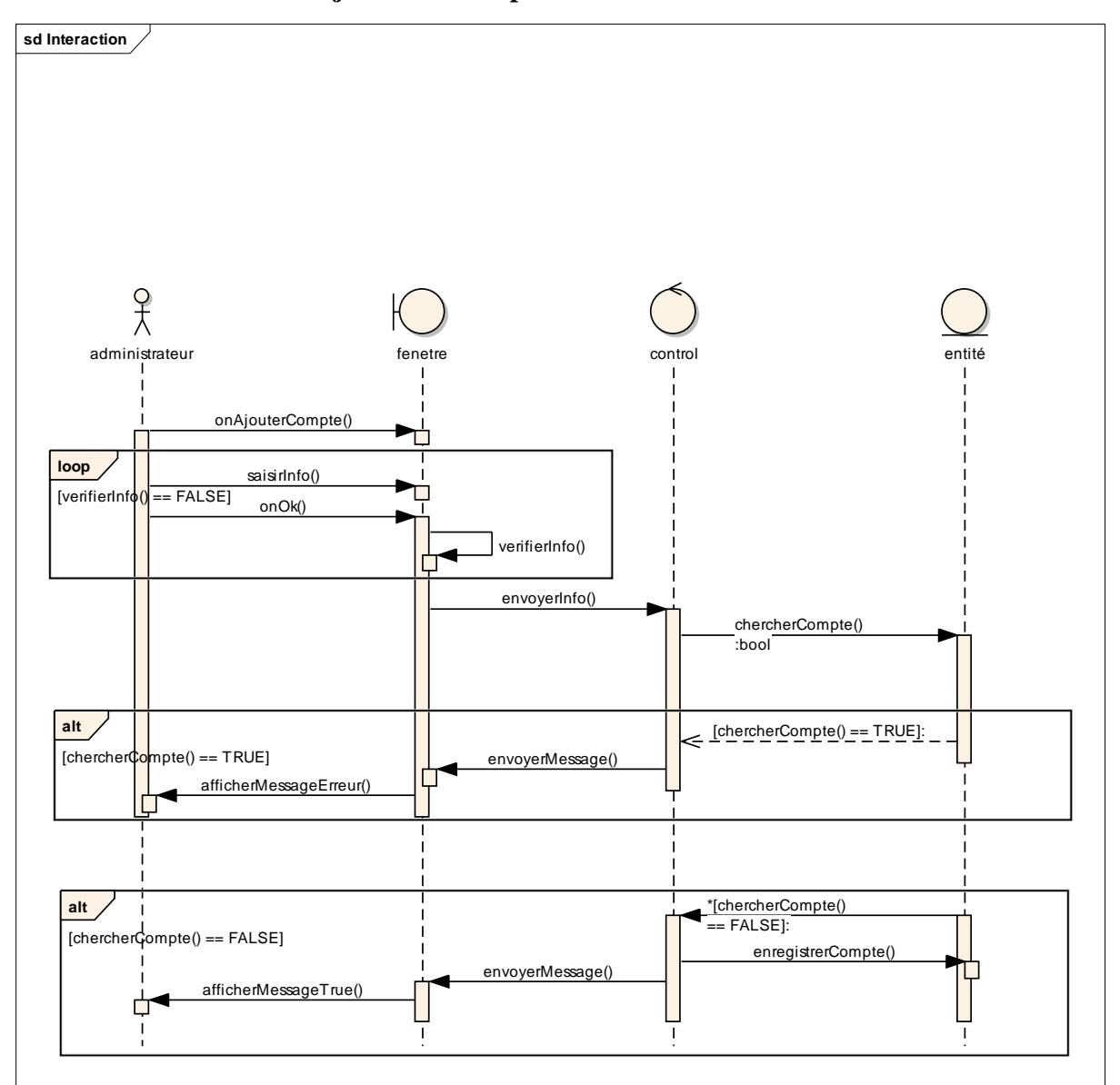

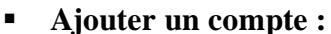

**Figure 22 : Le diagramme de séquence (Ajouter un compte d'utilisateur)**

<span id="page-39-0"></span>Une fois l'administrateur clique sur ajouter un compte, la page de l'ajout va s'ouvrir, il faut remplir toutes les informations puis cliquer sur ajouter, si le nom d'utilisateur du compte existe déjà, un message d'erreur va s'afficher, sinon le compte va s'ajouter.

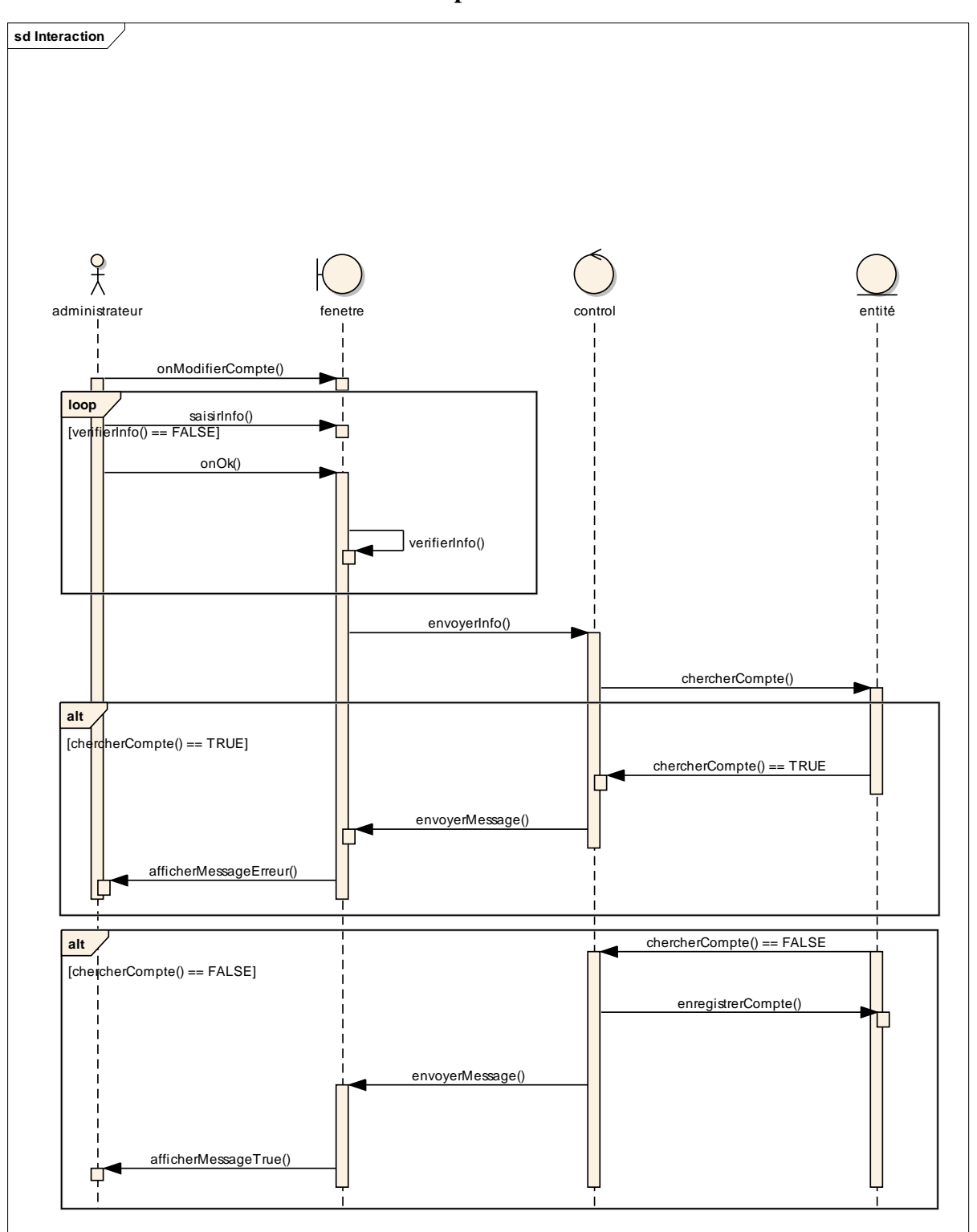

# **Modifier un compte :**

\_\_\_\_\_\_\_\_\_\_\_\_\_\_\_\_\_\_\_\_\_\_\_\_\_\_\_\_\_\_\_\_\_\_\_\_\_\_\_\_\_\_\_\_\_\_\_\_\_\_\_\_\_\_\_\_\_\_\_\_\_\_\_\_\_\_\_\_\_\_\_\_\_\_\_

**Figure 23 : Le diagramme de séquence 'Modifier un compte d'utilisateur'**

<span id="page-40-0"></span>La modification du compte se fait quand l'administrateur clique sur modifier un compte, après le remplissage des informations un clique sur valider suffit pour terminer l'opération.

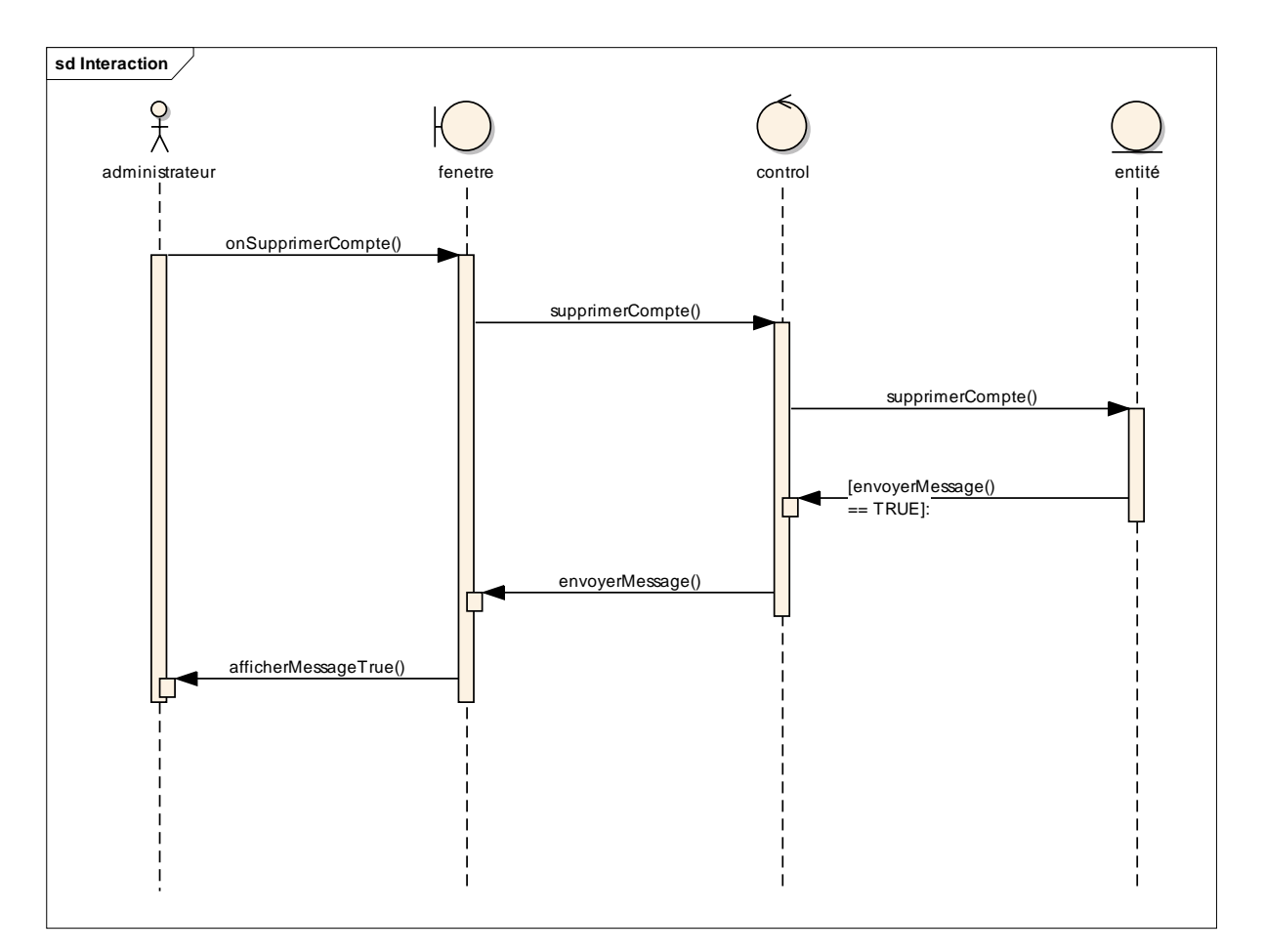

# **Supprimer un compte :**

\_\_\_\_\_\_\_\_\_\_\_\_\_\_\_\_\_\_\_\_\_\_\_\_\_\_\_\_\_\_\_\_\_\_\_\_\_\_\_\_\_\_\_\_\_\_\_\_\_\_\_\_\_\_\_\_\_\_\_\_\_\_\_\_\_\_\_\_\_\_\_\_\_\_\_

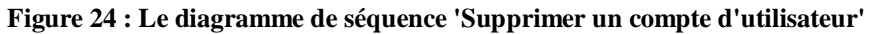

<span id="page-41-0"></span>Le clique sur supprimer produit un message de succès de l'opération.

<span id="page-42-0"></span>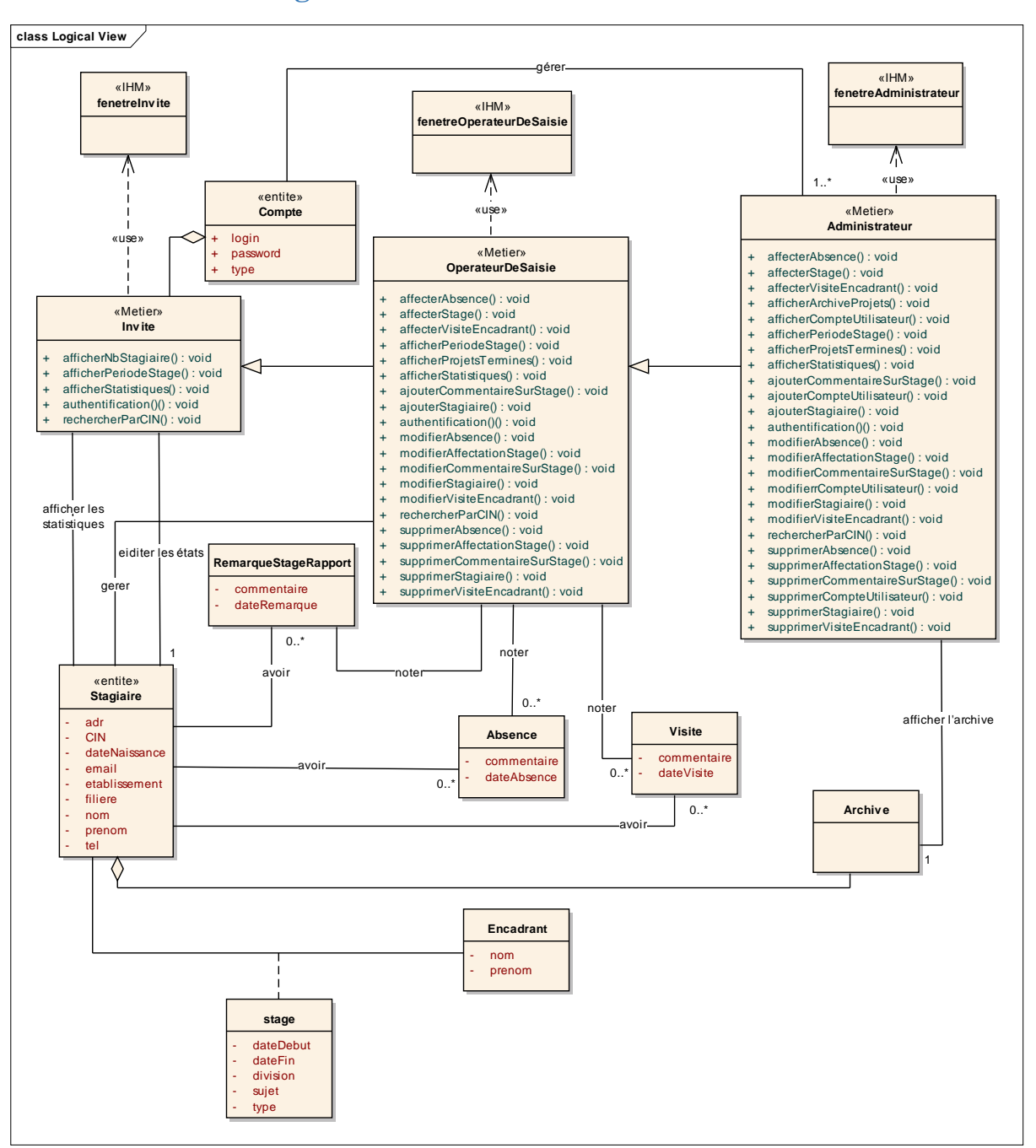

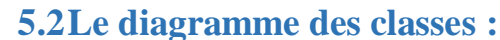

<span id="page-42-1"></span>**Figure 25 : Le diagramme des classes de l'application "Gestion des stagiaires"**

# **Explication du diagramme des classes :**

L'application utilise trois acteurs, ce qui donne naissance à différentes classes. On distingue entre 3 types de classes : la classe IHM (interface homme-machine), la classe de contrôle et la classe d'entité.

- Chaque acteur utilise une classe IHM car chaque acteur a une fenêtre dédiée à lui,
- Chaque acteur a une classe de contrôle, et chaque classe de contrôle utilise la classe entité « Compte » qu'elle a comme attributs : - login, - password et – type,
- La classe compte est gérée par la classe 'Administrateur',
- La classe 'Opérateur de saisie' a une relation 'noter' avec les classes métier : RemarqueStageRapport, Absence et Visite,
- Chaque stagiaire peut avoir plusieurs absences et plusieurs visites de l'encadrant de l'établissement,
- Un stagiaire effectue un stage avec une affectation d'un seul encadrant,
- L'administrateur affiche l'archive qui contient des informations relatives aux stages et stagiaires,
- Ci-dessous, on trouve un tableau qui regroupe les classes entités qui seront les tables de la base de données :

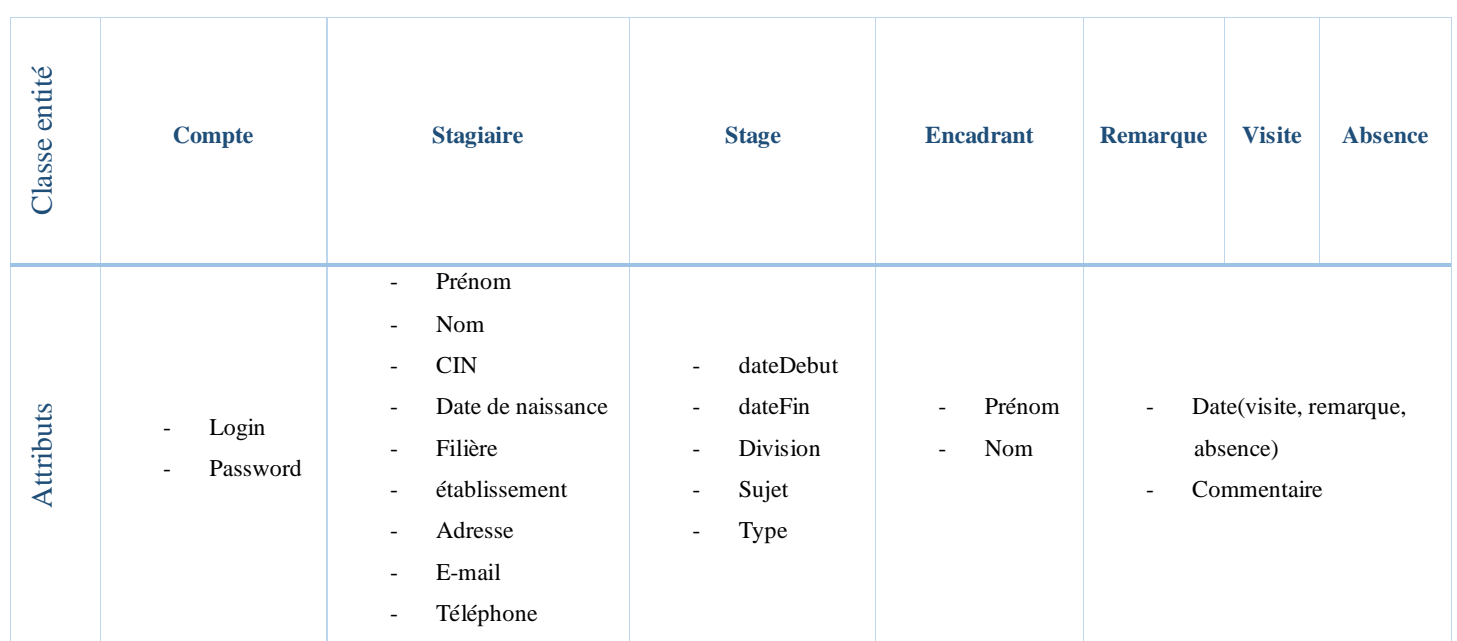

# **5.3La base de données :**

<span id="page-44-0"></span>La figure suivante représente les tables de la base de données de l'application avec les clés primaires, mais sans les clés secondaires, car je vais les créer manuellement à partir de ce diagramme :

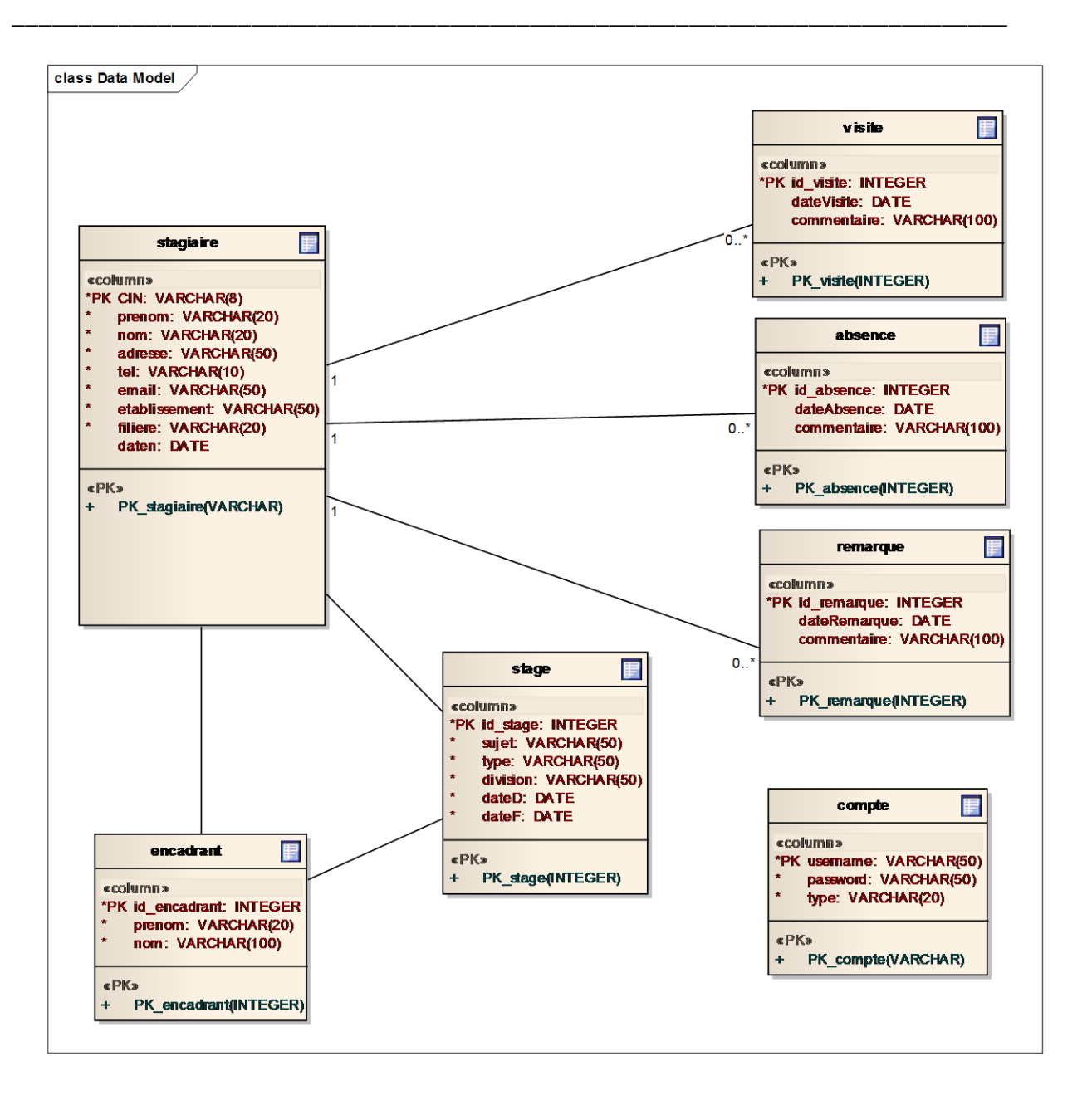

**Figure 26 : les tables de la base de données**

<span id="page-45-0"></span>Le code généré à partir de ce diagramme à l'aide de l'AGL « ENTREPRISE ARCHITECT » est le suivant :

DROP TABLE IF EXISTS stage ; DROP TABLE IF EXISTS encadrant ; DROP TABLE IF EXISTS compte ; DROP TABLE IF EXISTS absence ; DROP TABLE IF EXISTS remarque ; DROP TABLE IF EXISTS visite ; DROP TABLE IF EXISTS stagiaire ;

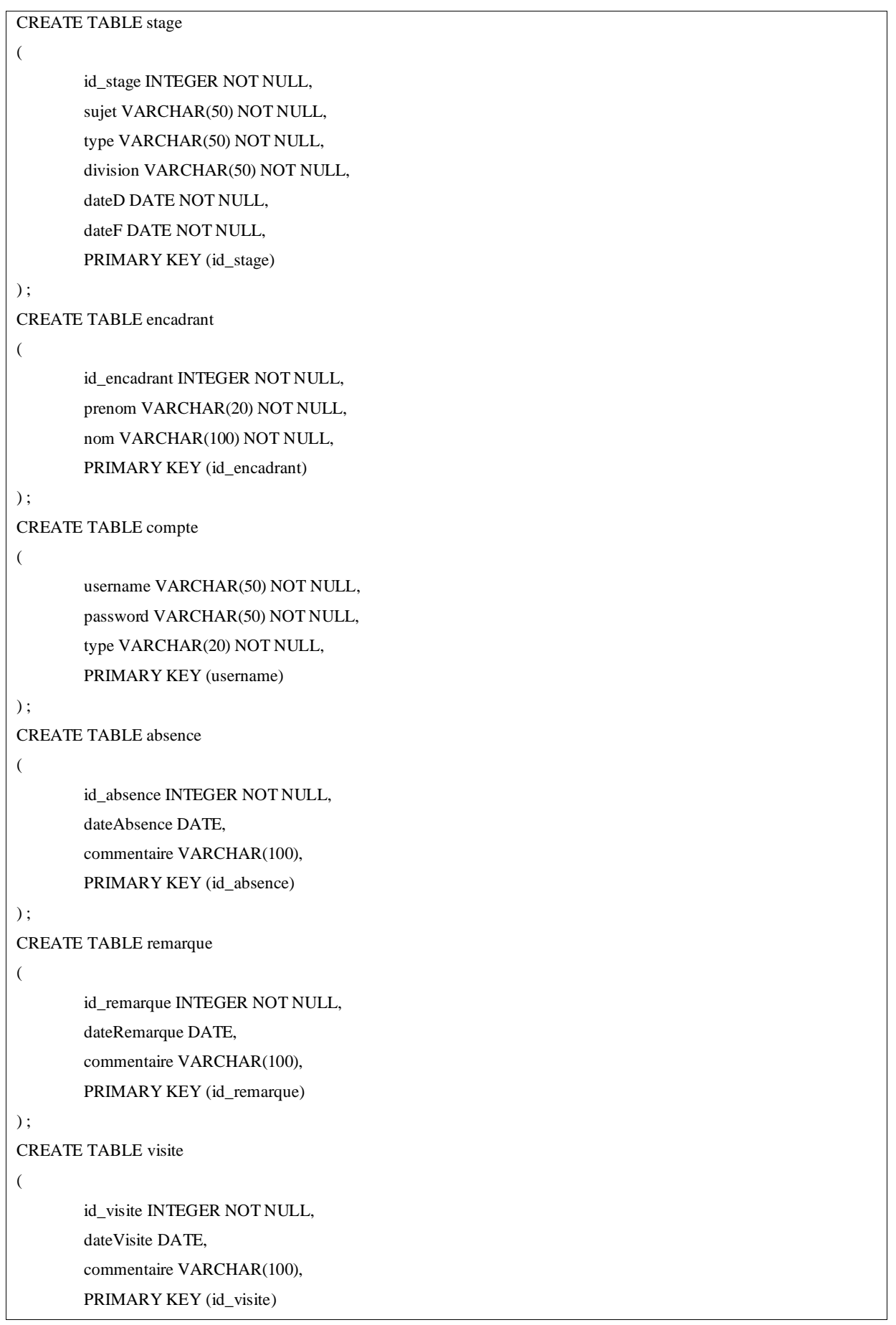

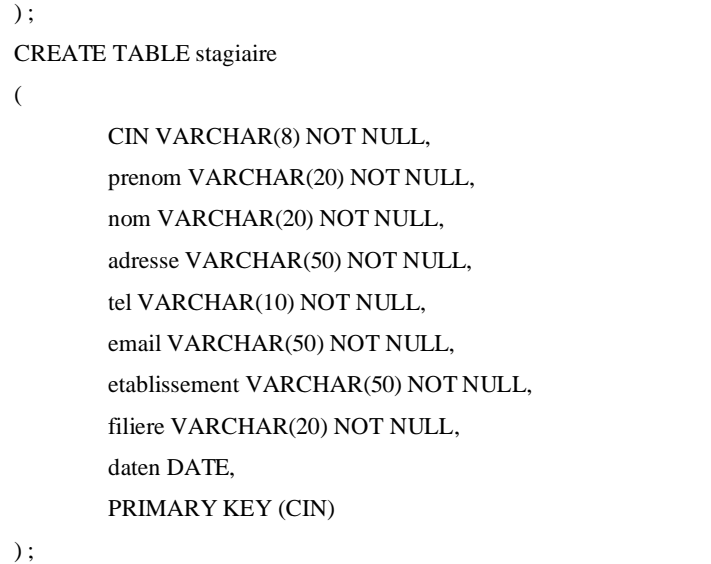

Après l'ajout des clés secondaires :

Stagiaire(CIN, prenom, nom, adresse, tel, email, etablissement, filiere, daten)

\_\_\_\_\_\_\_\_\_\_\_\_\_\_\_\_\_\_\_\_\_\_\_\_\_\_\_\_\_\_\_\_\_\_\_\_\_\_\_\_\_\_\_\_\_\_\_\_\_\_\_\_\_\_\_\_\_\_\_\_\_\_\_\_\_\_\_\_\_\_\_\_\_\_\_

Stage(id\_stage, id\_stagiaire, id\_encadrant, sujet, type, division, dateD, dateF)

Encadrant(id\_encadrant, prenom, nom)

Absence(id\_absence, id\_stagiaire, commentaire, date)

Visite(id\_visite, id\_stagiaire, commentaire, date)

Remarque(id\_remarque, id\_stagiaire, commentaire, date)

Compte(username, password, type)

Code :

ALTER TABLE stage ADD CONSTRAINT fk\_stagiaire FOREIGN KEY(id\_stagiaire) REFERENCES stagiaire(CIN) ON DELETE CASCADE ON UPDATE CASCADE ;

ALTER TABLE stage ADD CONSTRAINT fk\_encadrant FOREIGN KEY(id\_encadrant) REFERENCES encadrant(id\_encadrant) ON DELETE CASCADE ON UPDATE CASCADE;

ALTER TABLE absence ADD CONSTRAINT fk\_absence FOREIGN KEY(id\_stagiaire) REFERENCES

stagiaire(id\_stagiaire) ON DELETE CASCADE ON UPDATE CASCADE;

ALTER TABLE visite ADD CONSTRAINT fk\_visite FOREIGN KEY(id\_stagiaire) REFERENCES stagiaire(id\_stagiaire) ON DELETE CASCADE ON UPDATE CASCADE;

ALTER TABLE remarque ADD CONSTRAINT fk\_remarque FOREIGN KEY(id\_stagiaire) REFERENCES stagiaire(id\_stagiaire) ON DELETE CASCADE ON UPDATE CASCADE;

# <span id="page-48-0"></span>**6. Conclusion :**

Dans ce deuxième chapitre, j'ai présenté le déroulement de mon projet, puis j'ai représenté la méthodologie de travail ainsi que les acteurs, leurs rôles et les différents diagrammes UML avec lesquels j'ai modélisé l'application « gestion des stagiaires ».

# **Chapitre 3**

\_\_\_\_\_\_\_\_\_\_\_\_\_\_\_\_\_\_\_\_\_\_\_\_\_\_\_\_\_\_\_\_\_\_\_\_\_\_\_\_\_\_\_\_\_\_\_\_\_\_\_\_\_\_\_\_\_\_\_\_\_\_\_\_\_\_\_\_\_\_\_\_\_\_\_

# <span id="page-49-0"></span>Les outils et les technologies utilisés et

# présentation de l'application

# **1. Introduction :**

Ce deuxième chapitre présente les différents outils et technologies utilisés ainsi que l'application « gestion des stagiaires ».

<span id="page-50-0"></span>\_\_\_\_\_\_\_\_\_\_\_\_\_\_\_\_\_\_\_\_\_\_\_\_\_\_\_\_\_\_\_\_\_\_\_\_\_\_\_\_\_\_\_\_\_\_\_\_\_\_\_\_\_\_\_\_\_\_\_\_\_\_\_\_\_\_\_\_\_\_\_\_\_\_\_

# <span id="page-50-1"></span>**2. Outils et Technologies utilisées :**

*HTML 5* :

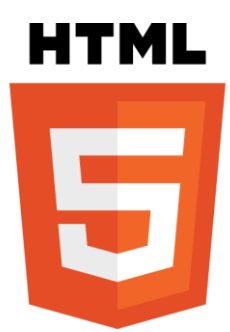

**Figure 27 : Logo de HTML 5**

<span id="page-50-2"></span>**[1]** HTML5 (HyperText Markup Language 5) est la prochaine révision majeure d'HTML (format de données conçu pour représenter les pages web). Cette version est en développement en 2013. HTML5 spécifie deux syntaxes d'un modèle abstrait défini en termes de DOM : HTML5 et XHTML5. Le langage comprend également une couche application avec de nombreuses API, ainsi qu'un algorithme afin de pouvoir traiter les documents à la syntaxe non conforme. Le travail a été repris par le W3C en mars 2007 après avoir été lancé par le WHATWG. Les deux organisations travaillent en parallèle sur le même document afin de maintenir une version unique de la technologie. Le W3C vise la clôture des ajouts de fonctionnalités le 22 mai 2011 et une finalisation de la spécification, et encourage les développeurs Web à utiliser HTML 5 dès maintenant.

Dans le langage courant, HTML5 désigne souvent un ensemble de technologies Web (HTML5, CSS3 et JavaScript) permettant notamment le développement d'applications (cf. DHTML).

*CSS 3* :

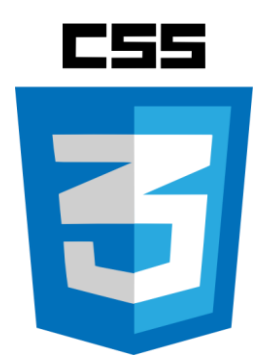

\_\_\_\_\_\_\_\_\_\_\_\_\_\_\_\_\_\_\_\_\_\_\_\_\_\_\_\_\_\_\_\_\_\_\_\_\_\_\_\_\_\_\_\_\_\_\_\_\_\_\_\_\_\_\_\_\_\_\_\_\_\_\_\_\_\_\_\_\_\_\_\_\_\_\_

**Figure 28 : Logo de CSS 3**

<span id="page-51-0"></span>CSS (Cascading Style Sheets : feuilles de style en cascade) est un langage informatique qui sert à décrire la présentation des documents HTML et XML. Les standards définissant CSS sont publiés par le World Wide Web Consortium (W3C). Introduit au milieu des années 1990, CSS devient couramment utilisé dans la conception de sites web et bien pris en charge par les navigateurs web dans les années 2000.

*JavaScript* :

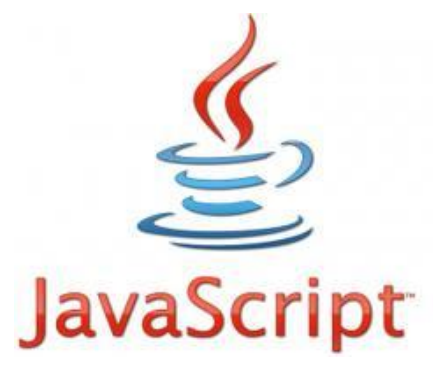

**Figure 29 : Logo de JavaScript**

<span id="page-51-1"></span>**[8]** JavaScript (souvent abrégé JS) est un langage de programmation de scripts principalement utilisé dans les pages web interactives mais aussi côté serveur1. C'est un langage orienté objet à prototype, c'est-à-dire que les bases du langage et ses principales interfaces sont fournies par des objets qui ne sont pas des instances de classes, mais qui sont chacun équipés de constructeurs permettant de créer leurs propriétés, et notamment une propriété de prototypage qui permet d'en créer des objets héritiers personnalisés.

Le langage a été créé en 1995 par Brendan Eich (Brendan Eich étant membre du conseil d'administration de la fondation Mozilla) pour le compte de Netscape Communications Corporation. Le langage, actuellement à la version 1.8.2 est une implémentation de la 3e version de la norme ECMA-262 qui intègre également des éléments inspirés du langage Python. La version 1.8.5 du langage est prévue pour intégrer la 5e version du standard ECMA2.

\_\_\_\_\_\_\_\_\_\_\_\_\_\_\_\_\_\_\_\_\_\_\_\_\_\_\_\_\_\_\_\_\_\_\_\_\_\_\_\_\_\_\_\_\_\_\_\_\_\_\_\_\_\_\_\_\_\_\_\_\_\_\_\_\_\_\_\_\_\_\_\_\_\_\_

*Photoshop* :

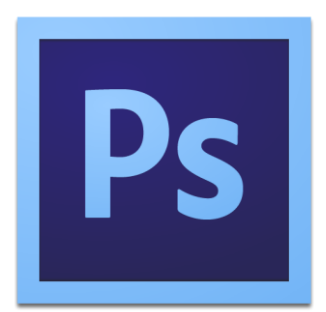

**Figure 30 : Logo Photoshop CS6**

<span id="page-52-0"></span>**[4]** Photoshop est un logiciel de retouche, de traitement et de dessin assisté par ordinateur édité par Adobe. Il est principalement utilisé pour le traitement de photographies numériques, mais sert également à la création d'images ex nihilo.

Photoshop est un logiciel travaillant sur images matricielles (également appelées bitmap, à ne pas confondre avec le format d'enregistrement Windows bitmap) car les images sont constituées d'une grille de points appelés pixels. L'intérêt de ces images est de reproduire des graduations subtiles de couleurs.

Reconnu aussi par les infographistes professionnels à travers sa puissante galerie de filtres et d'outils graphiques performants, son utilisation est maintenant enseignée dans les plus grandes écoles, instituts des beaux-arts et il est utilisé par une grande majorité des studios et agences de création

Adobe développe ce logiciel seulement pour Microsoft Windows et Mac OS X. Mais la version CS4 peut également être exécutée sur Linux avec Wine1.

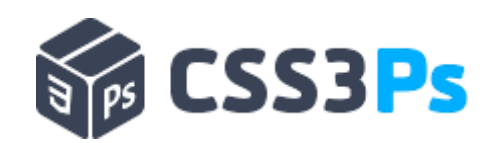

**Figure 31 : Logo plugin Photoshop CSS3Ps**

<span id="page-53-0"></span>**[7]** CSS3ps est un plugin Photoshop gratuit compatible avec les versions CS3, CS4, CS5 et CS6 du logiciel et vous permet assez simplement de transformer les styles de calque appliqués à des éléments vectoriels. Une image ayant beaucoup plus de valeur que mon petit discours.

# *PHP 5* :

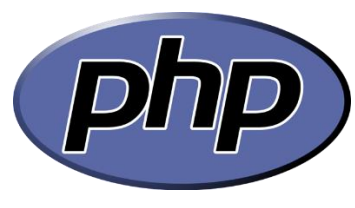

**Figure 32 : Logo PHP**

<span id="page-53-1"></span>**[2]** PHP: Hypertext Preprocessor3, plus connu sous son sigle PHP (Acronyme récursif), est un langage de programmation compilé à la volée libre4 principalement utilisé pour produire des pages Web dynamiques via un serveur HTTP3, mais pouvant également fonctionner comme n'importe quel langage interprété de façon locale. PHP est un langage impératif disposant depuis la version 5 de fonctionnalités de modèle objet complètes5.

*MySQL* :

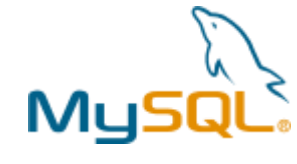

**Figure 33 : Logo MySQL**

<span id="page-53-2"></span>**[3]** MySQL est un système de gestion de base de données (SGBD). Il est distribué sous une double licence GPL et propriétaire. Il fait partie des logiciels de gestion de base de données les plus utilisés au monde1, autant par le grand public (applications web principalement) que par des professionnels, en concurrence avec Oracle, Informix et Microsoft SQL Server.

*WampServer* :

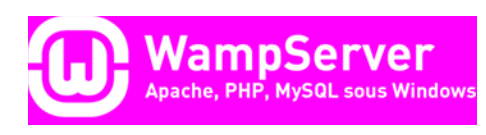

**Figure 34 : Logo WampServer**

\_\_\_\_\_\_\_\_\_\_\_\_\_\_\_\_\_\_\_\_\_\_\_\_\_\_\_\_\_\_\_\_\_\_\_\_\_\_\_\_\_\_\_\_\_\_\_\_\_\_\_\_\_\_\_\_\_\_\_\_\_\_\_\_\_\_\_\_\_\_\_\_\_\_\_

<span id="page-54-1"></span>**[6]** WampServer est une plate-forme de développement Web sous Windows pour des applications Web dynamiques à l'aide du serveur Apache2, du langage de scripts PHP et d'une base de données MySQL. Il possède également PHPMyAdmin pour gérer plus facilement vos bases de données.

# <span id="page-54-0"></span>**3. Présentation de l'application :**

Avant de commencer la présentation de l'application, if faut mentionner que même si j'ai travaillé avec le Modél Vu-Controleur dans la modélasation, le codage de l'application n'est pas fait avec le PHP orienté objet, mais juste avec le PHP classique.

Dans cette partie, je vais présenter l'application « gestion des stagiaires » avec quelque captures d'ecrans.

Je vais commencer par l'authentification, c'est une page avec un petit bloc qui contient deux cases : le nom d'utilisateur et le mot de passe, avec une case à cocher pour le choix de 'se rappeler du mot de passe et du nom d'utilisateur' et deux boutons : Connexion et Annuler.

C'est la page qui apparait si le navigateur n'a aucun identifiant et mot de passe dans les cookies.

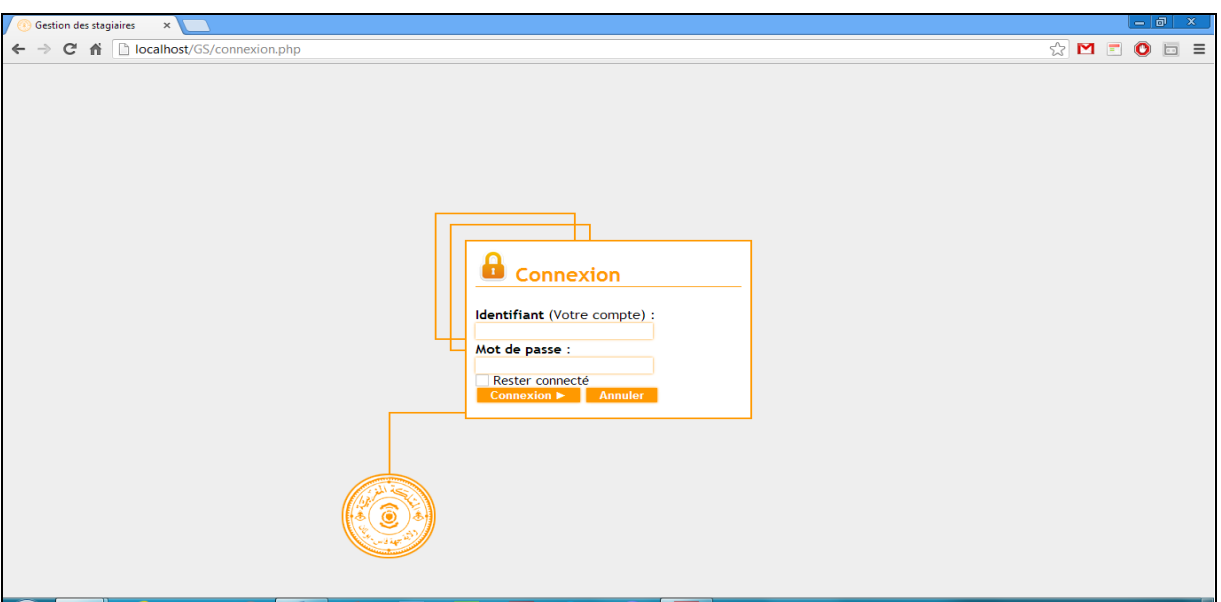

**Figure 35 : Fenêtre d'Authentification**

<span id="page-55-0"></span>Après l'authentification, et si les informations entrées sont valides, le système affiche la page d'accueil, cette page est affichée par rapport au type du compte authentifié , et il est clair que le systéme change juste le menu, l'invité a un menu composé de : 'Trouver un stagiaire', 'Afficher les statistique' et 'Période de stage'. L'opérateur de saisie a le menu de l'invité plus deux autres options : 'Ajouter un stagiaire' et 'Gérer les stagiaires'. Et enfin on a l'administrateur qui a tout le menu complet :

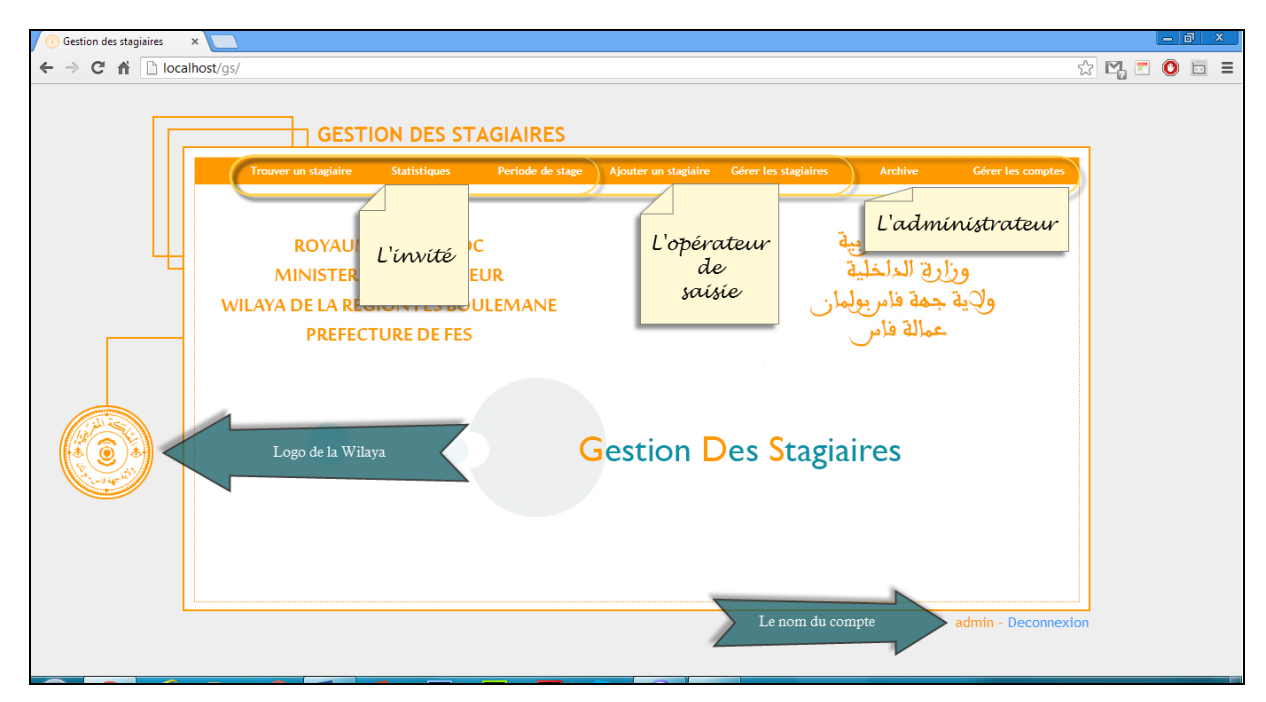

<span id="page-55-1"></span>**Figure 36 : la fenêtre de l'administrateur**

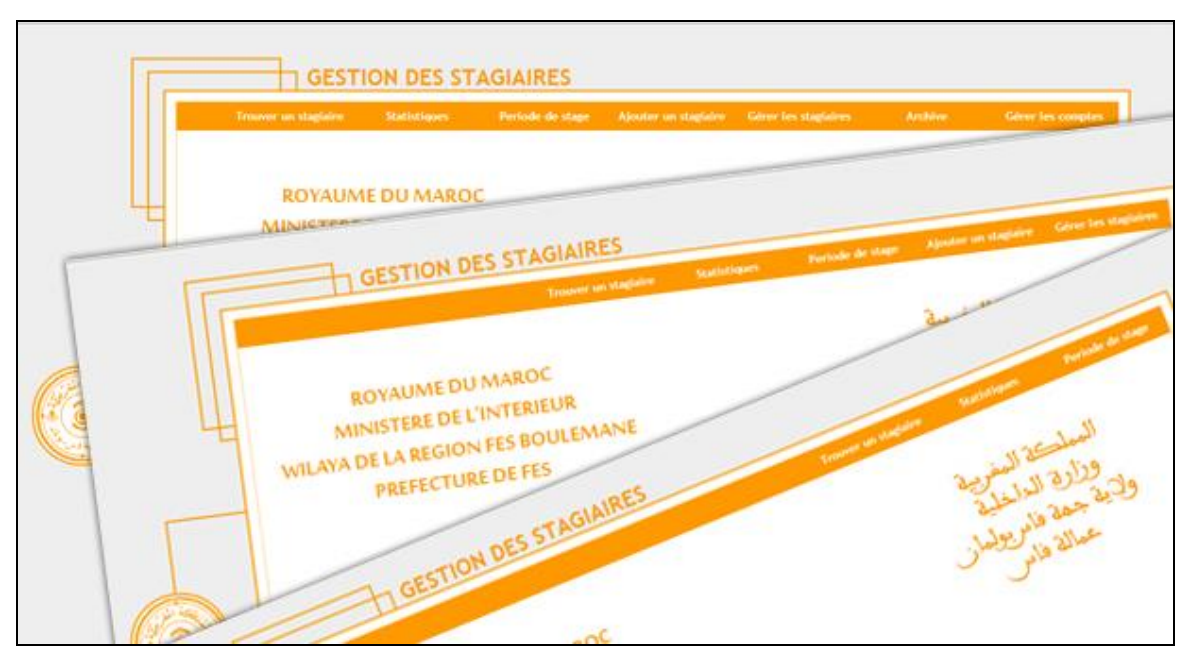

**Figure 37 : les menus des trois acteurs**

<span id="page-56-0"></span>Le système n'autorise pas aux invités d'accéder aux pages : 'Ajouter un stagiaire' et 'Gérer les stagiaires', comme il n'autorise pas aux opérateurs de saisies d'accéder aux pages : 'Archive' et 'Gérer les comptes'.

Un clique sur Ajouter un stagiaire permet aux opérateurs de saisies d'accéder à la page d'ajout d'un stagiaire.

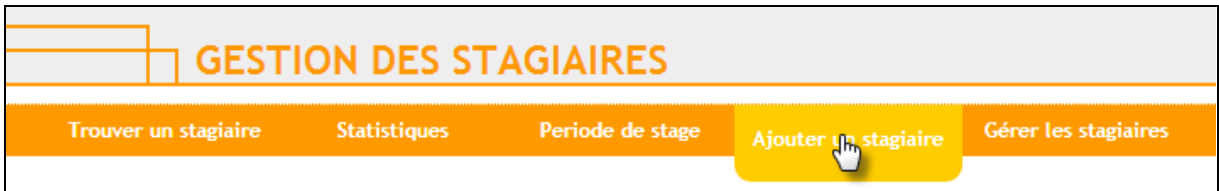

#### **Figure 38 : Apparition du champ (Ajouter un stagiaire) lors du passage du curseur**

<span id="page-56-1"></span>Ci-dessous la page d'ajout d'un stagiaire, tout les champs doivent se remplir avant le clique sur Ajouter, sinon il est impossible d'ajouter les informations à la base de données.

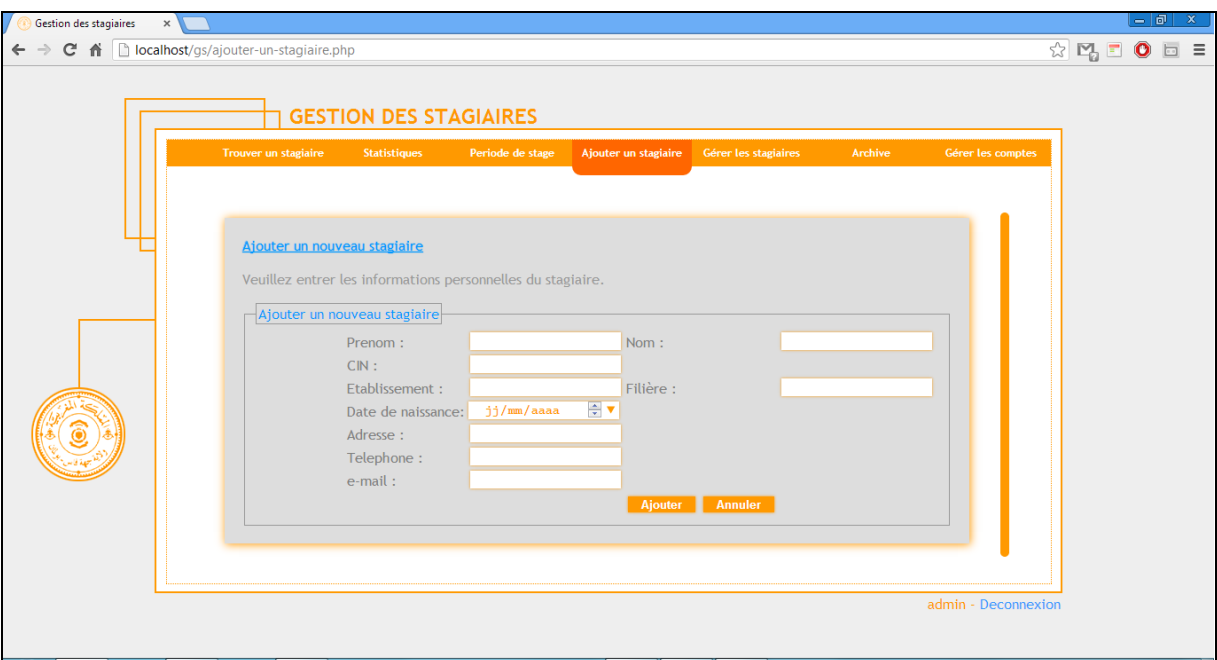

**Figure 39 : la page de l'ajout d'un stagiaire**

<span id="page-57-0"></span>Si le numéro CIN du stagiaire est déjà existant, le système affiche ce message :

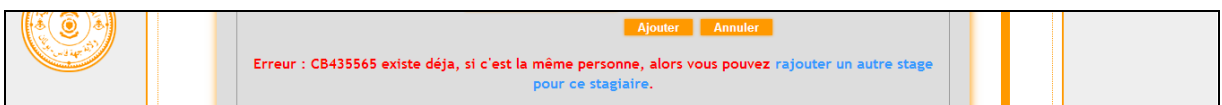

**Figure 40 : message d'erreur**

<span id="page-57-1"></span>Après l'ajout de ce stagiaire, le système redirige automatiquement l'opérateur de saisie ou bien l'administrateur vers le profil du stagiaire ajouté, c'est dans le profil où l'opérateur de saisie peut faire ses fonctionnalitées, comme la suppression du stagiaire, la modification du stagiaire, l'affectation d'un nouveau stage, la modification du stage, la suppression du stage, ainsi que la gestion des visites effectuées par l'encadrant de l'établissement, la gestion des absences et la gestion des remarques sur le déroulement du travail (Rapport / Projet).

Comme on l'en remarque ci-dessous, le stagiaire qu'on a ajouté n'a pas encore eu un stage au sein de la wilaya, alors il faut cliquer sur l'icone verte avec le petit plus (+) pour lui ajouter un stage.

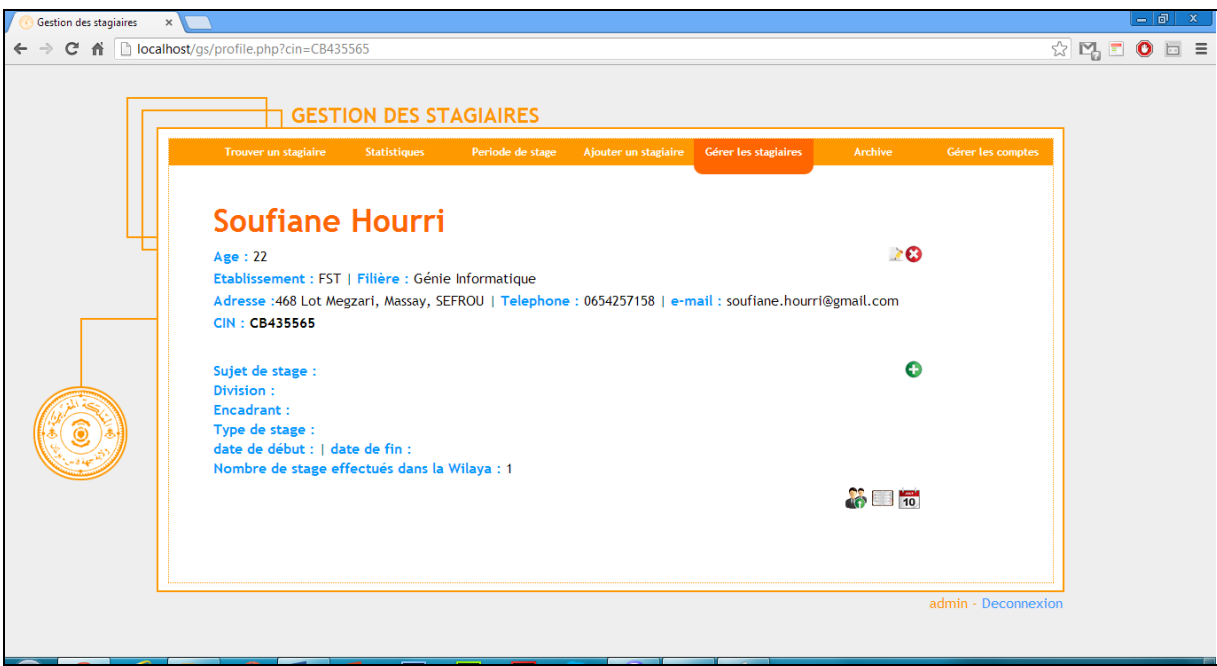

**Figure 41 : Profil de stagiaire après l'ajout**

<span id="page-58-0"></span>Le système va rediriger l'opérateur de saisie vers cette page, alors il faut remplir la case de sujet de stage par le sujet du stagiaire et choisir la division où il va effectuer son stage et le nom et le prénom de l'encadrant qui sera responsable de lui, aussi il faut préciser le type de stage et la durée (date de début et date de fin).

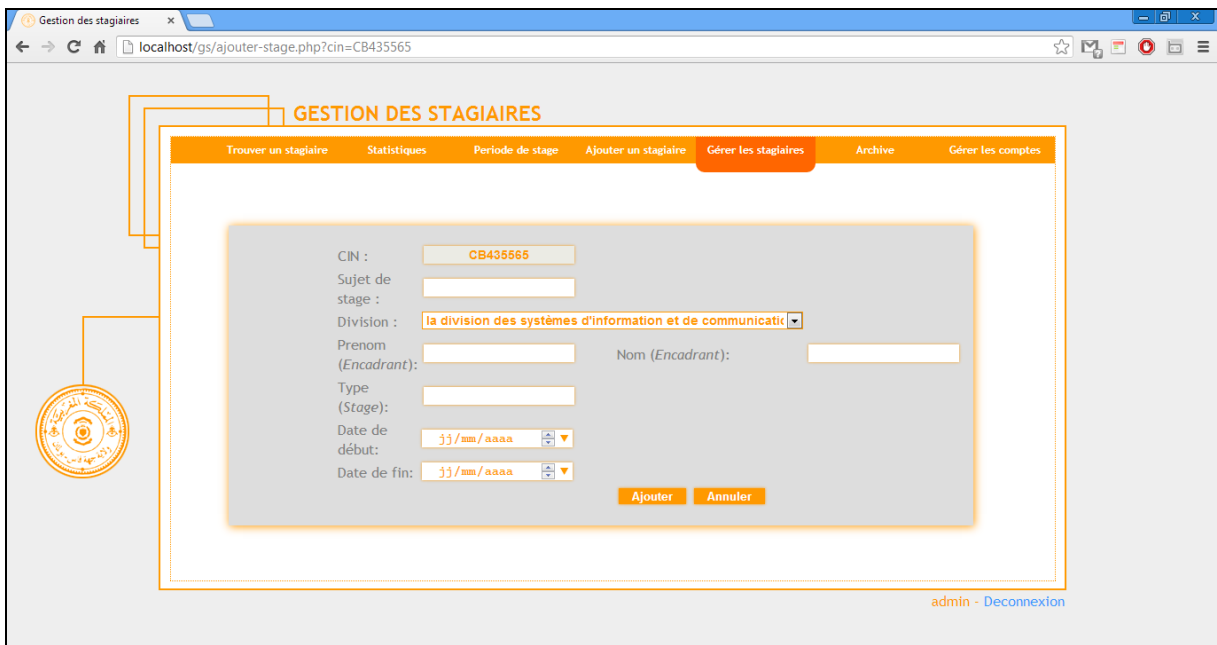

<span id="page-58-1"></span>**Figure 42 : la page de l'ajout d'un nouveau stage**

Après le clique sur ajouter, le système redirige l'utilisateur de l'application vers le profile, et affiche les informations ajoutées du stage avec les deux icones : l'icône de modification et l'icône de la suppression du stage.

\_\_\_\_\_\_\_\_\_\_\_\_\_\_\_\_\_\_\_\_\_\_\_\_\_\_\_\_\_\_\_\_\_\_\_\_\_\_\_\_\_\_\_\_\_\_\_\_\_\_\_\_\_\_\_\_\_\_\_\_\_\_\_\_\_\_\_\_\_\_\_\_\_\_\_

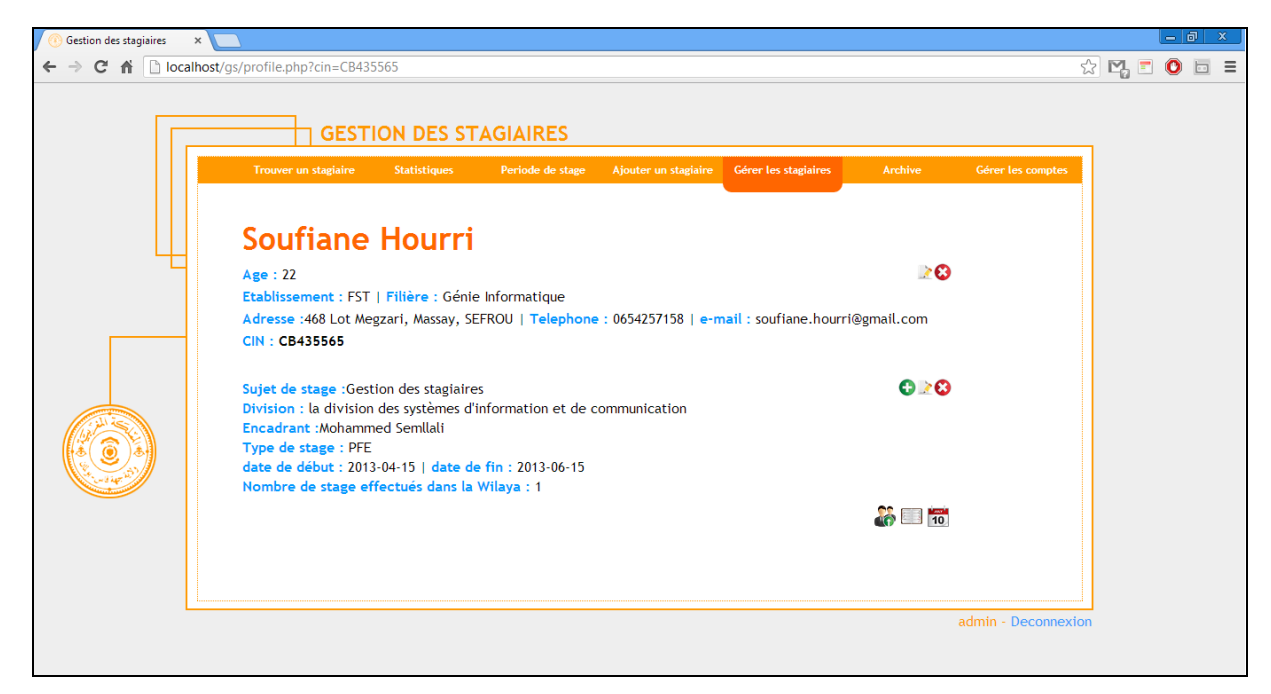

**Figure 43 : profil du stagiaire avec les informations complètes**

<span id="page-59-0"></span>Comme je viens de mentionner, l'opérateur de saisie peut gérer les absences, gérer les visites effectuées par l'encadrant de l'établissement et gérer les remarques sur le déroulement de travail du stagiaire. Les trois gestions se font de la même manière, donc il suffit de ne plus détailler qu'une seule qui est par exemple la gestion des absences. Alors il faut cliquer sur le calendrier rouge en bas-droit du profile, la page affichée est la suivante :

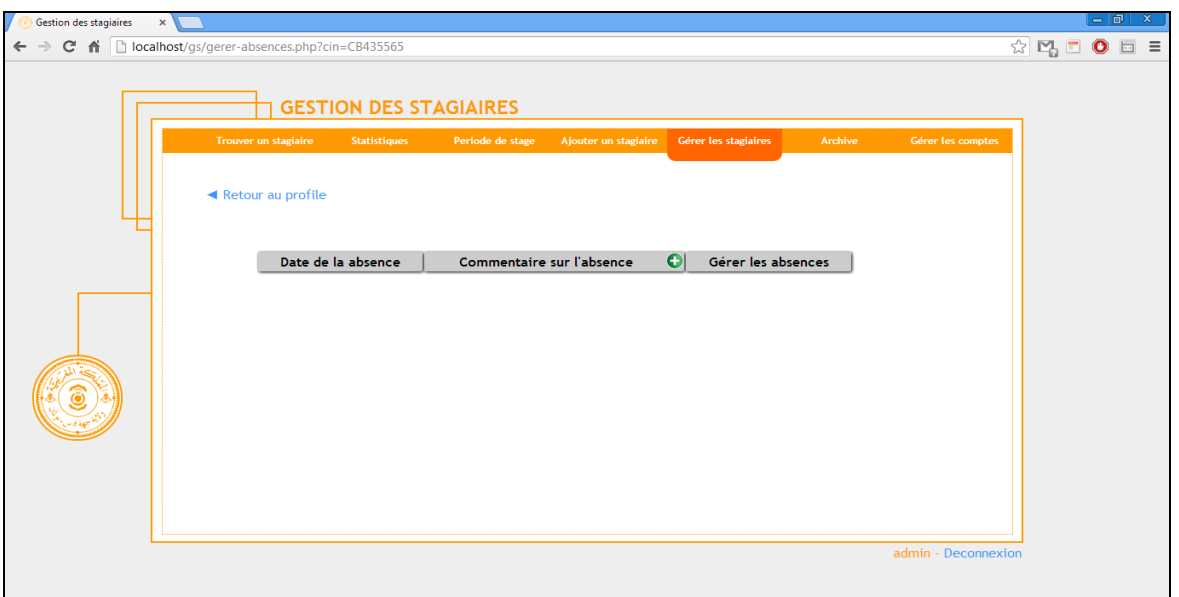

**Figure 44 : la page de la gestion des absences**

<span id="page-60-0"></span>C'est un tableau avec trois colonnes. Pour ajouter une absence, il faut cliquer sur l'icône verte. Une page comporte un formulaire va s'afficher dans laquelle on trouve une case date qui contient une date par défaut, c'est la date du système qui peut être changée par une autre date. Et dans la troisième case il y a une zone de texte pour rédiger un commentaire, dans notre cas c'est la cause de l'absence.

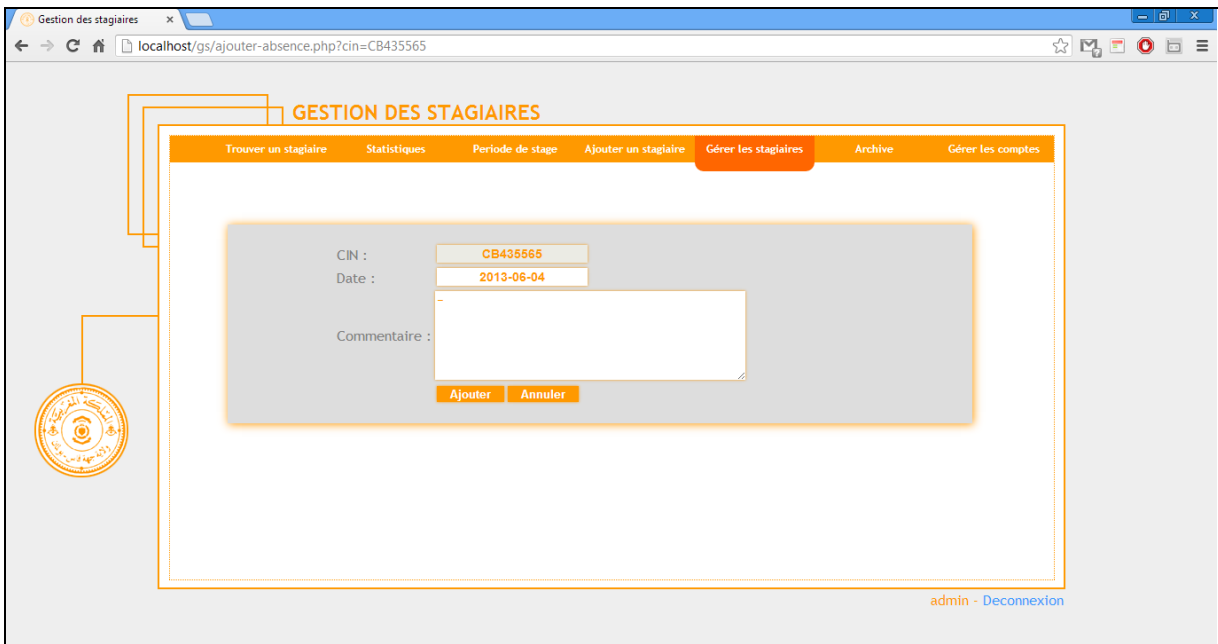

**Figure 45 : la page de l'ajout d'une absence**

<span id="page-60-1"></span>Et voilà, le commentaire est bien ajouté, et l'utilisateur peut le modifier ou bien le supprimer :

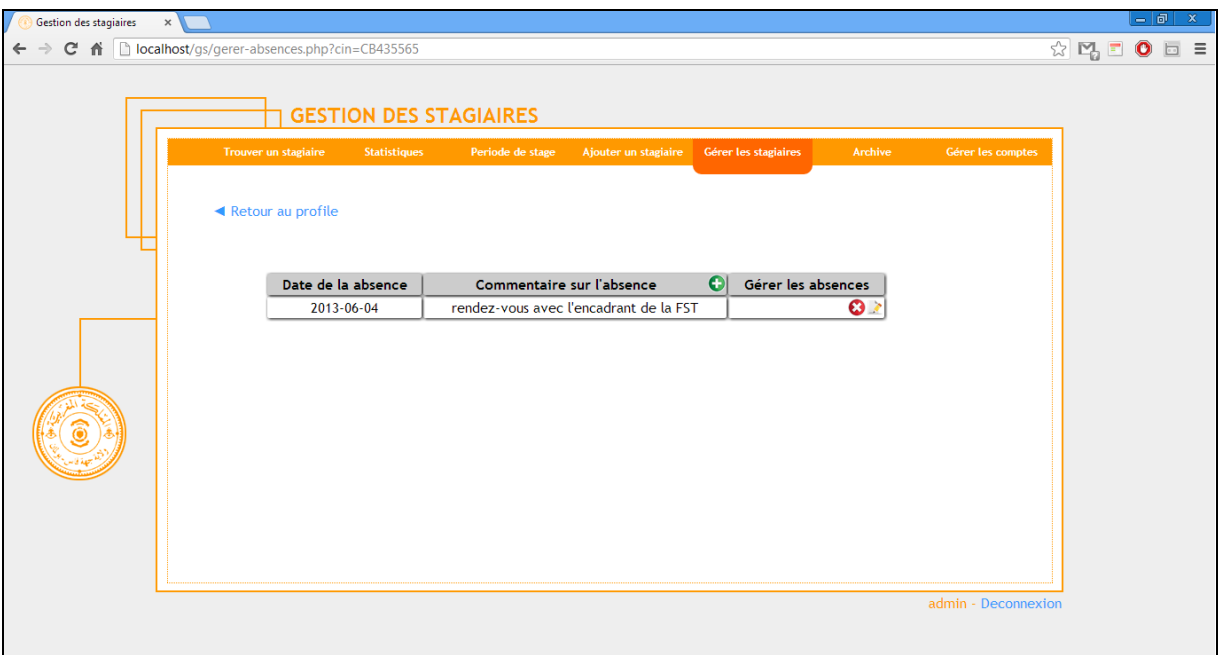

### **Figure 46 : gestion des absences**

<span id="page-61-0"></span>Il ne faut connaitre que le numéro CIN pour que l'utilisateur puisse imprimer la période du stage :

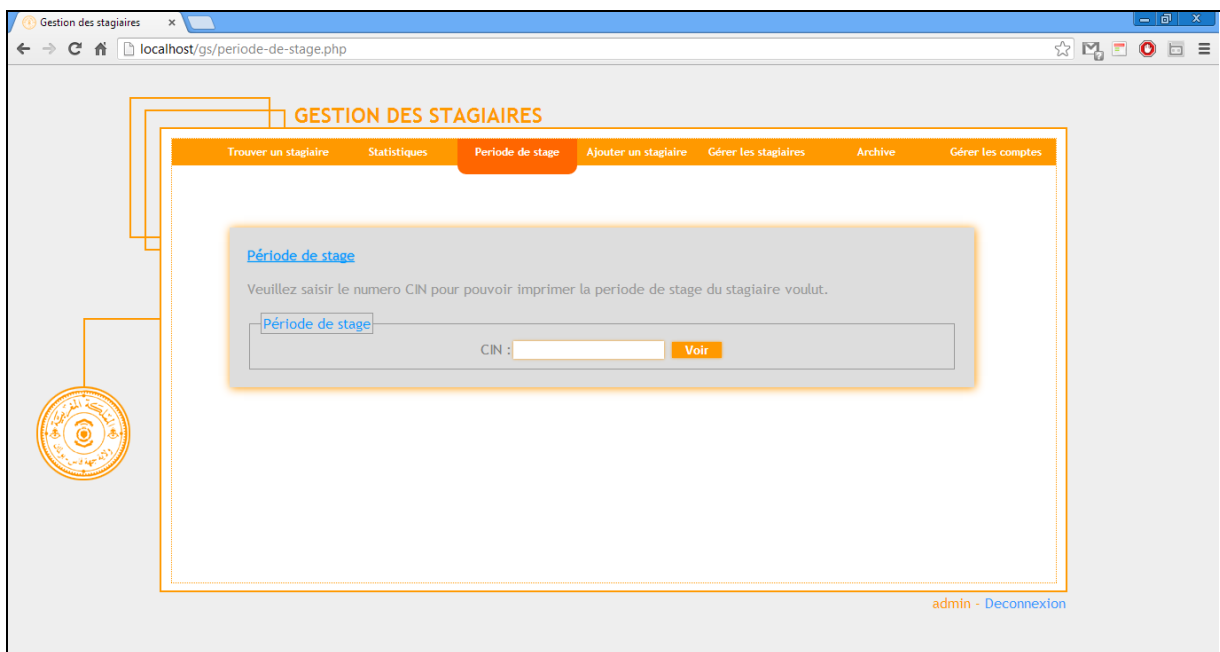

**Figure 47 : la page de recherche par CIN après l'affichage de la période de stage**

<span id="page-61-1"></span>Et voici la page affichée dans le cas où le stagiaire existe, l'utilisateur peut l'imprimer en cliquant sur l'icône bleue.

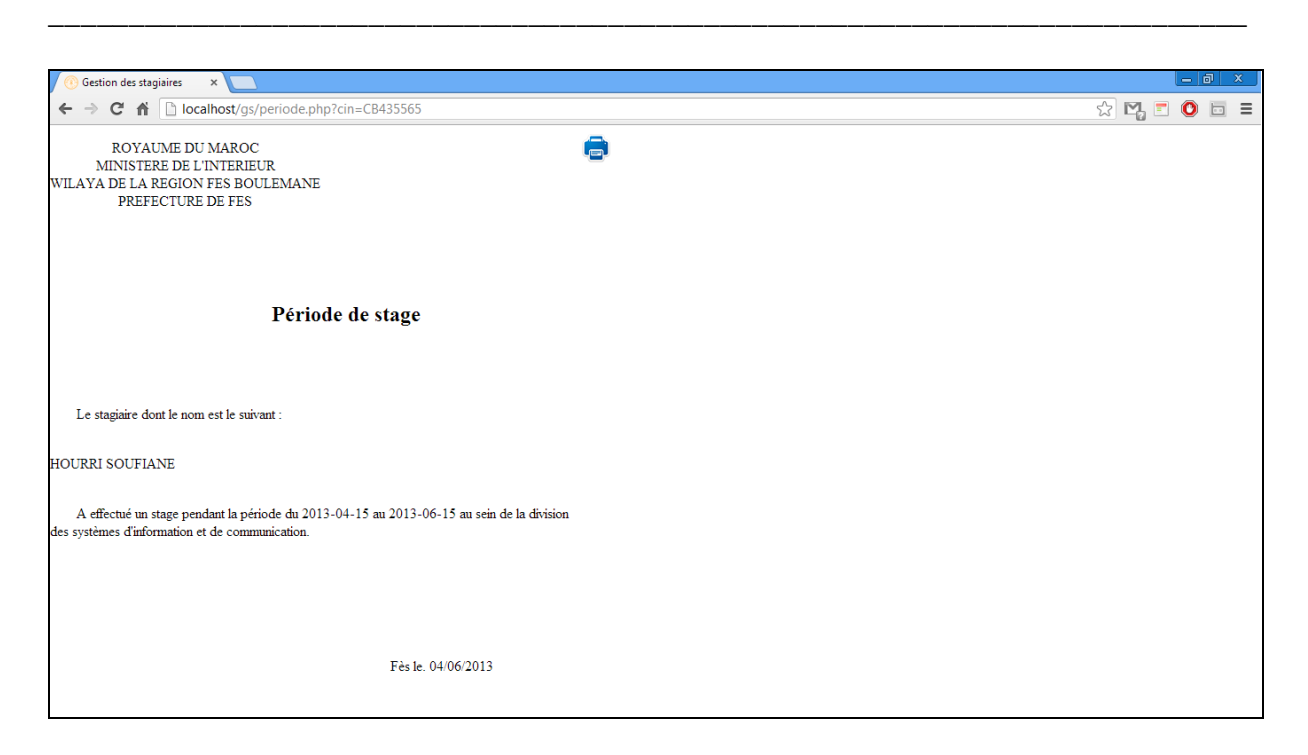

**Figure 48 : la période de stage**

<span id="page-62-0"></span>Dans cette partie, je vais passer à la gestion des comptes, le rôle qui caractérise l'administrateur avec l'affichage de l'archive.

L'administrateur peut gérer les comptes à partir de cette page :

<span id="page-62-1"></span>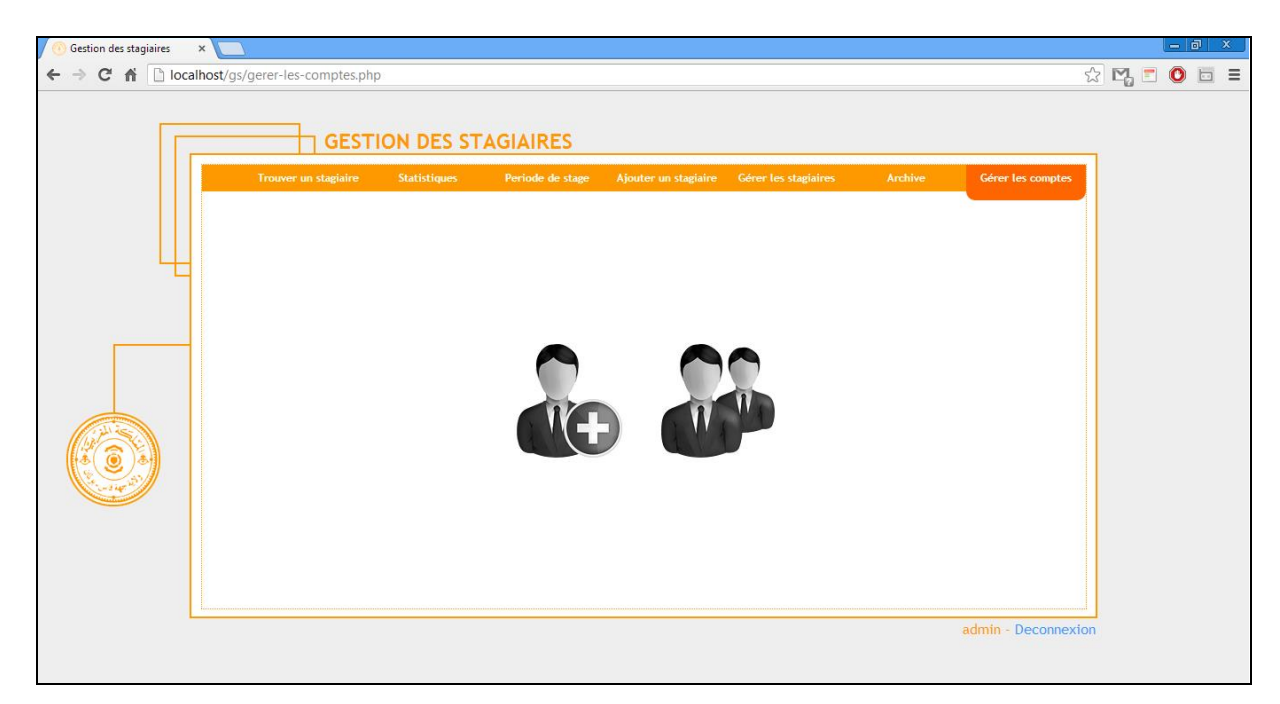

**Figure 49 : page : gestion des comptes**

Pour ajouter un nouveau compte, il faut cliquer sur cette icône :

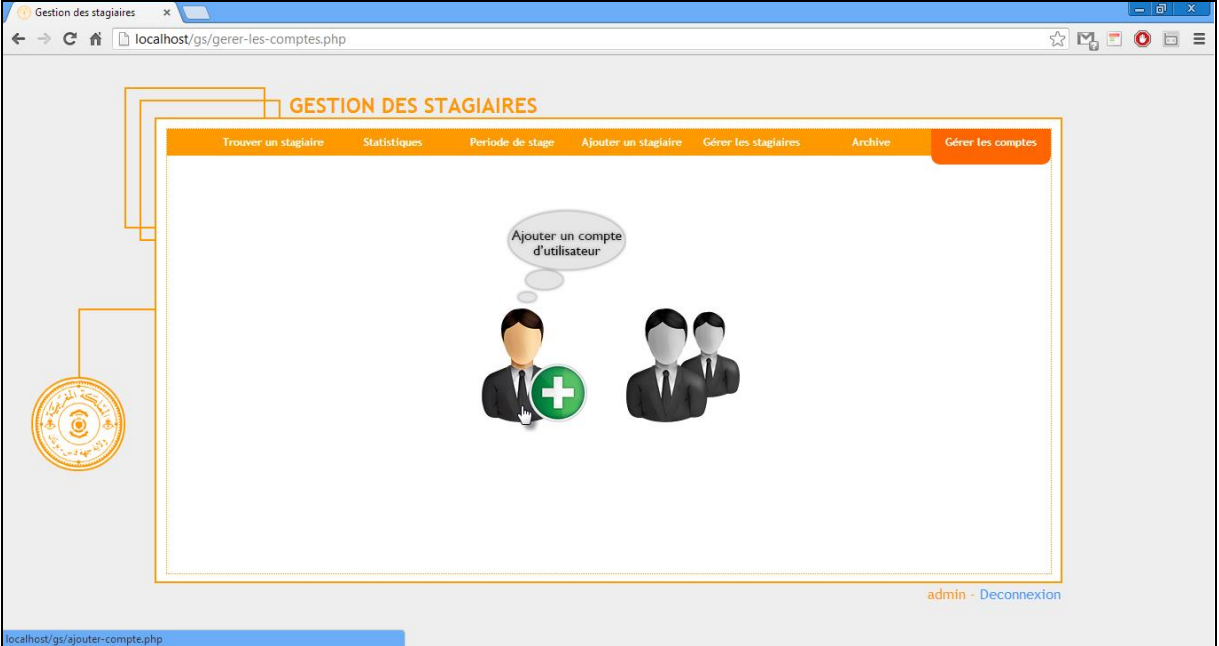

\_\_\_\_\_\_\_\_\_\_\_\_\_\_\_\_\_\_\_\_\_\_\_\_\_\_\_\_\_\_\_\_\_\_\_\_\_\_\_\_\_\_\_\_\_\_\_\_\_\_\_\_\_\_\_\_\_\_\_\_\_\_\_\_\_\_\_\_\_\_\_\_\_\_\_

**Figure 50 : Ajouter un nouveau compte**

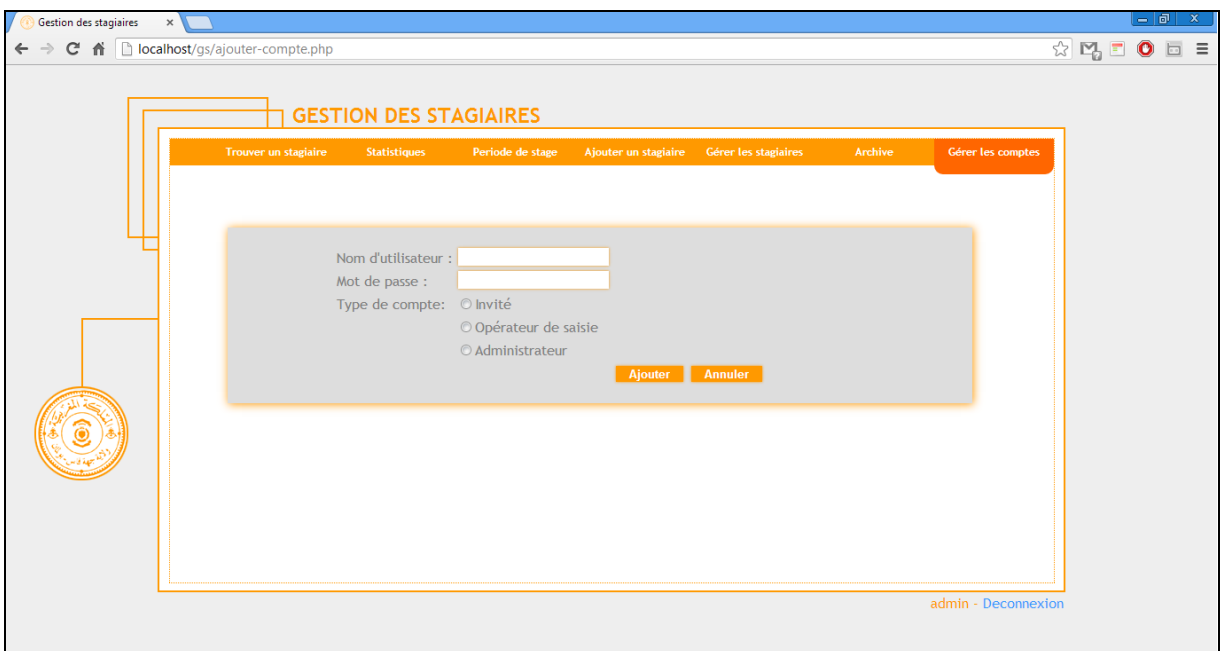

<span id="page-63-0"></span>Ensuite, il faut saisir le nom d'utilisateur, le mot de passe et choisir le type du compte :

**Figure 51 : la page de l'ajout d'un nouveau compte**

<span id="page-63-1"></span>Après l'ajout du compte, le système redirige l'utilisateur vers la page de la gestion des comptes :

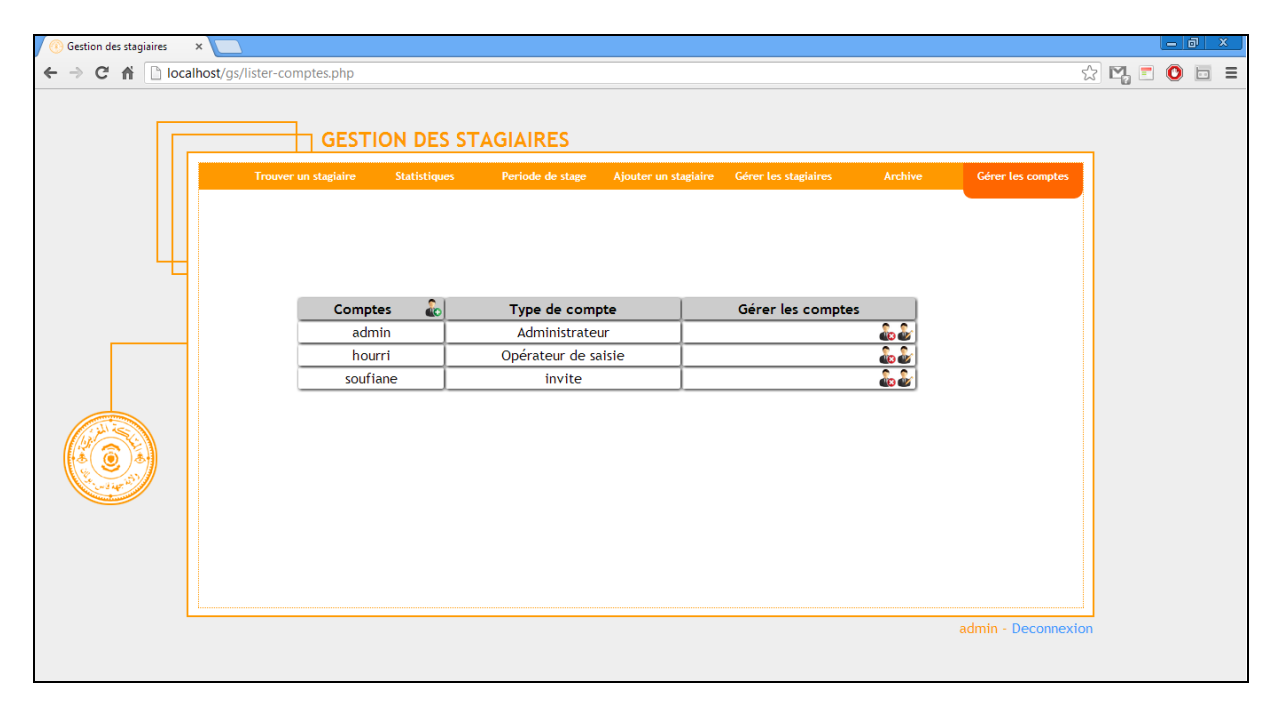

**Figure 52 : listage des comptes**

# <span id="page-64-1"></span><span id="page-64-0"></span>**4. Conclusion :**

Dans ce chapitre, j'ai représenté dans un premier lieu les technologies et les outils utilisés dans le développement de l'application « gestion des stagiaires » : PHP, HTML et CSS coté WEB, le Photoshop coté design et le WAMPSERVER coté serveur local. Finalement, j'ai expliqué quelques fonctions de l'application avec les trois acteurs qui existent.

# <span id="page-65-0"></span>**Conclusion et perspectives**

J'ai effectué mon stage de fin d'études de la Licence Sciences et Techniques en une application intranet « Gestion des stagiaires » au sein de la division des systèmes d'informations et de communication de la préfecture de Fès de la Wilaya de Fès-Boulemane. Lors de ce stage de deux mois, j'ai pu mettre en pratique mes connaissances théoriques acquises durant ma formation, de plus, je me suis confronté aux difficultés réelles du monde du travail.

\_\_\_\_\_\_\_\_\_\_\_\_\_\_\_\_\_\_\_\_\_\_\_\_\_\_\_\_\_\_\_\_\_\_\_\_\_\_\_\_\_\_\_\_\_\_\_\_\_\_\_\_\_\_\_\_\_\_\_\_\_\_\_\_\_\_\_\_\_\_\_\_\_\_\_

 Mon travail est présenté sous 3 volets principaux. Dans un premier lieu, j'ai essayé de présenter l'endroit du stage : la wilaya ainsi que sa division d'accueil. De même, j'ai donné une vision sur la problématique de mon projet, ses objectifs et son apport. Dans un deuxième lieu, je suis passé au contexte global du projet en décrivant sa méthodologie d'analyse suivie et l'analyse et la conception UML. Et finalement, j'ai consacré la troisième partie pour les technologies et les outils qui sont utilisés dans la réalisation du projet.

En effet, mon application à réussir d'automatiser le processus de la gestion des stagiaires au sein de la Wilaya.

Cette expérience en marché de travail m'a offert une bonne préparation à mon insertion professionnelle car elle fut pour moi une expérience enrichissante et complète qui conforte mon désir d'exercer mon futur métier dans le domaine de l'informatique.

Comme des perspectives, cette application peut être améliorée en la rendant bilingue ainsi que la gestion des ressources humaines de la wilaya ou la gestion des rapports des stagiaires peuvent à leurs tours être informatisées en se basant sur les mêmes grandes étapes suivies pour la réussite de mon application.

# <span id="page-67-0"></span>**Bibliographie et Webographie**

# <span id="page-68-0"></span>**1. Webographie :**

- [1]<http://fr.wikipedia.org/wiki/HTML5>
- [2]<http://fr.wikipedia.org/wiki/PHP>
- [3]<http://fr.wikipedia.org/wiki/MySQL>
- [4] [http://fr.wikipedia.org/wiki/Adobe\\_Photoshop](http://fr.wikipedia.org/wiki/Adobe_Photoshop)
- [5] [http://fr.wikipedia.org/wiki/Unified\\_Modeling\\_Language](http://fr.wikipedia.org/wiki/Unified_Modeling_Language)
- [6] http:/[/www.wampserver.com](http://www.wampserver.com/)
- [7] [http://www.creativejuiz.fr/blog/css-css3/css3ps-css3-partir-des-styles-appliques-aux](http://www.creativejuiz.fr/blog/css-css3/css3ps-css3-partir-des-styles-appliques-aux-calques-dun-psd-photoshop)[calques-dun-psd-photoshop](http://www.creativejuiz.fr/blog/css-css3/css3ps-css3-partir-des-styles-appliques-aux-calques-dun-psd-photoshop)

\_\_\_\_\_\_\_\_\_\_\_\_\_\_\_\_\_\_\_\_\_\_\_\_\_\_\_\_\_\_\_\_\_\_\_\_\_\_\_\_\_\_\_\_\_\_\_\_\_\_\_\_\_\_\_\_\_\_\_\_\_\_\_\_\_\_\_\_\_\_\_\_\_\_\_

[8]<http://fr.wikipedia.org/wiki/JavaScript>

# <span id="page-68-1"></span>**2. Bibliographie :**

[9] Azzedine ZAHI, Génie Logiciel License Sciences et Techniques, Chapitre 2, Page : 11